**ΤΕΧΝΟΛΟΓΙΚΟ ΕΚΠΑΙΔΕΥΤΙΚΟ ΙΔΡΥΜΑ ΚΡΗΤΗΣ ΣΧΟΛΗ ΤΕΧΝΟΛΟΓΙΚΩΝ ΕΦΑΡΜΟΓΩΝ ΤΜΗΜΑ ΜΗΧΑΝΙΚΩΝ ΠΛΗΡΟΦΟΡΙΚΗΣ**

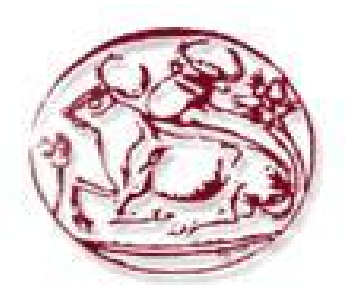

# ΠΤΥΧΙΑΚΗ ΕΡΓΑΣΙΑ

# *"ΑΝΑΠΤΥΞΗ ΗΛΕΚΤΡΟΝΙΚΟΥ ΕΠΑΓΓΕΛΜΑΤΙΚΟΥ ΟΔΗΓΟΥ ΤΟΥ ΝΟΜΟΥ ΑΡΓΟΛΙΔΑΣ ΜΕ ΧΡΗΣΗ ΤΟΥ JOOMLA''*

Δεκέμβριος 2013

ΠΟΥΛΗΣ ΧΡΗΣΤΟΣ(Α.Μ 1685) Σελίδα 1

#### "ΑΝΑΠΤΥΞΗ ΗΛΕΚΤΡΟΝΙΚΟΥ ΕΠΑΓΓΕΛΜΑΤΙΚΟΥ ΟΔΗΓΟΥ ΤΟΥ ΝΟΜΟΥ ΑΡΓΟΛΙΔΑΣ ΜΕ ΧΡΗΣΗ ΤΟΥ CMS JOOMLA"

### Περιεχόμενα

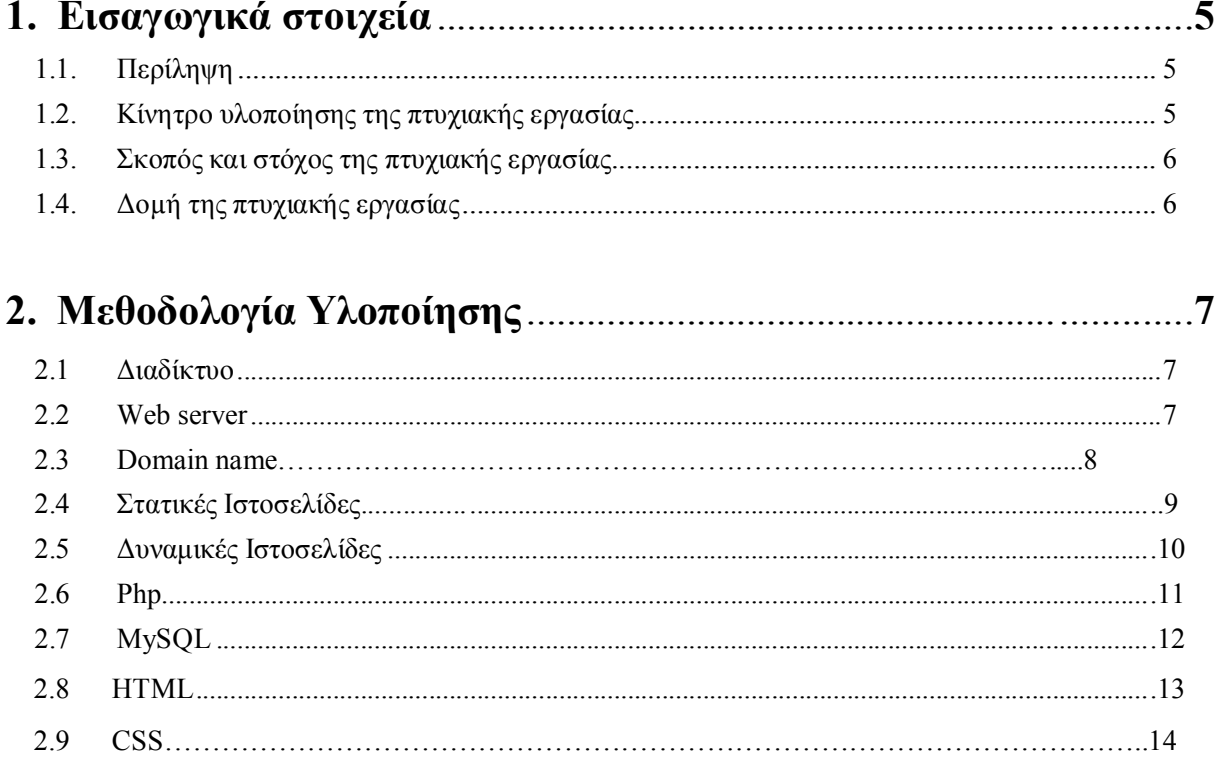

#### "ΑΝΑΠΤΥΞΗ ΗΛΕΚΤΡΟΝΙΚΟΥ ΕΠΑΓΓΕΛΜΑΤΙΚΟΥ ΟΔΗΓΟΥ ΤΟΥ ΝΟΜΟΥ ΑΡΓΟΛΙΔΑΣ ΜΕ ΧΡΗΣΗ ΤΟΥ CMS JOOMLA"

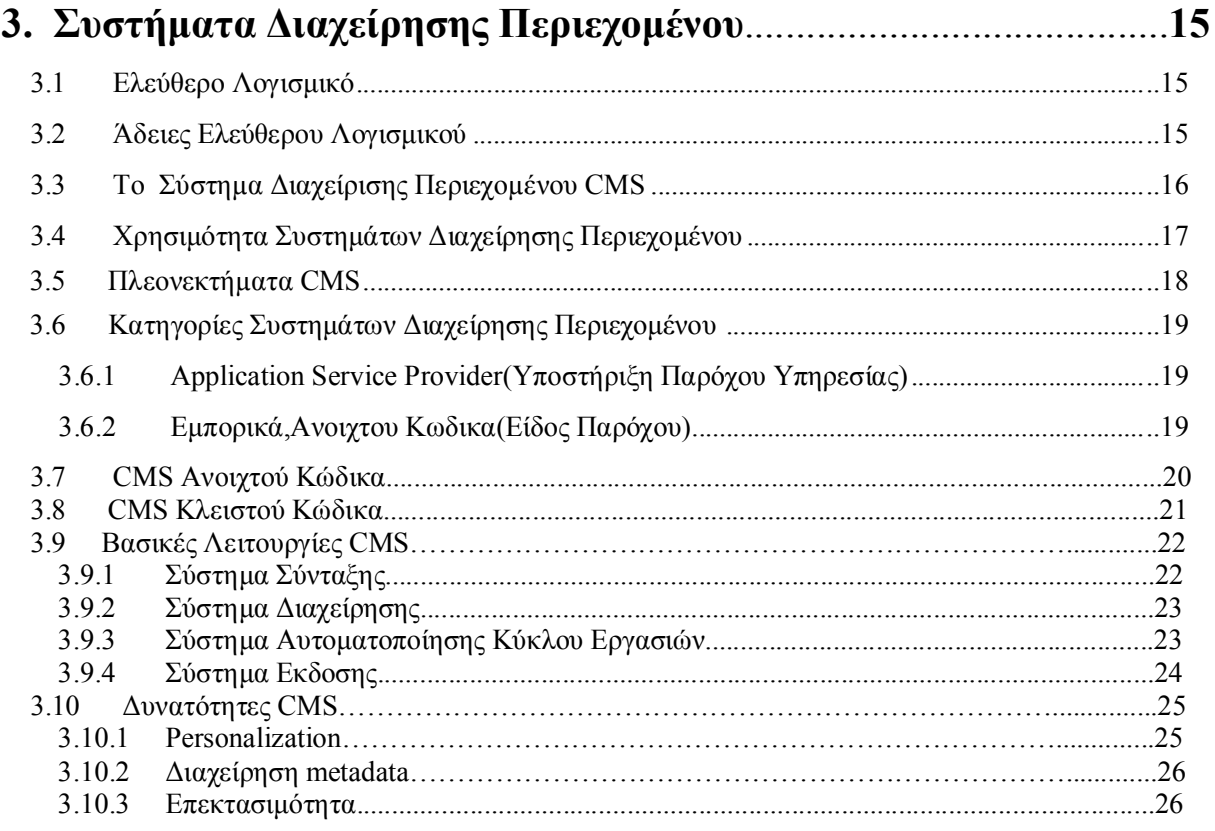

### **4. Το Joomla**...................................................................................…**27**

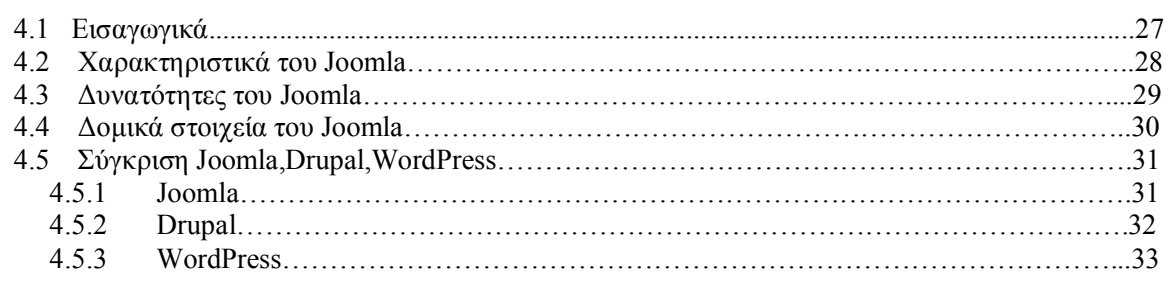

#### "ΑΝΑΠΤΥΞΗ ΗΛΕΚΤΡΟΝΙΚΟΥ ΕΠΑΓΓΕΛΜΑΤΙΚΟΥ ΟΔΗΓΟΥ ΤΟΥ ΝΟΜΟΥ ΑΡΓΟΛΙΔΑΣ ΜΕ ΧΡΗΣΗ ΤΟΥ CMS JOOMLA

#### 5. Εγκατάσταση και Διαχείρηση του Joomla............................... 34  $5.11$  Executive than  $700$  Joomla  $24$

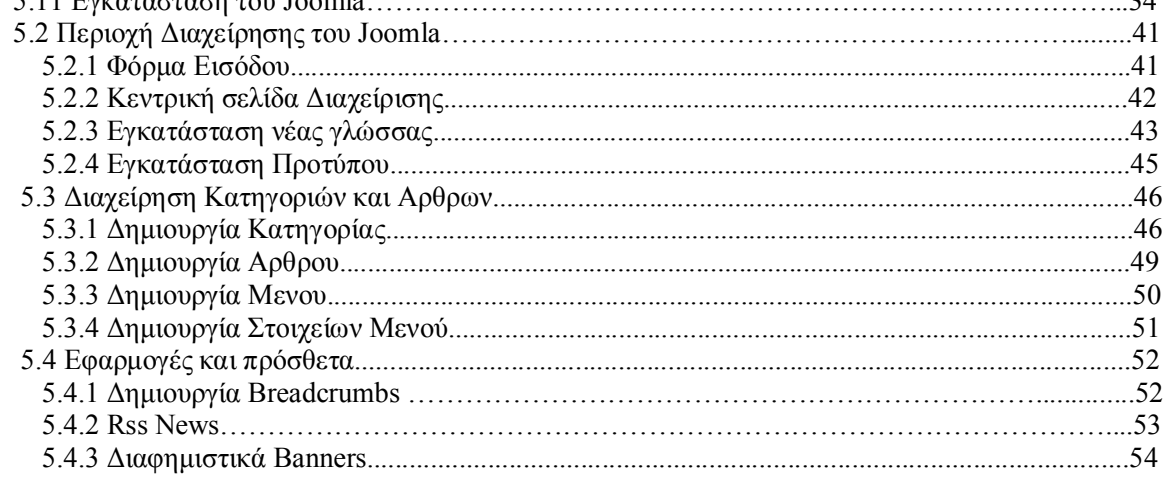

### 

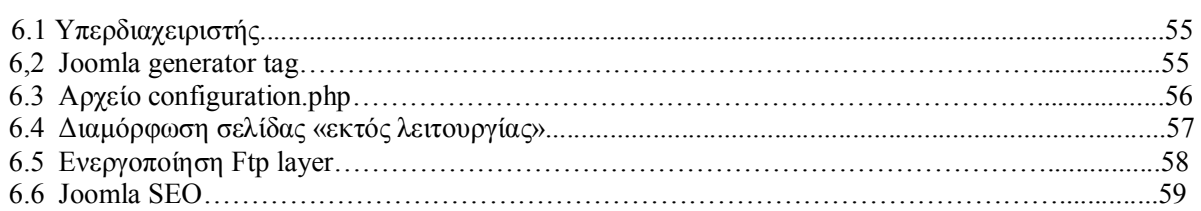

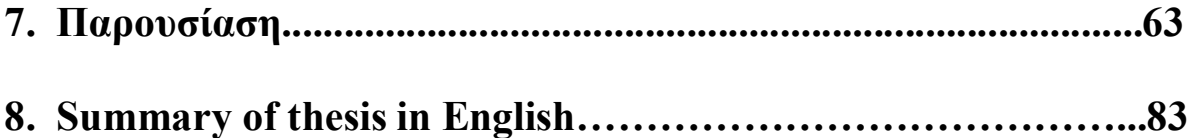

# **1. Εισαγωγικά στοιχεία**

Σε αυτό το κεφάλαιο θα παρουσιάσουµε κάποιες γενικές πληροφορίες για τα εργαλεία που χρησιµοποιήθηκαν για την υλοποίηση της παρούσας πτυχιακής εργασίας και τους λόγους για τους οποίους τα επιλέξαµε.

### **1.1 Περίληψη**

O κύριος στόχος της παρούσας πτυχιακής εργασίας είναι ο σχεδιασµός, η υλοποίηση και η παρουσίαση ενός ηλεκτρονικού επαγγελματικού οδηγού του νομού Αργολίδας, µε χρήση του Joomla, ενός σύγχρονου συστήµατος διαχείρισης περιεχοµένου (CMS).Η εφαρµογή περιέχει πληροφορίες για τον νομό αργολίδας,φωτογραφικό υλικό,χάρτες,ενημέρωση για τον καιρό. Επιτρέπει στο χρήστη να αναζητήσει κάποιο καταστημα ή επιχείρηση που τον ενδιαφέρει και να βρει πληροφορίες όπως διέυθυνση,τηλέφωνο,φωτογραφίες.Επίσης, οι επιχειρήσεις θα κατηγοριοποιούνται με βάση το είδος,την πόλη κλπ. έτσι ώστε η εξαγωγή του αποτελέσματος να είναι πιο εύκολη και γρήγορη.Από την πλευρά τώρα του ιδιοκτήτη καταστήματος ή επιχείρησης,θα μπορεί να καταχωρεί την επιχειρησή του στη σελίδα.Η κατασκευή του site έχει γίνει µε τέτοιο τρόπο που να είναι δυνατή η δυναµική ενηµέρωση του περιεχοµένου του.

### **1.2 Κίνητρο για την διεξαγωγή της εργασίας**

Στην "εποχή της πληροφορίας" που ζούµε το διαδίκτυο αποτελεί ένα µεγάλο κοµµάτι της ζωής µας, όπου καθημερινά απευθυνόµαστε σε αυτό για συλλογή πληροφοριών,εύρεση διαφόρων αντικειµένων, έγινε χώρος συνάντησης και συζήτησης µε φίλους αλλά και άγνωστους από όλο τον κόσµο και επίσης είναι χώρος διασκέδασης µε τις διάφορες εφαρµογές που υπάρχουν.Για τους παραπάνω λόγους φαίνεται πολύ χρήσιµο να υπάρχουν εργαλεία τα οποία µας δίνουν την δυνατότητα να φτιάχνουµε ιστοσελίδες γρήγορα, εύκολα και για όλο το έυρος των αναγκών της σύγχρονης ζωής μας. Υπάρχουν πολλά τέτοια εργαλεία και ένα απο αυτά είναι το Joomla.Παρέχει πολλές δυνατότητες σχεδίασης δυναμικών ιστοσελίδων και γι' αυτό τον λόγο προτιμάται έναντι των υπολοίπων open sourse προγραμμάτων. Το θέμα της συγκεκριμένης εργασίας πιστεύω πως έχει αντίκρισμα στις καθημερινές μας διαδικτυακές αναζητήσεις καθώς ένα αρκετά μεγάλο ποσοστό του πληθυσμού λόγω της σημερινής οικονομικής κατάστασης επιλέγει πρώτα να κάνει μια έρευνα αγοράς μέσω διαδικτύου και ύστερα να επισκευθεί από κοντά τα καταστήματα.

### **1.3 Σκοπός και στόχος της εργασίας**

Σκοπός της παρούσας εργασίας είναι η δηµιουργία, ο σχεδιασµός, η υλοποίηση και η παρουσίαση ενός ηλεκτρονικού επαγγελματικού οδηγού του νομού Αργολίδας, µε χρήση του Joomla, ενός σύγχρονου συστήµατος διαχείρισης περιεχοµένου (CMS).

Η εφαρμογή έχει σχεδιαστεί και δοµηθεί µε τέτοιο τρόπο έτσι ώστε ο χρήστης να έχει τη δυνατότητα πρόσβασης σε ταξινοµηµένη πληροφορία

Στόχος της εργασίας αυτής είναι να µάθουµε για το σχεδιασµό και προγραµµατισµό µιας ιστοσελίδας χρησιµοποιώντας ένα εργαλείο ανοικτού κώδικα το Joomla και η κατανόηση του τρόπου λειτουργίας του. Επίσης, είναι και η κατανόηση κάποιων βασικών γλωσσών προγραµµατισµού που απαιτούνται για την δηµιουργία ιστοσελίδων. Σε αυτό το σηµείο βοήθησαν διάφορα module για το Joomla.

### **1.4 Δοµή της εργασίας**

O τόµος της παρούσας πτυχιακής εργασίας έχει οργανωθεί στα παρακάτω κεφάλαια:

Το **Κεφάλαιο 1** είναι εισαγωγικό και παρουσιάζει σε γενικές γραµµές το αντικείµενο το οποίο πραγµατεύεται η πτυχιακή εργασία.

Το **Κεφάλαιο 2** παρουσιάζει περιληπτικά τις θεωρίες και τα εργαλεία ανάπτυξης που χρησιµοποιήθηκαν για τον σχεδιασµό και την υλοποίηση της εφαρµογής.

Το **Κεφάλαιο 3** παρουσιάζει αναλυτικότερα τα εργαλεία ανάπτυξης που χρησιµοποιήθηκαν για τον σχεδιασµό και την υλοποίηση του συστήµατος.

Το **Κεφάλαιο 4** παρουσιάζει αναλυτικά το σύστημα διαχείρησης περιεχομενου που χρησιμοπιήθηκε.

Το **Κεφάλαιο 5** παρουσιάζει την μεθοδολογία εγκατάστασης και την περιοχή διαχείρησης του joomla cms.

Το **Κεφάλαιο 6** παρουσιάζει μεθόδους ασφαλείας για έναν ιστότοπο που έχει δημιουργηθει με το cms joomla.

Το **Κεφάλαιο 7** περιέχει τα slides σε μορφή powerpoint με τα οποία θα γίνει η παρουσίαση της πτυχιακής εργασίας.

# **2. Μεθοδολογία Υλοποίησης**

### **2.1****Διαδίκτυο**

Το Διαδίκτυο ( Internet) είναι παγκόσμιο σύστημα διασυνδεδεμένων δικτύων υπολογιστών, οι οποίοι χρησιμοποιούν καθιερωμένη ομάδα πρωτοκόλλων, η οποία συχνά αποκαλείται "TCP/IP" (αν και αυτή δεν χρησιμοποιείται από όλες τις υπηρεσίες του Διαδικτύου) για να εξυπηρετεί εκατομμύρια χρηστών καθημερινά σε ολόκληρο τον κόσμο.

Οι διασυνδεδεμένοι ηλεκτρονικοί υπολογιστές ανά τον κόσμο, οι οποίοι βρίσκονται σε ένα κοινό δίκτυο επικοινωνίας, ανταλλάσσουν μηνύματα (πακέτα) με τη χρήση διαφόρων πρωτοκόλλων (τυποποιημένοι κανόνες επικοινωνίας), τα οποία υλοποιούνται σε επίπεδο υλικού και λογισμικού. Το κοινό αυτό δίκτυο καλείται Διαδίκτυο.

### **2.2 Web server**

'Ένας ιστότοπος για να μπορέσει να λειτουργήσει θα πρέπει να είναι αποθηκευμένος σε κάποιο Web Server. Ο Web Server στην ουσία είναι ο υπολογιστής εκείνος ο οποίος αναλαμβάνει να δημοσιεύσει την ιστοσελίδα μας στο διαδίκτυο.

Υπάρχουν δύο κύριοι Web Server: Ο Apache που συνήθως χρησιμοποιεί λειτουργικό σύστημα Linux και ο IIS που χρησιμοποιεί λειτουργικό σύστημα Windows.

Το Joomla μπορεί να «τρέξει» σε οποιονδήποτε Web Server αρκεί να υποστηρίζει τη γλώσσα PHP.

### **2.3 Domain Name**

Όνομα χώρου ή τομέα ή περιοχής (αγγλ. domain name) στο Διαδίκτυο είναι ένας περιορισμένος τομέας των διεθνών πόρων του Συστήματος Ονομάτων Χώρου (DNS) ο οποίος εκχωρείται για αποκλειστική χρήση σε ένα φυσικό ή νομικό πρόσωπο.

Το όνομα τομέα / χώρου δεν ανήκει στο πρόσωπο που του έχει εκχωρηθεί αλλά έχει μόνο την αποκλειστική δυνατότητα χρήσης του για όσο διάστημα έχει καταβάλει τα τέλη κατοχύρωσης. Ένα όνομα χώρου μπορεί να έχει διάφορες καταλήξεις όπως .com, .eu, .gr, .net, .org, .info, .biz, .de, .it, .es κ.λ.π., ανάλογα με τη χρήση και τη χώρα προέλευσής του.

Στα ονόματα χώρου επιτρέπεται μόνο η χρήση αλφαριθμητικών στοιχείων και παυλών. Για τα ονόματα χώρου με κατάληξη .gr υπάρχουν απαγορευμένες κατηγορίες.

Aν ένα όνομα χώρου θεωρείται κοινόχρηστο ή γεωγραφικός όρος εκχωρείται μόνο στους αντίστοιχους οργανισμούς τοπικής αυτοδιοίκησης ανεξάρτητα από τον τρόπο γραφής του με λατινικά στοιχεία. Επίσης δεν επιτρέπεται η εκχώρηση ονομάτων χώρου με κατάληξη .gr που αποτελούν λέξεις κλειδιά στο Διαδίκτυο.

Τα κατοχυρωμένα ονόματα χώρου είναι συνήθως τα ονόματα των τριών ή τεσσάρων πρώτων επιπέδων. Τα υπόλοιπα ονόματα χώρου δεν χρειάζονται κατοχύρωση.

Στα ονόματα χώρου κάθε τελεία δείχνει την αλλαγή επιπεδου ή αρχή ενός υποσυνόλου - υποτομέα και το σύνολο - χώρος που περιλαμβάνει όλα τα σύνολα είναι η πιο δεξιά τελεία που συνήθως παραλείπεται. Οι λύτες είναι το λογισμικό που μας βοήθα να χρησιμοποιήσουμε τα ονόματα χώρου. Οι λύτες διαβάζουν τα ονόματα του DNS από δεξιά προς τα αριστερά.

Για παράδειγμα όταν γράφουμε το όνομα «DNS.example.wikipedia.www.el.ipduh.com» εννοούμε «DNS.example.wikipedia.www.el.ipduh.com.».

Η τελική τελεία είναι το σύνολο που περιλαμβάνει όλο το σύστημα και το υποσύνολο που ονομάζεται «com.».

Το σύνολο «com.» περιλαμβάνει το σύνολο «ipduh.com.», το σύνολο «ipduh.com.» περιλαμβάνει το «el.ipduh.com.», το σύνολο «el.ipduh.com.» περιλαμβάνει το σύνολο «www.el.ipduh.com.» κ.ο.κ

### **2.4 Στατικές ιστοσελίδες**

Στατικές ιστοσελίδες είναι οι ιστοσελίδες που δημιουργούνται τοπικά στον υπολογιστή μας συγγράφοντας κώδικα HTML ή χρησιμοποιώντας κάποιο πρόγραμμα WYSIWYG (What you see is what you get) όπως είναι το Adobe Dreamweaver. Οι στατικές ιστοσελίδες είναι πολύ εύκολες στην κατασκευή τους αλλά πολύ δύσκολες στην ανανέωσή τους. Αυτό συμβαίνει γιατί όταν θέλουμε να προσθέσουμε ή να αλλάξουμε το περιεχόμενό τους πρέπει να ανοίξουμε το κατάλληλο πρόγραμμα να κάνουμε τις αλλαγές που θέλουμε, να αποθηκεύσουμε και στη συνέχεια να «ανεβάσουμε» στο web server τις νέες σελίδες. Όλα αυτά προϋποθέτουν γνώσεις περισσότερες από το μέσο χρήστη και φυσικά περισσότερο χρόνο. Άλλο παράδειγμα είναι ότι εάν θέλουμε να αλλάξουμε το όνομα ενός στοιχείου μενού σε όλες τις σελίδες μας (υποθετικά 50) θα πρέπει να ανοίξουμε και τις 50 σελίδες να αλλάξουμε το όνομα να τις αποθηκεύσουμε και να τις «ανεβάσουμε» στον web server.

### **Πλεονεκτήματα στατικών ιστοσελίδων**

- Δεν χρειάζονται προγραμματιστικές δεξιότητες για να δημιουργήσει κάποιος μια στατική σελίδα.
- Η σελίδα μπορεί να βρίσκεται με εύκολο τρόπο κλωνοποιημένη σε περισσότερους από έναν εξυπηρετητές.
- Δεν χρειάζεται ειδικό λογισμικό στον εξυπηρετητή ιστοσελίδων για την δημοσίευση στατικών σελίδων.
- Η σελίδα μπορεί να είναι διαθέσιμη στον φυλλομετρητή κατευθείαν από ένα αποθηκευτικό μέσο όπως ένα CD-ROM ή USB μνήμης χωρίς να χρειάζεται να διαμεσολαβήσει ένα εξυπηρετητής ιστοσελίδων με κατάλληλο λογισμικό χειρισμό ιστοσελίδων (για παράδειγμα οι δυναμικές σελίδες σε γλώσσα PHP θέλουν έναν διερμηνέα PHP ο οποίος τρέχει στον εξυπηρετητή ιστοσελίδων και δημιουργεί δυναμικά την σελίδα πριν αυτή αποσταλεί στον φυλλομετρητή του χρήστη).

#### **Μειονεκτήματα στατικών ιστοσελίδων**

- Δεν είναι εύκολη η διαδραστικότητα με τον χρήστη.
- Η διαχείριση μεγάλου αριθμού στατικών ιστοσελίδων δεν είναι εύκολη χωρίς αυτόματα εργαλεία.

### **2.5 Δυναμικές ιστοσελίδες**

Σε αντίθεση με τις στατικές οι δυναμικές ιστοσελίδες δεν δημιουργούνται στον υπολογιστή μας αλλά απ' ευθείας στον web server. Δίνοντας τις κατάλληλες εντολές οι ιστοσελίδες μας μπορούν να αλλάξουν, διαγραφούν ή να προστεθούν νέες. Και όλα αυτά χρησιμοποιώντας μια φιλική στο χρήστη περιοχή διαχείρισης τόσο απλή όσο μια εφαρμογή επεξεργασίας κειμένου όπως το Microsoft Word. Το Joomla λοιπόν είναι μια εφαρμογή που κάνει αυτό ακριβώς. Χειρίζεται δυναμικά το περιεχόμενο των ιστοσελίδων.

#### **Πλεονεκτήματα δυναμικών ιστοσελίδων**

- Εξοικονόμηση χρημάτων και πόρων
- Δυνατότητα άμεση επέμβασης και τροποποίησης περιεχομένου ιστοσελίδας από τον ιδιοκτήτη ή διαχειριστή της
- Δεν απαιτούνται ιδιαίτερες υπολογιστικές γνώσεις για την συντήρηση υλικού
- Δεν υπάρχουν σχέσεις άμεσης "εξάρτησης" με κατασκευαστές και εταιρείες κατασκευής ιστοσελίδων
- Εγκατεστημένη τεχνογνωσία σε παγκόσμιο επίπεδο, αφού οι πλατφόρμες που χρησιμοποιούνται συνήθως είναι ανοιχτού κώδικα

#### **Μειονεκτήματα δυναμικών ιστοσελίδων**

- Μεγάλη εξάρτηση λειτουργίας της ιστοσελίδας με ένα πλήθος ιδιοτήτων του διακομιστή στον οποίο πραγματοποείται η φιλοξενία της ιστοσελίδας
- Δυσκολότερη αντιμετώπιση προβλημάτων και τεχνικών δυσκολιών

### **2.6 PHP**

Η PHP είναι µια γλώσσα προγραµµατισµού που σχεδιάστηκε για τη δηµιουργία δυναµικών σελίδων στο διαδίκτυο και είναι επισήµως γνωστή ως: HyperText Preprocessor ("PHP Homepage"; php.net).

Είναι µια server - side (εκτελείτε στον διακοµιστή) scripting γλώσσα που γράφεται συνήθως πλαισιωµένη από HTML, για µορφοποίηση των αποτελεσµάτων.

Αντίθετα από µια συνηθισµένη HTML σελίδα η σελίδα PHP δεν στέλνεται άµεσα σε έναν πελάτη (client), αντ' αυτού πρώτα αναλύεται και µετά αποστέλλεται το παραγόµενο αποτέλεσµα.

Τα στοιχεία HTML στον πηγαίο κώδικα µένουν ως έχουν, αλλά ο PHP κώδικας ερµηνεύεται και εκτελείται.

Ο κώδικας PHP µπορεί να θέσει ερωτήµατα σε βάσεις δεδοµένων, να δηµιουργήσει εικόνες, να διαβάσει και να γράψει αρχεία, να συνδεθεί µε αποµακρυσµένους υπολογιστές κ.ο.κ.

Σε γενικές γραµµές οι δυνατότητες που µας δίνει είναι απεριόριστες.

Αρχικά η ονοµασία της ήταν PHP/FI από το Forms Interpreter η οποία δηµιουργήθηκε το 1995 από τον Rasmus Lerdorf ως μια συλλογή από Perl scripts που τα χρησιμοποιούσε στην προσωπική του σελίδα. Δεν άργησε να τα εµπλουτίσει µε λειτουργίες επεξεργασίας δεδοµένων µε SQL, αλλά τα σηµαντικά βήµατα που έφεραν και την µεγάλη αποδοχή της PHP ήταν αρχικά η µετατροπή τους σε "C" και µετέπειτα η δωρεάν παροχή του πηγαίου κώδικα µέσω της σελίδας του ώστε να επωφεληθούν όλοι από αυτό που είχε φτιάξει, αλλά και να τον βοηθήσουν στην περαιτέρω ανάπτυξή της.

### **Πλεονεκτήματα της PHP**

- Υψηλή απόδοση.
- Διασυνδέσεις µε πολλά διαφορετικά συστήµατα βάσεων δεδοµένων.
- Ενσωµατωµένες βιβλιοθήκες για πολλές συνηθισµένες Web διαδικασίες

### **2.7 MySQL**

Η MySQL είναι µια σχεσιακή βάση δεδοµένων που µετρά περισσότερες από 11 εκατοµµύρια εγκαταστάσεις (mysql Homepage".mysql.com).

Το πρόγραµµα " τρέχει" έναν εξυπηρετητή (server) παρέχοντας πρόσβαση πολλών χρηστών σε ένα σύνολο βάσεων δεδοµένων.

Ο MySQL διακοµιστής ελέγχει την πρόσβαση στα δεδοµένα για να διασφαλίσει ότι πολλοί χρήστες θα µπορούν να δουλεύουν ταυτόχρονα, για να παρέχει γρήγορη πρόσβαση και για να διασφαλίζει ότι µόνο οι πιστοποιηµένοι χρήστες θα έχουν πρόσβαση (mysql Homepage".mysql.com).

Συνεπώς η MySQL είναι ένας πολυνηµατικός διακοµιστής πολλαπλών χρηστών.

Η MySQL είναι διαθέσιμη και μπορεί να χρησιμοποιηθεί δωρεάν με άδεια ανοιχτού κώδικα (open source license) (mysql Homepage".mysql.com).

### **Πλεονεκτήματα της** *MySQL*

- Εύκολη διαµόρφωση και εκµάθηση
- Μεταφερσιµότητα
- Διαθεσιµότητα του κώδικα προέλευσης
- Διαθεσιµότητα υποστήριξης
- Υψηλή απόδοση.
- Χαµηλό κόστος.

### **2.8 HTML**

Τα αρχικά HTML προέρχονται από τις λέξεις HyperText Markup Language.

Η html δεν είναι μια γλώσσα προγραμματισμού, είναι μια γλώσσα σήμανσης (markup language), δηλαδή ένας ειδικός τρόπος γραφής κειμένου.

Ο καθένας μπορεί να δημιουργήσει ένα αρχείο HTML χρησιμοποιώντας απλώς εναν επεξεργαστή κειμένου.

Ο browser αναγνωρίζει αυτόν τον τρόπο γραφής και εκτελεί τις εντολές που περιέχονται σε αυτόν.

Η html χρησιμοποιεί τις ειδικές ετικέτες (τα tags) να δώσει τις απαραίτητες οδηγίες στον browser. Τα tags είναι εντολές που συνήθως ορίζουν την αρχή ή το το τέλος μιας λειτουργίας.

Τα tags βρίσκονται πάντα μεταξύ των συμβόλων < και >. Π.χ. <BODY> Οι οδηγίες είναι case insensitive, δεν επηρεάζονται από το αν έχουν γραφτεί με πεζά (μικρά) ή κεφαλαία.

Ένα αρχείο HTML πρέπει να έχει κατάληξη htm ή html.

Για να μπορούν οι browser να ερμηνεύουν σχεδόν απόλυτα σωστά την html έχουν θεσπιστεί κάποιοι κανόνες.

Αυτοί οι κανόνες είναι γνωστοί ως προδιαγραφές. Επομένως σχεδόν κάθε είδος υπολογιστή μπορεί να δείξει το ίδιο καλά μια ιστοσελίδα.

Οι πρώτες προδιαγραφές ήταν η html 2.0. Πρόβλημα προέκυψε όταν η Μicrosoft και η Νetscape πρόσθεσαν στην html τέτοιες δυνατότητες που στην αρχή τουλάχιστον ήταν συμβατές μόνο με συγκεκριμένους browser.

Ακόμη και σήμερα υπάρχουν διαφορές στην απεικόνιση κάποιας σελίδας από διαφορετικούς browsers. Ιδιαίτερο είναι το πρόβλημα όταν η ιστοσελίδα, εκτός απο "καθαρή" HTML περιλαμβάνει και εφαρμογές Javascript.

Για το σκοπό αυτό έχει δημιουργηθεί ειδικό λογισμικό, που επιτρέπει το "στήσιμο" μιας σελίδας οπτικά, χωρίς τη συγγραφή κώδικα, δίνει όμως τη δυνατότητα παρέμβασης και στον κώδικα.

Χαρακτηριστικό παράδειγμα το λογισμικό Dreamweaver της Adobe και το FrontPage της Microsoft

### **2.9 CSS**

Τα αρχικά CSS προέρχονται από το Cascading Style Sheets(Διαδοχικά Φύλλα Στυλ).

Τα CSS ουσιαστικά διαχωρίζουν το περιεχόμενο της ιστοσελίδας από το σχεδιαστικό κομμάτι.

Αυτό είναι πολύ σημαντικό αφού τα στοιχεία σχεδίασης της ιστοσελίδας μας θα είναι σε ένα ξεχωριστό αρχείο το οποίο θα τροφοδοτεί τις υπόλοιπες σελίδες.

'Έτσι, εάν χρειαστεί να κάνουμε κάποια αλλαγή, όπως να αλλάξουμε το φόντο των σελίδων μας, το μόνο που έχουμε να κάνουμε είναι να επέμβουμε στο αρχείο CSS και αυτομάτως οι αλλαγές θα επηρεάσουν και όλα τα αρχεία τα οποία συνδέονται με αυτό.

Η HTML χρησιμοποιείται για να δομήσει το περιεχόμενο ενώ τα CSS για να το μορφοποιήσουν. Ας πούμε για παράδειγμα την ετικέτα που δηλώνει τις επικεφαλίδες επιπέδου ένα.

Στην HTML θα γράψουμε <h1>Επικεφαλίδα</h1> ενώ η μορφοποίησή της θα έρθει από το CSS:h1{color:red} που σημαίνει ότι το χρώμα της επικεφαλίδας θα είναι κόκκινο.

Σε αυτό το σημείο να πούμε ότι τα CSS δε χρησιμοποιούνται μόνο στις ιστοσελίδες. Styles βρίσκουμε και στο Word, με τη διαφορά ότι αυτά τα styles μπορούν και μορφοποιούν μόνο κείμενο.

### **Πλεονεκτήματα CSS**

- Διαχωρισμός του περιεχομένου από την σχεδίαση.
- Ελαχιστοποίηση του χρόνου για τις αλλαγές στην σχεδίαση αφού όλα τα στοιχεία περιέχονται σε ένα αρχείο.
- Πιο καθαρός κώδικας HTML
- Προσβασιμότητα από όλους τους Web Browsers
- Αύξηση ταχύτητας της εμφάνισης της ιστοσελίδας
- Μικρότερο μέγεθος αρχείων
- Καλύτερη θέση στις μηχανές αναζήτησης λόγω καθαρότερου κώδικα.
- Ομοιόμορφη εμφάνιση όλων των ιστοσελίδων που συνδέονται με το CSS αρχείο αφού τα στοιχεία δεν αλλάζουν.
- Πιστοποίηση από την W3C το μεγαλύτερο οργανισμό Web Standards

# **3. Συστήματα Διαχείρησης Περιεχομένου**

### **3.1 Ελέυθερο Λογισμικό**

Το ελεύθερο λογισμικό όπως ορίζεται από το Ίδρυμα Ελεύθερου Λογισμικού (Free Software Foundation), είναι λογισμικό που μπορεί να χρησιμοποιηθεί, αντιγραφεί, μελετηθεί, τροποποιηθεί και αναδιανεμηθεί χωρίς περιορισμό.

Η ελευθερία από τέτοιους περιορισμούς είναι βασικό στοιχείο στην ιδέα του «ελεύθερου λογισμικού», έτσι ώστε το αντίθετο του ελεύθερου λογισμικού να είναι το ιδιόκτητο λογισμικό, και όχι το λογισμικό που πωλείται για κέρδος, όπως το εμπορικό λογισμικό.

Το ελεύθερο λογισμικό ορισμένες φορές αναφέρεται και σαν ανοιχτό λογισμικό ή λογισμικό ανοιχτού κώδικα, αλλά οι δύο έννοιες δεν είναι ταυτόσημες.

Σύμφωνα με τον Richard Stallman δεν είναι κάθε λογισμικό ελεύθερο μόνο και μόνο επειδή είναι ανοιχτού κώδικα.

### **3.2 Άδειες Ελεύθερου Λογισμικού**

Εν γένει, σύμφωνα με την ισχύουσα νομοθεσία περί πνευματικής ιδιοκτησίας, η ελεύθερη αντιγραφή, διανομή και τροποποίηση του λογισμικού δεν επιτρέπεται.

Για το λόγο αυτό, οι εκδόσεις ελεύθερου λογισμικού κάνουν χρήση ειδικής άδειας (free software license) σύμφωνα με την οποία, παραχωρείται το δικαίωμα αντιγραφής, τροποποίησης και αναδιανομής του λογισμικού, στους χρήστες.

Σύμφωνα με το Ίδρυμα Ελεύθερου Λογισμικού, οι άδειες χρήσης ελευθέρου λογισμικού πρέπει να περιλαμβάνουν τις εξής ελευθερίες:

- Ελευθερία χρήσης του προγράμματος για οποιονδήποτε σκοπό.
- Ελευθερία μελέτης και τροποποίησης του προγράμματος.
- Ελευθερία αντιγραφής του προγράμματος.
- Ελευθερία βελτίωσης του προγράμματος και επανέκδοσής του, προς το συμφέρον της κοινότητας των χρηστών.

### **3.3 Το σύστημα διαχείρισης περιεχομένου(CMS)**

Ο όρος Content Management Systems (CMS) αναφέρεται στις εφαρµογές που επιτρέπουν στον πελάτη να διαχειρίζεται το δικτυακό του περιεχόµενο, όπως κείµενα, εικόνες, πίνακες κ.λπ., µε εύκολο τρόπο, συνήθως παρόµοιο µε αυτόν της χρήσης ενός κειµενογράφου.

Οι εφαρµογές διαχείρισης περιεχοµένου επιτρέπουν την αλλαγή του περιεχόµενου χωρίς να είναι απαραίτητες ειδικές γνώσεις σχετικές µε τη δηµιουργία ιστοσελίδων ή γραφικών, καθώς συνήθως τα κείµενα γράφονται µέσω κάποιων online WYSIWYG html editors, ειδικών δηλαδή κειµενογράφων, παρόµοιων µε το MS Word, που επιτρέπουν τη µορφοποίηση των κειµένων όποτε υπάρχει ανάγκη.

Οι αλλαγές του site µπορούν να γίνουν από οποιονδήποτε υπολογιστή που είναι συνδεµένος στο Διαδίκτυο, χωρίς να χρειάζεται να έχει εγκατεστηµένα ειδικά προγράµµατα επεξεργασίας ιστοσελίδων, γραφικών κ.λπ.

Μέσω ενός απλού φυλλοµετρητή ιστοσελίδων (browser), ο χρήστης µπορεί να συντάξει ένα κείµενο και να ενηµερώσει άµεσα το δικτυακό του τόπο.

Τα Web CMS µπορούν ακόµη να διανείµουν υλικό σε πελάτες και εταιρικούς συνεργάτες πέρα από τα όρια ενός οργανισµού, π.χ. µε την αυτόµατη αποστολή newsletters στους πελάτες και την αυτόµατη σύνταξη δελτίων τύπου και στατικών στοιχείων και την ηλεκτρονική αποστολή τους σε συνεργαζόµενες επιχειρήσεις ή ΜΜΕ.

Ο πυρήνας όµως ενός CMS είναι η διαχείριση του περιεχοµένου σε όλο τον κύκλο ζωής της πληροφορίας δηλαδή από την παράγωγη της µέχρι την δηµοσίευσή της, αλλά και την µετέπειτα αποθήκευση της (Dr. Andreas Mauthe; Dr. Peter Thomas, 2004).

Τα CMS εποµένως είναι όλα βασισµένα στην ίδια ιδέα (εικόνα 3.3.2). Η διαχείριση του περιεχοµένου επιτρέπει στους σχεδιαστές να επικεντρωθούν στη σχεδίαση µε τη σχεδίαση προτύπων (templates).

Από την άλλη οι συντάκτες χτίζουν το περιεχόµενο σε ξεχωριστό περιβάλλον, ο κεντρικός διακοµιστής παίρνει το περιεχόµενο το εισάγει στο σωστό template και το στέλνει όλο µαζί στους τελικούς χρήστες.

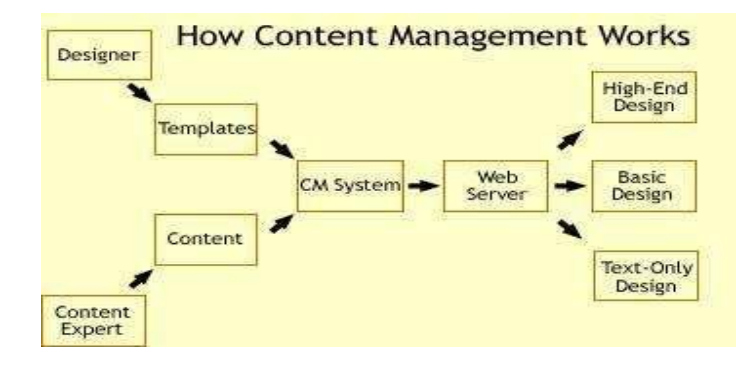

 "ΑΝΑΠΤΥΞΗ ΗΛΕΚΤΡΟΝΙΚΟΥ ΕΠΑΓΓΕΛΜΑΤΙΚΟΥ ΟΔΗΓΟΥ ΤΟΥ ΝΟΜΟΥ ΑΡΓΟΛΙΔΑΣ ΜΕ ΧΡΗΣΗ ΤΟΥ CMS JOOMLΑ

### **3.4 Χρησιμότητα συστημάτων διαχείρισης περιεχομένου(CMS)**

Τα σύστηματα διαχείρισης περιεχομένου ή Content Management Systems (CMS) είναι εφαρμογές που χρησιμοποιούνται για κατασκευή και δημοσίευση ιστοσελίδων στο διαδίκτυο. Το περιεχόμενο τους μπορεί να περιλαμβάνει κείμενα, εικόνες, ήχο, video και γενικά αρχεία σε ηλεκτρονική μορφή.

Τα CMS χρησιμοποιούνται για κατασκευή ιστοσελίδων για:

- Προσωπική χρήση
- Εκπαιδευτική χρήση
- Επαγγελματική χρήση
- Ηλεκτρονικά καταστήματα

Οι δυνατότητες των συστημάτων διαχείρησης περιεχομένου είναι πολλές και διαρκώς αυξανόμενες. Οι πιο σημαντικές είναι οι εξής:

- Εύκολη διαχείριση περιεχομένου
- Δυνατότητα ορισμού επιπέδων πρόσβασης σε περιεχόμενο για διαφορετικούς τυπους χρηστών.

• Δυνατότητα δημοσίευσης περιεχομένου από τους χρήστες σύμφωνα πάντα με τα επίπεδα πρόσβασης που έχει ορίσει ο διαχειριστής.

• Κατηγοριοποίηση του περιεχομένου για ευκολότερη αναζήτηση,τροποποίηση και γενικά διαχείρηση του.

• Διαχωρισιμότητα του περιεχομένου και της εμφάνισης μιας ιστοσελίδας(εύκολη αλλαγή ενός template,γραμματοσειράς,φόντου χωρίς να προσβληθεί το περιεχόμενο)

• Επέκταση των δυνατοτήτων τους ανάλογα με τις απαιτήσεις ,με την προσθήκη διαφόρων ειδών plugins και modules.

### **3.5 Πλεονεκτήματα CMS**

• **Αξιοπιστία**- Η μέχρι τώρα πορεία των συστημάτων διαχείρισης περιεχομένου έχει δείξει πως η εθελοντική εργασία των ανθρώπων που ασχολούνται με την επέκταση των δυνατοτήτων των συστημάτων ανοικτού κώδικα έχει φέρει εντυπωσιακά αποτελέσματα.

Εφαρμογές που δεν έχουν ολοκληρωθεί ακόμα από τον δημιουργό τους μπορεί να δημοσιευθούν και να ολοκληρωθούν από κάποιο αλλο μέλος της κοινότητας ανοικτού κώδικα.

Με αυτό τον τρόπο υπάρχει μεγάλος αριθμός ατόμων που εργάζονται για αυτό το σκοπό και πληθώρα γνώσεων που μπορούν να συνδιαστούν μεταξύ τους ώστε να επιτευχθεί το καλύτερο αποτέλεσμα.

• **Μείωση εξόδων**-Στις μέρες μας η μείωση του λειτουργικού κόστους μιας επιχείρησης είναι το σημαντικότερο κομμάτι έτσι ώστε να κρατηθεί υγιείς και ανταγωνιστική.

Το κόστος μιας ιστοσελίδας μπορεί να κρατηθεί χαμηλό με την χρησιμοποίηση των cms και επιπλέον να αποφέρει έσοδα στην επιχείρηση από την εκματαλευσή της.

Τα cms είναι δωρεάν και παρέχουν υψηλής ποιότητας υπηρεσίες.

**• Επεκτασιμότητα**-Οι δυνατότητες των cms μπορούν πολύ εύκολα να αυξηθούν με την προσθήκη διαφόρων ειδών plugins και modules ανάλογα πάντα με τις ανάγκες κατασκευής της εκάστοτε ιστοσελίδας.

• **Εύκολες αλλαγές περιεχομένου**-Οποιαδήποτε αλλαγή στο περιεχόμενο μιας ιστοσελίδας μπορεί να γίνει εύκολα και γρήγορα λόγω των υψηλών προτύπων σχεδίασης.

Οι μόνες γνώσεις που χρειάζονται είναι ο χειρισμός της πλατφόρμας του εκάστοτε open sourse.

• **Ασφάλεια δεδομένων**-Τα cms παρέχουν υψηλού επιπέδου ασφάλεια δεδομένων και δεν υστερούν καθόλου σε σχέση με τα εμπορικά προγράμματα.

Επίσης το μεγάλο τους πλεονέκτημα είναι ο μεγάλος αριθμός ανθρώπων που ασχολούνται με αυτά και οποιοδήποτε 'κενό' στην ασφαλειά τους προκύψει μπορεί διαπιστωθεί και να λυθεί άμεσα.

### **3.6 Κατηγορίες συστημάτων διαχείρισης περιεχομένου(CMS)**

Τα σύστηματα διαχείρισης περιεχομένου κατηγοριοποιούνται με βάση τα κυριότερα χαρακτηριστικά που παρουσιάζουν.

Αυτά τα χαρακτηριστικά είναι ο χωρος αποθήκευσης και διαχείρησης της βάσης δεδομένων και το είδος του παρόχου τους.

### **3.6.1 Application Service Provider(ΥποστήριξηΠαρόχουΥπηρεσίας)**

Στα συστήματα Υποστήριξης Παρόχου Υπηρεσίας,ο πάροχος αναλαμβάνει την φιλοξενία λογισμικού σε έναν δικό του server.

Το λογισμικό αυτό αγοράζεται ή κατασκευάζετε απο τον πάροχο και στην συνέχεια ενοικιάζεται στους χρήστες.

Με αυτό τον τρόπο ο χρήστης απαλλάσεται από την αγορά software αλλά και hardware.Ακόμα ένα βασικό, είναι η συνεχής υποστήριξη του παρόχου σε θέματα εκπαίδευσης,παραμετροποίησης.

Βέβαια το σημαντικό μειονέκτημα είναι η συνεχής εξάρτηση απο τον πάροχο υπηρεσίας.

### **3.6.2 Εμπορικά,Ανοιχτού Κώδικα(Είδος Παρόχου***)*

### *Α)* **Εμπορικά**

 Το λογισμικό αυτού του είδους προέρχεται από εταιρίες ή πρόσωπα με κερδοσκοπικό χαρακτήρα.Σκοπός τους είναι η εμπορική του εκμετάλλευση.

Στους αγοραστές παρέχεται τεχνική υποστήριξη και αυτός είναι ο λόγος που έχει μεγαλύτερη απήχηση στο αγοραστικό κοινό με υψηλές απαιτήσεις.

### **B) Ανοιχτού κώδικα**

Το λογισμικό αυτού του είδους προέρχεται από μέλη μη κερδοσκοπικών οργανισμών.

Τα μέλη μιάς τέτοιας κοινότητας αναπτύσουν και ύστερα διανέμουν το λογισμικό δωρεάν προς εκμεταλλευσή του.

Το κόστος συντήρησης και αναβάθμισης καλύπτεται από την τεχνική υποστήριξη που παρέχεται καθώς επίσης και από διάφορα πρόσθετα και επεκτάσεις τα οποία είναι εμπορικά.

ΠΟΥΛΗΣ ΧΡΗΣΤΟΣ(Α.Μ 1685) Σελίδα 19

### **3.7 CMS Ανοιχτού Κώδικα**

Τα cms ανοιχτού κώδικα επιτρέπουν την πρόσβαση και την αλλαγή του πηγαίου κώδικα.

Είναι δωρεάν και μπορεί οποιοσδήποτε να τα κατεβάσει χωρίς κανένα απολύτως οικονομικό κόστος.

Χρειάζονται βασικές τεχνικές γνώσεις για την εγκαταστασή τους και την χρησιμοποιησή τους.Παρέχεται τεχνική υποστήριξη από μέλη της κοινότητας.

Επίσης,είναι εύκολα επεκτάσιμα με την προσθήκη plugins και modules τα οποία μπορεί να είναι ελέυθερα ή εμπορικά.

### **3.7.1 Πλεονεκτήματα CMS Ανοιχτού Κώδικα**

- Χαμηλό ή μηδενικό κόστος αποκτησής τους.
- Ευκολία παραμετροποίησης ανάλογα με της ανάγκες του χρήστη.
- Οικονομικό κόστος μόνο για τεχνική υποστήριξη.
- Κοινότητες μελών που παρέχουν τεχνική υποστήριξη.
- Συχνές βελτιώσεις και αναβαθμίσεις.

### *3.7.2 Μειονεκτήματα CMS Ανοιχτού Κώδικα*

- Ελέυθερο λογισμικό δεν σημαίνει χωρίς κανένα οικονομικό κόστος.
- Έλλειψη ποιοτικής τεχνικής υποστήριξης σε ειδικές περιπτώσεις.
- Δεν συνιστάται για επιχειρήσεις με πολύ υψηλές απαιτήσεις.

### **3.8 CMS Κλειστού Κώδικα**

Τα cms κλειστού κώδικα δεν επιτρέπουν την πρόσβαση και την αλλαγή του πηγαίου κώδικα.Για την αποκτησή τους απαιτείται κάποιο οικονομικό κόστος.

Στα προτερήματα σε σχέση με αυτά του ανοιχτού κώδικα είναι η εξειδικευμένη τεχνική υποστήριξη καθώς και τα υψηλά επίπεδα ασφαλείας που παρέχουν στον χρήστη.

### **3.8.1 Πλεονεκτήματα CMS Κλειστού Κώδικα**

- Ποιοτικές υπηρεσίες
- Στοχευμένες υπηρεσίες
- Εξειδικευμένη τεχνική υποστήριξη
- Υψηλά επίπεδα ασφαλείας

### *3.8.2 Πλεονεκτήματα CMS Κλειστού Κώδικα*

- Υψηλό κόστος απόκτησης της εφαρμογής
- Κόστος παραμετροποίησης
- Κόστος διασύνδεσης με τα υπάρχοντα συστήματα

### **3.9 Βασικές λειτουργίες CMS**

Τα cms που είναι διαθέσιμα αυτή τη στιγμή έχουν διαφορετικές δυνατότητες και εξυπηρετούν διαφορετικούς σκοπούς το καθένα.

Πρέπει όμως να έχουν όλα κάποια συγκεκριμένα συστήματα που να εξυπηρετούν κάποιες απαραίτητες λειτουργίες τις οποίες χρειάζεται ο κάθε χρήστης.

Οι βασικότερες από αυτές τις λειτουργίες είναι:

- Σύστημα σύνταξης(authoring)
- Σύστημα διαχείρησης(management)
- Σύστημα αυτοματοποίησης κύκλου εργασιών(workflow automation)
- Σύστημα έκδοσης

### **3.9.1 Σύστημα σύνταξης(authoring)**

Είναι ίσως το πιο απαραίτητο εργαλείο για κάθε εκδότη.

Τα σύγχρονα συστήματα επιτρέπουν την εύκολη δημιουργία,τροποποίηση αλλά και διαγραφή περιεχομένου απο τον ιστότοπο.

Επίσης,έχουν την δυνατότητα αποθήκευσης διαφόρων πληροφοριών,όπως το όνομα του συγγραφέα,ημερομηνία, ώρα έκδοσης κ.τ.λ.

Αυτά καταχωρούνται στην βάση δεδομένων μέσω διαφόρων φορμών μαζί με το κύριο περιεχόμενο της σελίδας.

Ακόμα,σε προηγμένα συστήματα υπάρχει η δυνατότητα αυτόματης συλλογής πληροφοριών και ενημέρωσης της βάσης δεδομένων έτσι ώστε το περιεχόμενο της σελίδας να ενημερώνεται τακτικά με νέα δεδομένα χωρίς να χρειάζεται καμία ανθρώπινη παρέμβαση.

Αυτό βοηθά στην μείωση των ωρών εργασίας,στην αποφυγή λαθών καθώς επίσης και στην άμεση ενημέρωση των χρηστών της σελίδας

### **3.9.2 Σύστημα διαχείρησης(managment)**

Το συστημα διαχείρησης βοηθάει στην κατηγοριοποίηση του ιστότοπου σε ενότητες έτσι ώστε να είναι πιο εύκολο στην διαχειρησή του.

Οι ενότητες περιλαμβάνουν ίδιου τύπου περιεχόμενο γεγονος που βοηθάει σε καλύτερη δομή αλλά και σε εργασία πολλών ατόμων πάνω σε μια σελίδα χωρίς να επηρεάζεται η δουλεία του ενός απο του άλλου. Επίσης,υπάρχει δυνατότητα να συνδιαστουν οι ενότητες μεταξυ τους ή να είναι ανεξάρτητες η μία απο την άλλη.

### **3.9.3 Σύστημα αυτοματοποίησης κύκλου εργασιών**

Η δημιουργία περιεχομένου με σκοπό την δημοσίευση στο διαδικτυο δεν είναι καθόλου εύκολη υπόθεση. Ο λόγος είναι ότι θα πρέπει να συνεργαστούν άτομα από διαφορετικόυς επαγγελματικούς χώρους(αρθρογράφοι,γραφίστες κ.α).

Επομένως,ένα cms θα πρεπει να παρεχει αυτη την δυνατότητα ετσι ωστε να ειναι πιο γρηγορες οι διαδικασιες αυτες.

Το συστημα αυτο ονομαζεται αυτοματοποιηση ροών εργασιων και περιλαμβανει

#### • **Διαχωρισμό των χρηστών βάση ρόλων**.

Το συστημα διαθετει καποιους συγκεκριμενους ρολους αλλα επιτρεπει και την δημιουργια καινουργιων ρολων αναλογα με τις αναγκες.

- **Περιγραφη διαδικασιων παραγωγης περιεχομενου.** Ο διαχειριστής θα πρεπει να μπορει να δωσει δικαιωματα προσβασης σε διαφορες κατηγοριες χρηστων ετσι ωστε καθενας απο αυτους να μπορει να δημιουργησει /τροποποιησει περιεχομενο μονο στην περιοχη που ειναι εξουσιοδοτημενος να το κανει
- **Δυνατότητα απευθείας αναθεσης εργασιας σε καποιον συγκριμενο χρηστη.**
- **Δυνατότητα version control ειναι η παρακολουθηση της συντακτικης ιστοριας και η δυνατοτητα αναιρεσης αλλαγων απο εξουσιοδοτημενους χρηστες.**
- **Ευελιξία και ευκολη παραμετροποίηση ανάλογα με τις ανάγκες του καθε χρηστη**

### **3.9.4 Σύστημα έκδοσης(publication system)**

Το σύστημα έκδοσης είναι τo εργαλείo τo οποίo λαμβάνει πληροφορίες από την βάση δεδομένων, μορφοποιεί το περιεχόμενο και το εμφανίζει στο διαδίκτυο.

Για να μπορεί να αντεπεξέλθει σε μεγάλο εύρος απαιτήσεων, το σύστημα έκδοσης θα πρέπει να υποστηρίζει:

• **Τον διαχωρισμό παρουσίασης και περιεχομένου.**

Αυτό επιτυγχάνεται μέσω συστημάτων templates και δίνει την δυνατότητα παρουσίασης του ίδιου περιεχομένου σε διαφορετικές ιστοσελίδες, σε διαφορετικά site ή ακόμα και σε διαφορετικά μέσα.

Κλασικό παράδειγμα είναι η δυνατότητα που δίνουν πολλά ιστολόγια στον επισκέπτη να εμφανίσει την σελίδα σε printer friendly format.

Αυτό είναι παράδειγμα εφαρμογής συστήματος templates όπου το ίδιο περιεχόμενο εμφανίζεται με δύο διαφορετικές μορφές : μία για απεικόνιση στον browser και μία για εκτύπωση.

Με αυτό τον τρόπο υπάρχει η δυνατότητα εμφάνισης του περιεχομένου σε άλλες μορφές όπως WML για εμφάνιση σε κινητά WAP, απλό κείμενο για αποστολή με e-mail, κάποιο XML format για αυτόματη ενημέρωση άλλων συστημάτων κ.α.

- **Προεπισκόπηση (preview) των σελίδων, ακόμα και ολόκληρων ενοτήτων του site προτού αυτές εμφανιστούν στο web.**
- **Προγραμματιστική πρόσβαση στην βάση δεδομένων και στα αντικείμενα ελέγχου του CMS.**
- **Δυναμική επίλυση αλληλεξαρτήσεων (dependency resolution).** Όταν το περιεχόμενο προστίθεται στην βάση δεδομένων δεν είναι δυνατόν να γνωρίζει ο συντάκτης πως και σε ποιες σελίδες θα χρησιμοποιηθεί, είτε άμεσα είτε έμμεσα μέσω ενός link.

Το σύστημα έκδοσης θα πρέπει να ελέγχει και να δημιουργεί αυτόματα τα κατάλληλα link όταν δημιουργείται η σελίδα.

Επίσης θα πρέπει να εμφανίζει μηνύματα λάθους αν επιχειρείται να δημιουργηθεί σύνδεσμος με περιεχόμενο που δεν έχει εκδοθεί ακόμα.

### **3.10 Δυνατότητες CMS**

Στη συγχρονη διαδικτυακη εποχη ενα cms πρεπει συνεχως να εξελισεται.Επιπροσθετες λειτουργίες είναι επιθιμιτες αν οχι αναγκαιες.Λαποιες απο αυτες ειναι:

- Personalization
- Διαχείριση Metadata
- Επεκτασιμότητα (Scalability)

### **3.10.1 Personalization**

Ο όρος personalization είναι πολύ γενικός και υπάρχουν διάφορα επίπεδα. Γενικά σημαίνει ότι το site αναγνωρίζει ποιος είναι ο επισκέπτης και του προσαρμόζει, βάσει κανόνων που ορίζει ο διαχειριστής του site και ο επισκέπτης, το τι και πως θα το βλέπει. Υπάρχουν πολλοί τρόποι υλοποίησης του personalization. Μια ενδεικτική λίστα είναι:

- **Nominal:** Το site γνωρίζει το όνομα του χρήστη καθώς και λίγα ακόμα δεδομένα, π.χ. την τελευταία φορά που συνδέθηκε και την τελευταία σελίδα που είδε.
- **Group/demographics:** Το site ζητάει από τον χρήστη να απαντήσεις σε ορισμένες ερωτήσεις (π.χ. ηλικία, φύλο, επάγγελμα, εισόδημα, ενδιαφέροντα κλπ) και βάσει αυτών των απαντήσεων επιλέγει το περιεχόμενο αλλά ενδεχομένως και ποιες διαφημίσεις θα ενδιαφέρουν τον χρήστη.
- **Συνδρομητική:** Ο χρήστης επιλέγει την εγγραφή του σε συνδρομητικές mailing lists/newsletters και λαμβάνει περιοδικά, μέσω e-mail το περιεχόμενο του site.
- **my.site personalization:** Το site δίνει την δυνατότητα επιλογής κατηγοριών περιεχόμενου που ο χρήστης πιστεύει ότι τον ενδιαφέρουν. Π.χ. Το ειδησεογραφικό my.yahoo που επιτρέπει σε έναν χρήστη να διαλέξει ποιες κατηγορίες ειδήσεων θα βλέπει στην σελίδα του.
- **Full content personalization:** Το site λειτουργεί σαν knowledge base για τον κάθε χρήστη. Χρησιμοποιώντας δεδομένα που εισάγονται από τον χρήστη, η knowledge base φιλτράρετε και μόνο οι περιοχές ενδιαφέροντος εμφανίζονται.

### **3.10.2 Διαχείρηση metadata**

Κάθε αξιόλογο CMS θα πρέπει να επιτρέπει και να διευκολύνει την διαχείριση των metadata.Η έννοια metadata σημαίνει "πληροφορίες για την πληροφορία". Για παράδειγμα, τα metadata για ένα άρθρο είναι η ημερομηνία έκδοσης, ο συγγραφέας, η ενότητα του site στην οποία ανήκει, λέξεις-κλειδιά, το κοινό που απευθύνεται κ.α.

Υπάρχουν πολλές ανάγκες διαχείρισης και συντήρησης τέτοιων δεδομένων, η σημαντικότερη είναι ότι διευκολύνουν την αναζήτηση.

Τα σύγχρονα CMS παρέχουν τέτοιες δυνατότητες είτε από τους συντάκτες είτε από τους διαχειριστές είτε από ειδικούς χρήστες. Ορισμένα πιο προχωρημένα συστήματα επιτρέπουν και την αυτόματη ή ημιαυτόματη δημιουργία metadata.

Χρησιμοποιούνται διάφορες τεχνικές απλές (π.χ. το CMS εισάγει σαν ημέρα συγγραφής την ημέρα του συστήματος) αλλά και πιο πολύπλοκες (π.χ. από την ανάλυση του περιεχομένου είναι δυνατόν να προκύψουν πληροφορίες όπως ο σκοπός, outline, κοινό στόχος κλπ).

### **3.10.3 Επεκτασιμότητα (Scalability)**

Με τον όρο επεκτασιμότητα εννοούμε την δυνατότητα ενός συστήματος να μπορεί να αντεπεξέλθει σε μεγάλη αύξηση της ζήτησης χωρίς μεγάλες αλλαγές και χωρίς μεγάλες επενδύσεις σε χρήμα, χρόνο και ανθρώπινο δυναμικό.

Σχεδόν όλα τα site ξεκινούν με μικρή κίνηση, ορισμένα όμως λόγω της ποιότητας της πετυχαίνουν να έχουν χιλιάδες, ακόμα και εκατομμύρια επισκέπτες.

Η εξυπηρέτηση τόσο μεγάλου όγκου κίνησης δεν είναι κάτι εύκολο.

Και βέβαια το πιο άσχημο για ένα site είναι να φτάσει σε ένα πολύ καλό επίπεδο αλλά πλέον το σύστημα που αρχικά διάλεξε να μην το εξυπηρετεί.

Θα πρέπει να αλλάξει σύστημα, αλλά η εμπειρία έχει δείξει ότι τέτοιες αλλαγές συνήθως είναι ιδιαίτερα επίπονες, χρονοβόρες και πολυέξοδες.

Η επεκτασιμότητα γενικά δεν είναι απλή υπόθεση. Δεν υπάρχει ένα συγκεκριμένο εξάρτημα που είναι το κρίσιμο σημείο.

Σε άλλες περιπτώσεις π.χ. μπορεί να είναι ο database server και σε άλλες ο application server. Γενικά, η επεκτασιμότητα είναι κυρίως θέμα αρχιτεκτονικής.

#### "ΑΝΑΠΤΥΞΗ ΗΛΕΚΤΡΟΝΙΚΟΥ ΕΠΑΓΓΕΛΜΑΤΙΚΟΥ ΟΔΗΓΟΥ ΤΟΥ ΝΟΜΟΥ ΑΡΓΟΛΙΔΑΣ ΜΕ ΧΡΗΣΗ ΤΟΥ CMS JOOMLΑ

## **4. Το Joomla**

### **4.1 Εισαγωγικά**

Το Joomla είναι μία δωρεάν εφαρμογή συστήματος διαχείρισης περιεχομένου ανοιχτού κώδικα με σκοπό τη διαχείριση και τη δημοσίευση περιεχομένου στο διαδίκτυο.

Είναι γραμμένο σε γλώσσα PHP και τα δεδομένα αποθηκεύονται σε μια βάση δεδομένων MySQL.

Η χρήση του είναι απολύτως δωρεάν και οποιοσδήποτε μπορεί να το χρησιμοποιεί, να το τροποποιεί και να διερευνά τις δυνατότητές του χωρίς να πρέπει να πληρώσει κάποια άδεια χρήσης.

Εγκαθίσταται σε έναν κεντρικό υπολογιστή, τον web server.

Ο χρήστης έχει πρόσβαση στο περιβάλλον διαχείρισης μέσω ενός browser, όπως είναι ο Internet Explorer ή ο Firefox.

To Joomla περιλαμβάνει χαρακτηριστικά όπως η cache των σελίδων για τη βελτίωση των επιδόσεων, web ευρετηρίασης (indexing), RSS feeds, εκτυπώσιμες (printable) εκδόσεις των σελίδων, newsflashes, blogs, forums, δημοσκοπήσεις, ημερολόγια, αναζήτηση στην ιστοσελίδα, την ανάλογη γλώσσα αλλά και την δυνατότητα πολυγλωσσικών ιστοσελίδων.

Ενσωματώνοντας διάφορα , πρόσθετα εργαλεία ή επεκτάσεις, διευρύνονται οι δυνατότητες και λειτουργίες του Joomla, κάνοντάς το μια εφαρμογή αξιόπιστη για την ανάπτυξη σοβαρών εταιρικών δικτυακών τόπων. Το Joomla χρησιμοποιεί μια ισχυρή templating engine που δίνει τη δυνατότητα να χρησιμοποιήσει ο καθένας το δικό του, εξατομικευμένο, template.

Για το σκοπό αυτό μπορεί κάποιος είτε να δημιουργήσει ένα δικό του template, είτε

να κατεβάσει από το διαδίκτυο ένα από χιλιάδες που διατίθενται δωρεάν, είτε να αγοράσει κάποιο από αυτά που πωλούνται.

Το περιεχόμενο δεν χρειάζεται να δημιουργηθεί από την αρχή, όταν αλλαχθεί το template.

Το template είναι όπως το «ρούχο», που ντύνει το «σώμα» (περιεχόμενο).

Όταν επιλεγεί το νέο template, το περιεχόμενο παρουσιάζεται αυτόματα σύμφωνα με το νέο εικαστικό. Μπορεί ακόμη και να επιλεγούν διαφορετικά templates για διαφορετικά μέρη του δικτυακού τόπου. Σε προχωρημένο επίπεδο, για τροποποιήσεις ή δημιουργία templates, ή για επεξεργασία φωτογραφιών, χρειάζεται να ένας text editor ή ένας photo editor αντίστοιχα.

Μπορεί οποιοσδήποτε να προσθέσει περιεχόμενο στον ιστότοπό του από οποιονδήποτε υπολογιστή αρκεί να διαθέτει σύνδεση στο διαδίκτυο.

Πληκτρολογεί το κείμενο, ανεβάζει τις φωτογραφίες και τα δημοσιεύει.Ακόμα, είναι δυνατή η δημοσίευση απεριόριστων σελίδων, χωρίς να υπάρχει κάποιος περιορισμός από την εφαρμογή. Επίσης,υποστηρίζει και διαφημιστικά banners: οπότε δίνει την δυνατότητα να προωθήσει κάποιος τα δικά του προϊόντα και υπηρεσίες, ή να τα χρησιμοποιήσει ως διαφημιστικό μέσο για τρίτους.

Τέλος, μπορούν να προστεθούν forum, photo galleries, βιβλιοθήκες αρχείων,βιβλία επισκεπτών και φόρμες επικοινωνίας.

ΠΟΥΛΗΣ ΧΡΗΣΤΟΣ(Α.Μ 1685) Σελίδα 27

#### "ΑΝΑΠΤΥΞΗ ΗΛΕΚΤΡΟΝΙΚΟΥ ΕΠΑΓΓΕΛΜΑΤΙΚΟΥ ΟΔΗΓΟΥ ΤΟΥ ΝΟΜΟΥ ΑΡΓΟΛΙΔΑΣ ΜΕ ΧΡΗΣΗ ΤΟΥ CMS JOOMLΑ

### **4.2 Χαρακτηριστικά του Joomla**

- Ανοιχτός κώδικας
- Εύκολο στη χρήση του
- Μεγάλη ευελιξία στη δημοσίευση περιεχομένου
- Μεγάλη κοινότητα χρηστών στο www.joomla.org και στο www.joomla.gr
- Ολοκληρωμένο σύστημα για μεταφόρτωση και διαχείριση των αρχείων
- Δυνατότητες RSS
- Κάδος ανακύκλωσης για τα αντικείμενα περιεχομένου
- Ειδικός μηχανισμός για τις μηχανές αναζήτησης
- Διαχείριση διαφημίσεων
- Πολυγλωσσικότητα
- Δεκάδες πρόσθετες εφαρμογές
- Εύκολη εγκατάσταση εφαρμογών και προσθέτων
- Πολλά επίπεδα χρηστών
- Στατιστικά χρήσης
- WYSIWYG επεξεργαστής κειμένου
- Σύστημα ψηφοφοριών και αξιολόγησης άρθρων
- Πλήρης μηχανισμός διαχείρισης της βάσης δεδομένων του site
- Πλήρως επεξεργάσιμο περιβάλλον διαχείρησης μενού

#### "ΑΝΑΠΤΥΞΗ ΗΛΕΚΤΡΟΝΙΚΟΥ ΕΠΑΓΓΕΛΜΑΤΙΚΟΥ ΟΔΗΓΟΥ ΤΟΥ ΝΟΜΟΥ ΑΡΓΟΛΙΔΑΣ ΜΕ ΧΡΗΣΗ ΤΟΥ CMS JOOMLΑ

### **4.3 Δυνατότητες του Joomla**

- Διαθέτει πολλά Modules για δημοσίευση περιεχομένου
- Διαχείριση των Template (πρότυπα)
- Ενσωματωμένος επεξεργαστής κειμένου αντίστοιχος του Word Pad
- Εύκολη διαχείριση και διαμόρφωση σελίδων με αναδιάταξη των άρθρων
- Δυνατότητα προεπισκόπησης των τμημάτων της ιστοσελίδας πρίν δημοσιευθούν online
- Δυνατότητα δημοσίευσης απεριόριστων σελίδων χωρίς κανέναν περιορισμό
- Δυνατότητα κατασκευής πολυγλωσσικής ιστοσελίδας (Multilanguage)
- Δυνατότητα λήψης αντιγράφου ασφαλείας του site (back up)
- Δυνατότητα προσθήκης photo galleries, βιβλιοθήκες αρχείων και φορμων επικοινωνίας
- Image library. Εύκολη διαχείριση online των PNGs, PDFs, DOCs, XLSs, GIFs και JPEGs
- Παρέχει Αυτόματο Path-Finder
- Archive manager.Δυνατότητα τοποθέτησης άρθρων σε αρχείο αντί να τα διαγραφούν εντελώς
- Email-a-friend και Print-format για κάθε άρθρο
- Εμφάνιση και αισθητική την οποία διαμορφώνει ο χρήστης
- Banner manager για διαφημιστική προβολή
- Δυνατότητα προσθήκης γραφικών, λογοτύπων και σλόγκαν
- Δυνατότητα κατασκευής ηλεκτρονικού καταστήματος (eshop)
- Δυνατότητα βελτιστοποίησης της ιστοσελίδας Joomla στις μηχανές αναζήτησης (SEO) διότι το Joomla είναι ένα Search Engine Friendly CMS (SEF)

ΠΟΥΛΗΣ ΧΡΗΣΤΟΣ(Α.Μ 1685) Σελίδα 29

### **4.4 Δομικά στοιχεία του Joomla**

Το Joomla διαχωρίζεται σε διάφορα λειτουργικά κομμάτια τα οποία είναι τα εξής:

#### **Δημόσιο τμήμα (Front-end)**

Το δημόσιο τμήμα είναι στην ουσία αυτό που βλέπει ο τελικός χρήστης. Μέσα στο δημόσιο τμήμα βρίσκονται τα άρθρα, τα μενού και γενικά όλα τα στοιχεία που θέλουμε να εμφανίζονται στην ιστοσελίδα μας.

#### **Περιοχη διαχείρισης (Backend)**

Η περιοχή διαχείρισης είναι το "εργαστήριο" του Joomla. Μέσα από την περιοχή διαχείρισης ο Διαχειριστής μπορεί να προσθέσει περιεχόμενο, να εμφανίζει ή να αποκρύπτει στοιχεία, να δημιουργεί χρήστες και γενικά να εκμεταλλεύεται όλες τις δυνατότητες του Joomla.

#### **Μενού**

Τα μενού είναι αντικείμενα με τα οποία ο χρήστης μπορεί να πλοηγείται στην ιστοσελίδα μας. Μπορεί να είναι οριζόντια ή κατακόρυφα. Τα μενού δημιουργούνται δυναμικά και συνδέονται με αντικείμενα του Joomla (ενότητες, κατηγορίες, άρθρα). Σε μια ιστοσελίδα Joomla μπορούμε να έχουμε όσα μενού θέλουμε.

#### . **Πρότυπα (Templates)**

Τα πρότυπα χρησιμεύουν για να διαχωριστεί το περιεχόμενο από την εμφάνιση. Στα πρότυπα ορίζονται τα χρώματα, η θέση των ενθεμάτων, και γενικά όλη η σχεδίαση της ιστοσελίδας μας.

#### **Εφαρμογές (Components)**

Οι εφαρμογές χρησιμοποιούνται για να μπορεί το Joomla να επεκτείνεται. Άλλες είναι εμπορικές και άλλες ελεύθερης διανομής. Μερικές από αυτές είναι εφαρμογές για e-shop, για gallery φωτογραφιών, για e-learning.

#### **Πρόσθετα (plug-ins)**

Τα πρόσθετα είναι κομμάτια κώδικα τα οποία εκτελούν κάποιες ειδικές λειτουργίες. Πχ ένα πρόσθετο είναι η μηχανή αναζήτησης που έχει το Joomla για να μπορεί ο χρήστης να αναζητεί περιεχόμενο μέσα στην ιστοσελίδα μας.

#### **Ενθέματα (modules)**

Τα ενθέματα είναι 'κουτιά' μέσα στα οποία εμφανίζεται το περιεχόμενο, οι εφαρμογές, τα πρόσθετα και γενικά όλα τα αντικείμενα που εμφανίζονται στο δημόσιο τμήμα (Front End).

ΠΟΥΛΗΣ ΧΡΗΣΤΟΣ(Α.Μ 1685) Σελίδα 30

.

### **4.5 Σύγκριση Joomla,Drupal,Wordpress**

### **4.5.1 Joomla**

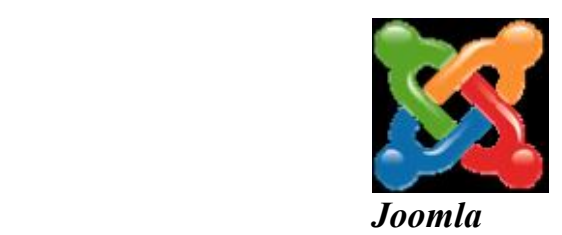

**Το Joomla** έχει πολύ πιο πλούσια χαρακτηριστικά και από τη κατασκευή του.

Προτείνεται για πιο σύνθετα site και μπορεί να καλύψεις ακόμα και τις πιο δύσκολες απαιτήσεις. Προσφέρεται για την δημιουργία portal και απευθύνεται συνήθως σε πιο έμπειρους χρήστες που απαιτούν μία πιο ιδιαίτερη σχεδίαση στην ιστοσελίδα τους και αναζητούν κάτι περισσότερο από ένα απλό ιστολόγιο.

Κυκλοφορούν χιλιάδες **modules, plugins** αλλά και *templates* τα οποία μπορούν να εγκατασταθούν αρκετά εύκολα και γρήγορα, να το μετατρέψουν σε ένα πολύ δυνατό σύστημα διαχείρισης και παρουσίασης του περιεχομένου και να το μεταμορφώσουν από **blog** μέχρι **eshop** και από **forum** και **newsportal** μέχρι **videoblog** ή **photogallery.**

Προσφέρει δυναμική διαχείριση του πρωτοσέλιδου, του περιεχομένου καθώς και της διαμόρφωσης των πλευρικών στηλών με τα μενού και τα modules, υστερεί όμως έναντι του Wordpress στο ότι δεν έχει κάποιο ενσωματωμένο σύστημα για σχολιασμό των άρθρων (comenting system) και απαιτείται για αυτό κάποιο πρόσθετο plug*in* .

Κρίνεται απαραίτητα μια στοιχειώδης εκπαίδευση στους αρθογράφους για τον σωστό τρόπο δημοσίευσης των άρθρων τους καθώς και για τα χρησιμοποίηση τυχόν πρόσθετων ενθεμάτων.

Το Joomla έχει και αυτό την δυνατότητα να είναι φιλικό με τις μηχανές αναζήτησης , **Search Engine Friendly**, με ενεργοποίηση του από τον πίνακα διαχείρισης ή με την προσθήκη κάποιου plugin όπως το **OpenSEF**.

### **4.5.2 Drupal**

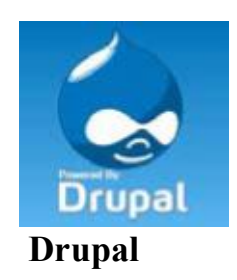

Το Drupal κέρδισε το **βραβείο του καλύτερου CMS για τρίτη χρονιά το 2009** και υποστηρίζεται από μια από τις ισχυρότερες κοινότητες προγραμματιστών ανοιχτού κώδικα στον κόσμο.

To Drupal είναι κατάλληλο για σύνθετες εγκαταστάσεις διαχείρισης περιεχομένου και κάθετες εφαρμογές.

Η εξατομικευμένη φύση των θεματικών παραλλαγών του και η σύνθετη και ευέλικτη αρχιτεκτονική του απαιτεί εξειδικευμένους σχεδιαστές και προγραμματιστές.

Το Drupal, μετά από επαγγελματική προσαρμογή, παραμένει το πιο εργονομικό και εύχρηστο σύστημα για τον τελικό χρήστη.

Σημαντικό είναι να αναφερθεί ότι πλεονεκτεί του Joomla στο οτι μπορεί να εκτελεστεί σε διάφορες πλατφόρμες, συμπεριλαμβανομένων των λειτουργικών συστημάτων Windows, Mac OS X, Linux, FreeBSD, ή οποιασδήποτε πλατφόρμας που υποστηρίζει είτε το διακομιστή ιστοσελίδων Apache HTTP Server (έκδοση 1.3+), είτε το Internet Information Services (έκδοση IIS5+), καθώς επίσης και τη γλώσσα προγραμματισμού PHP (έκδοση 4.3.3+).

Το Drupal απαιτεί μια βάση δεδομένων όπως η MySQL και η PostgreSQL για την αποθήκευση του περιεχομένου και των ρυθμίσεών του.

### **4.5.3 Wordpress**

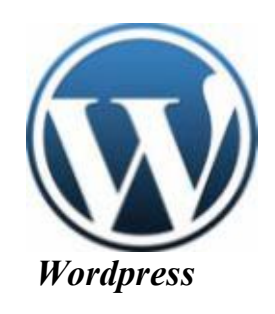

**Το Wordpress** από την κατασκευή του είναι μια καθαρή blogging πλατφόρμα , με πολύ καλό σύστημα διαχείρισης των σχολίων (comments) με την οποία μπορείτε να ξεκινήσετε τη δημοσίευση και ανάρτηση των άρθρων σας στο ιστολόγιό σας (blog).

Τα άρθρα έχουν χρονολογική ταξινόμηση. Απευθύνεται συνήθως σε αρχάριους, οι οποίοι δεν έχουν καμία γνώση σχεδιασμού και κατασκευής ιστοσελίδων καθώς και **HTML**, **CSS**, **PHP** και **MYSQL**, αλλά τους ενδιαφέρει μόνο η διαχείριση του περιεχομένου, δηλαδή η ανάρτηση άρθρων. Από την αρχική εγκατάσταση του δεν διαθέτει κάποιο menu πλοήγησης, αν και αυτό λύνετε με κάποιο άλλο template ή plugin*.* 

Το **Wordpress** μπορεί να επεκταθεί με τη χρήση plugin και την διαμόρφωσή του με template*s* τα οποία εύκολα μπορείτε να κατεβάσετε από το Wordpress.org.

Είναι από την κατασκευή του φιλικό προς τις μηχανές αναζήτησης και υπάρχουν επίσης διάφορα plugins που το κάνουν ακόμα πιο **SEO friendly**.

Είναι προφανές ότι το Joomla πλεονεκτεί σε πολλά σημεία το ανταγωνιστικό του CMS Wordpress και ιδιαίτερα όταν πρόκειται για σύνθετους σχεδιασμούς ιστοσελίδων και σχετικά πεπειραμένους χρήστες, η εγκατάσταση ενός Joomla κρίνετε επιβεβλημένη.

Από την άλλη μεριά το Wordpress κρίνεται απαραίτητο να εγκατασταθεί, όταν οι απαιτήσεις στον σχεδιασμό της ιστοσελίδας είναι περιορισμένες και ο χρήστης άπειρος, κλασική εφαρμογή του η δημιουργία ιστολογίου για ανεξάντλητο σχολιασμό.

### **5.1 Εγκατάσταση του Joomla**

Για την εγκατασταση του joomla στον web server μας ακολουθήθηκαν τα ακόλουθα βήματα:

- 1) Aνοίγουμε το Plesk Panel και δημιουργούμε μια MySQL βάση δεδομένων.'Επειτα προσθέτουμε ένα χρήστη σε αυτή τη βάση.
- 2) Κατεβάζουμε από το www.joomla.org την έκδοση που επιθυμούμε και το αποθηκέυουμε σε ένα φάκελο στον υπολογιστή μας.
- 3) Κατεβάζουμε το FileZilla και με την βοήθεια αυτου Ανεβάζουμε όλα τα αρχεία του Joomla από τον φάκελο του υπολογιστή μας στον φάκελο του server όπου θέλουμε να αποθηκευεί και να εγκατασταθεί το Joomla.
- 4) Ανοίγουμε το URL που βρίσκετε το Joomla που στην περιπτωσή μας είναι το http://www.testsite.gr/ptyxiaki.
- 5) Mας εμφανίζεται η παρακάτω σελίδα εγκατάστασης του Joomla στην οποία μπορουμε να επιλέξουμε την γλώσσα που επιθυμούμε.

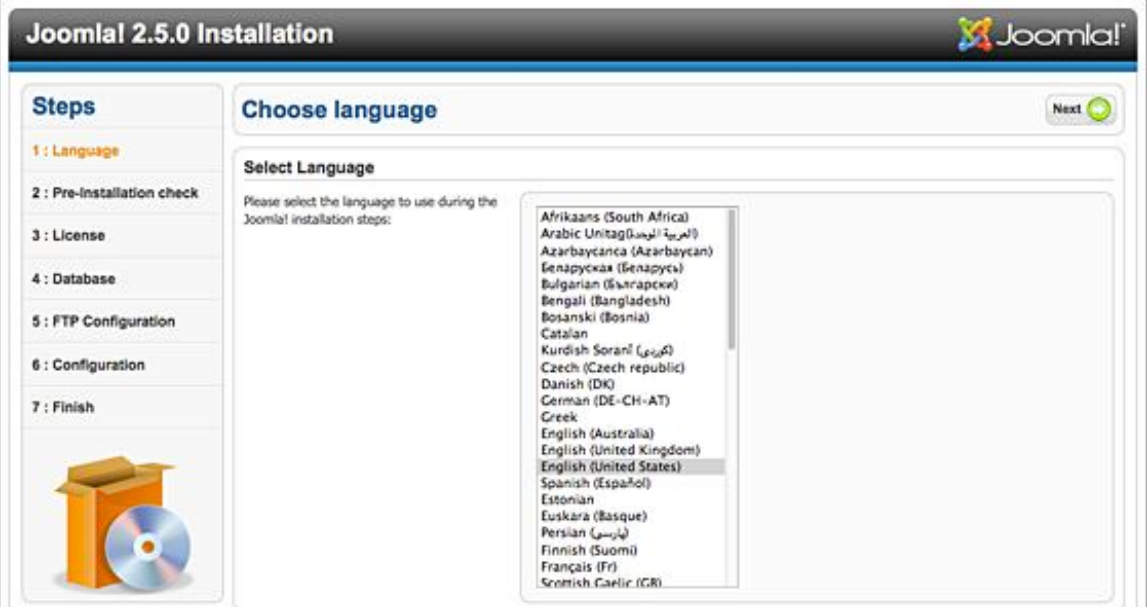

6)Στην επόμενη σελίδα του Joomla ελέγχονται όλες οι προαπαιτούμενες ρυθμίσεις του server τις οποίες χρειάζεται το Joomla για την εγκατάσταση του.

Εαν κάποια ρύθμιση δεν είναι συμβατή θα μας εμφανιστεί μήνυμα.

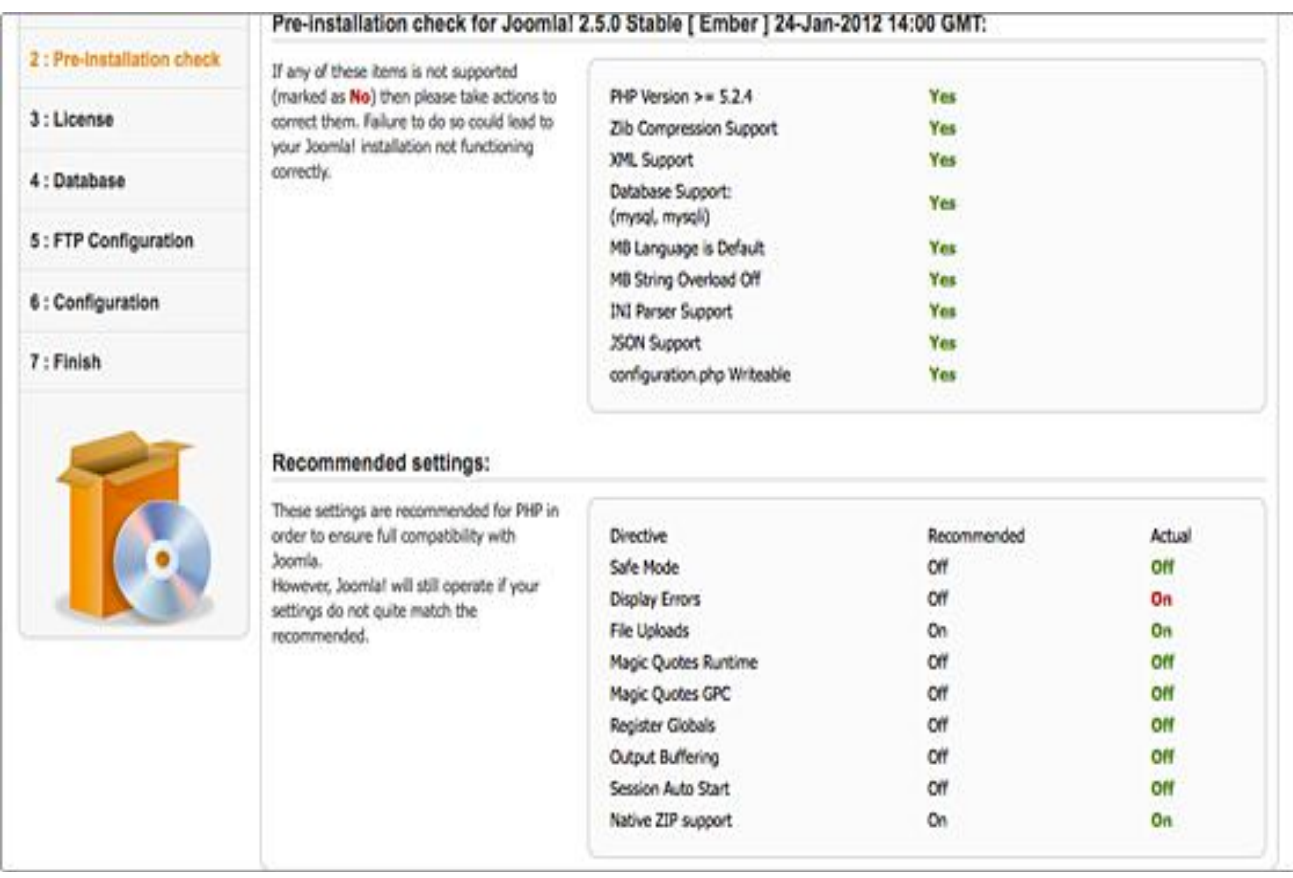

7)Αφού λοιπόν είμαστε σίγουροι ότι όλες οι απαιτήσεις του συστήματος είναι συμβατές μπορείτε να πατήσουμε το κουμπί "**Επόμενο**" από το επάνω δεξιά μενού. Στην επόμενη σελίδα μπορείτε να διαβάσετε και να κάνετε αποδοχή της άδειας χρήσης του Joomla.

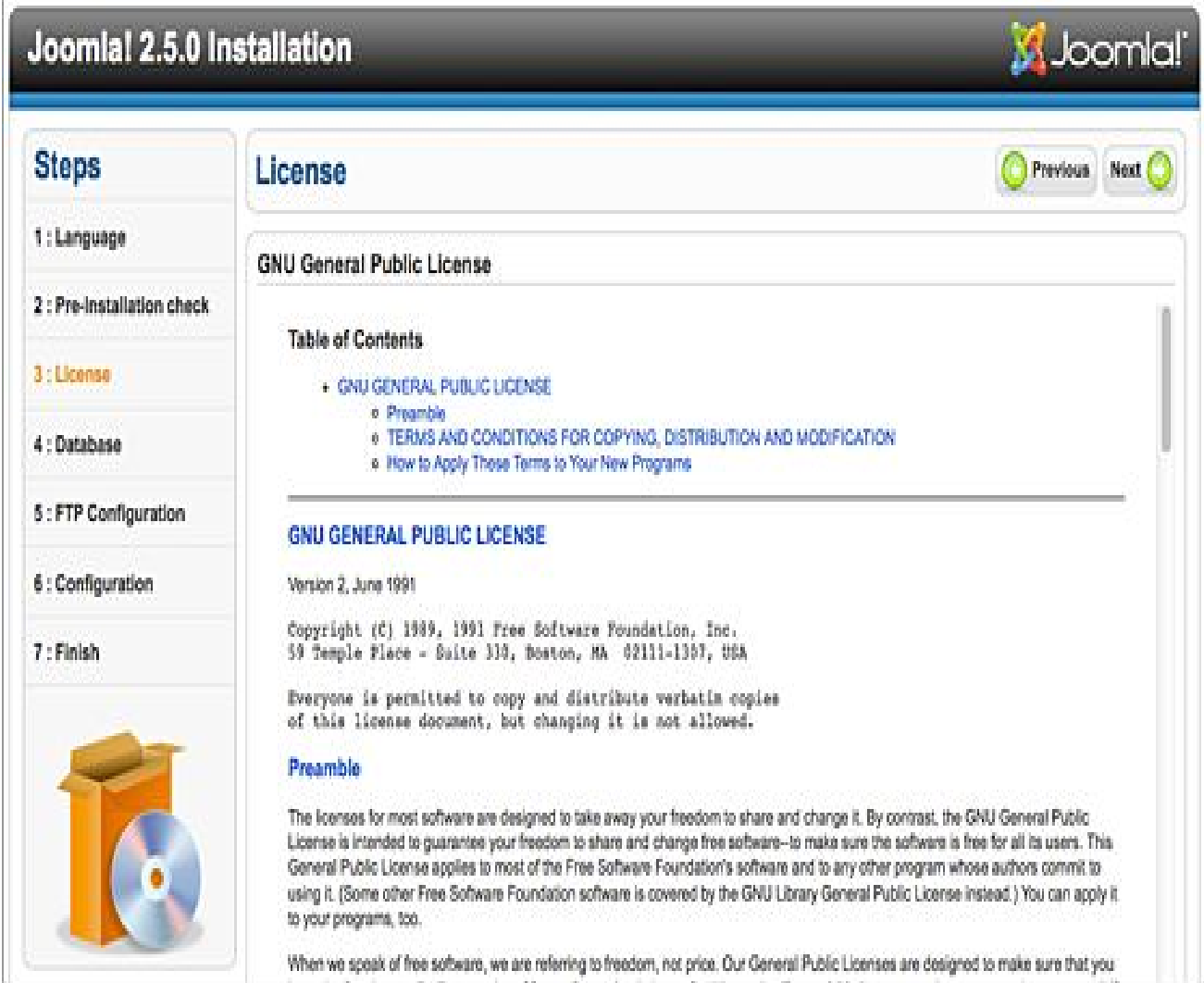
8)Εδώ χρειάζεται να εισάγουμε τις πληροφορίες για την MySQL βάση δεδομένων την οποία έχουμε ήδη δημιουργήσει.

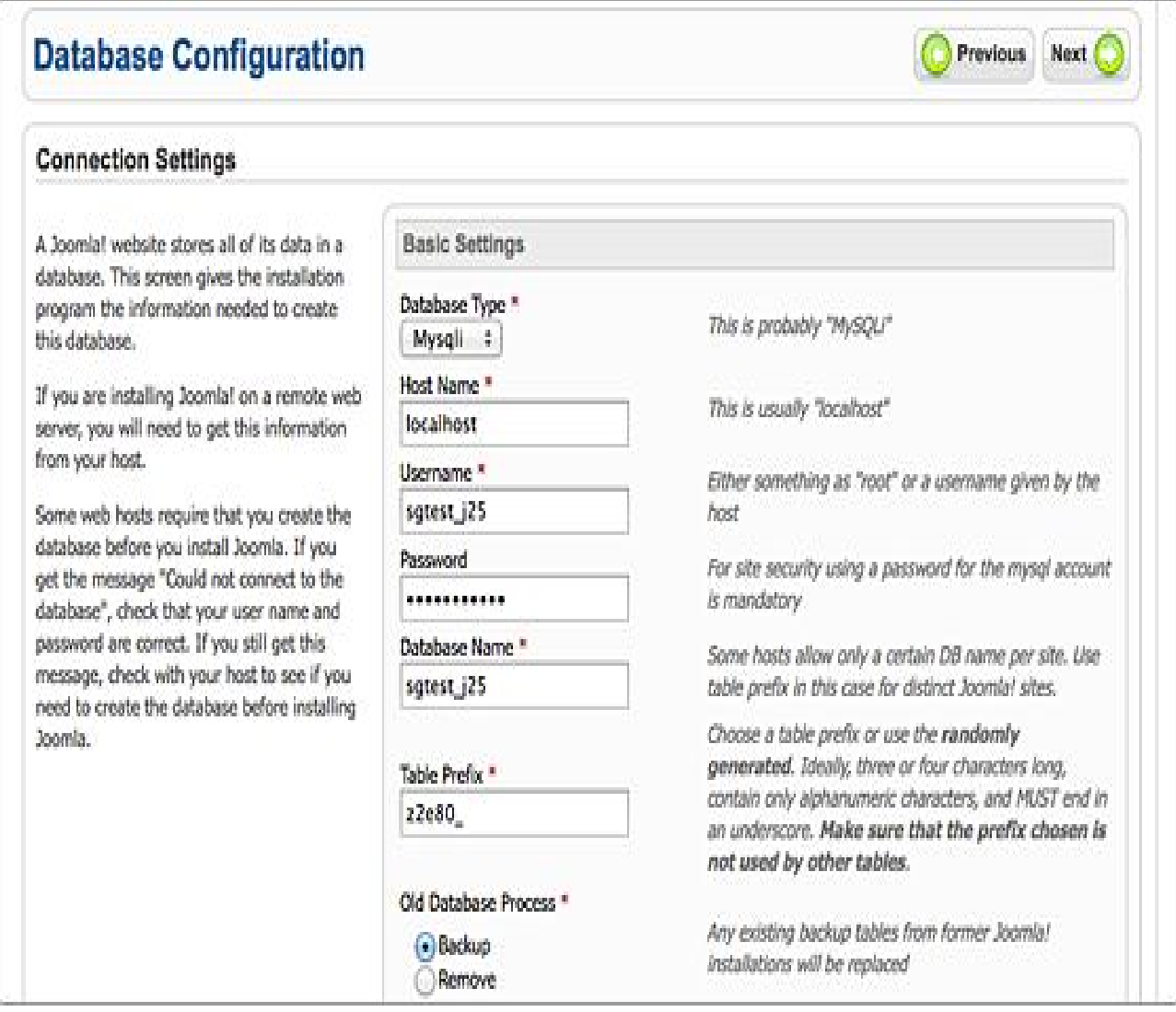

9)Στην συνέχεια μπορούμε να εισάγουμε τις FTP ρυθμίσεις. Κρατάμε τις προκαθορισμένες ρυθμίσεις που θα εμφανιστούν και πατάμε το κουμπί "**Επόμενο**" για να συνεχιστεί η εγκατάσταση.

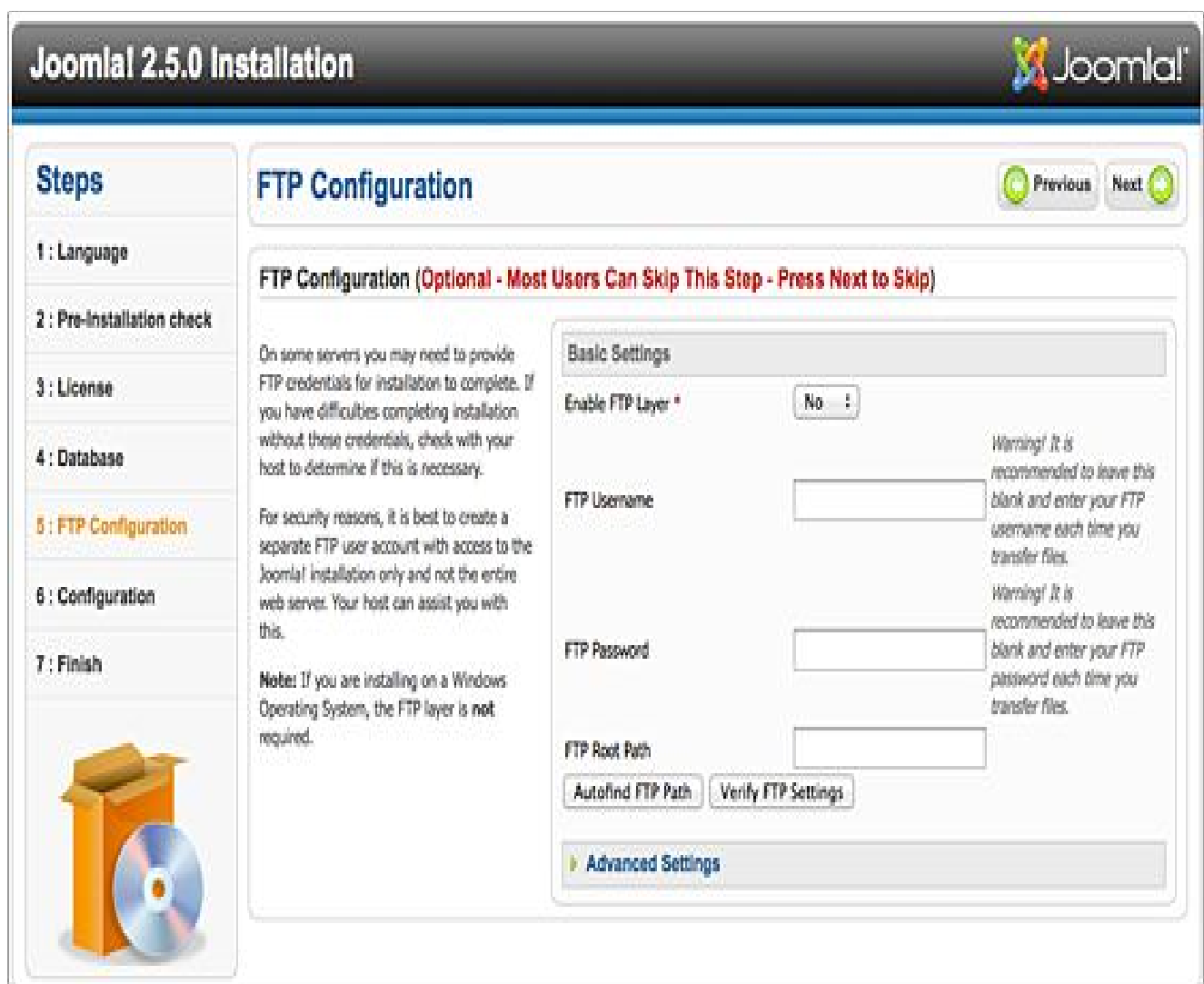

10) Στη σελίδα αυτή ορίζονται οι βασικές ρυθμίσεις του Joomla 2.5. Συμπληρώνουμε το όνομα του site μας, τα meta description και meta keywords, το όνομα του διαχειριστή, το email του καθώς και τον κωδικό πρόσβασης που επιθυμούμε.

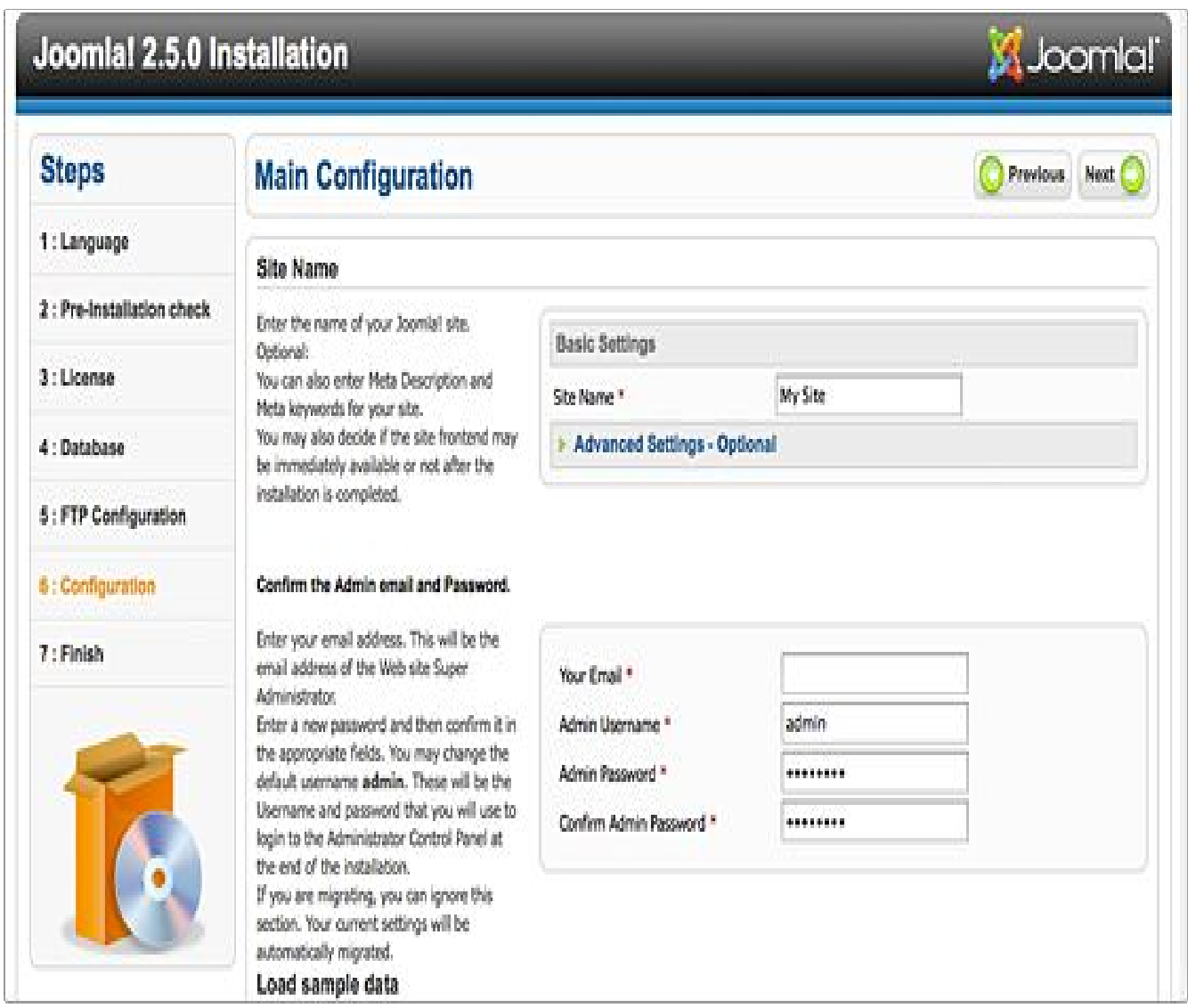

11) Στην τελευταία σελίδα της εγκατάστασης λαμβάνουμε μια επιβεβαίωση ότι το Joomla 2.5 έχει εγκατασταθεί με επιτυχία. Για να έχoυμε πρόσβαση στο νέο μας web site πρέπει υποχρεωτικά να διαγράψουμε τον φάκελο installation.

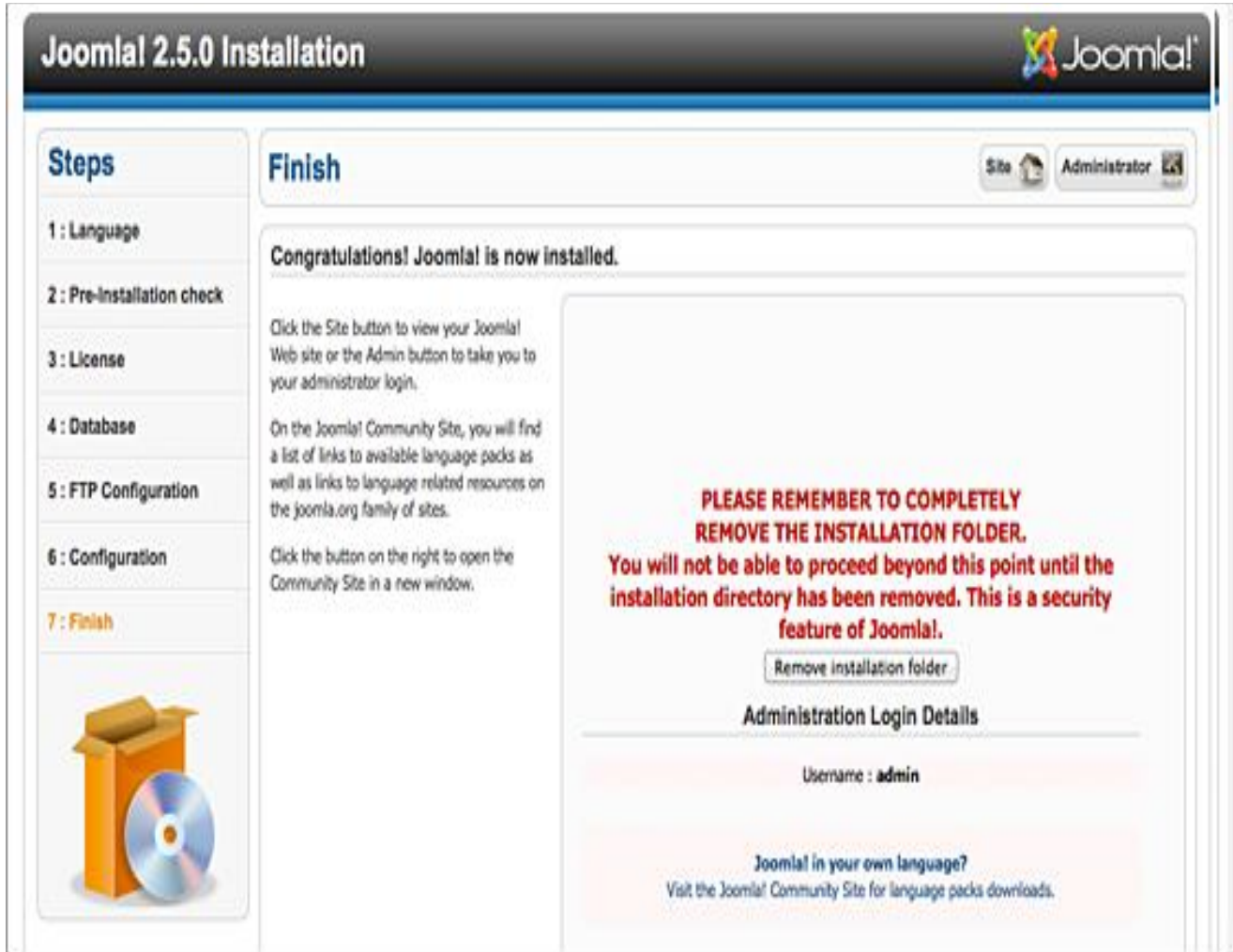

# **5.2 Περιοχή διαχείρησης του Joomla**

## **5.2.1 Φόρμα εισόδου**

Για να εισέλθουμε στη σελίδα διαχείρισης αρκεί μόνο να πληκτρολογήσουμε στη γραμμή διεύθυνσης μετά το domain μας το */administrator* και να εισάγουμε τα στοιχεία μας. Με τον τρόπο αυτό ανοίγουμε την κεντρική σελίδα διαχείρισης του ιστότοπου μας.

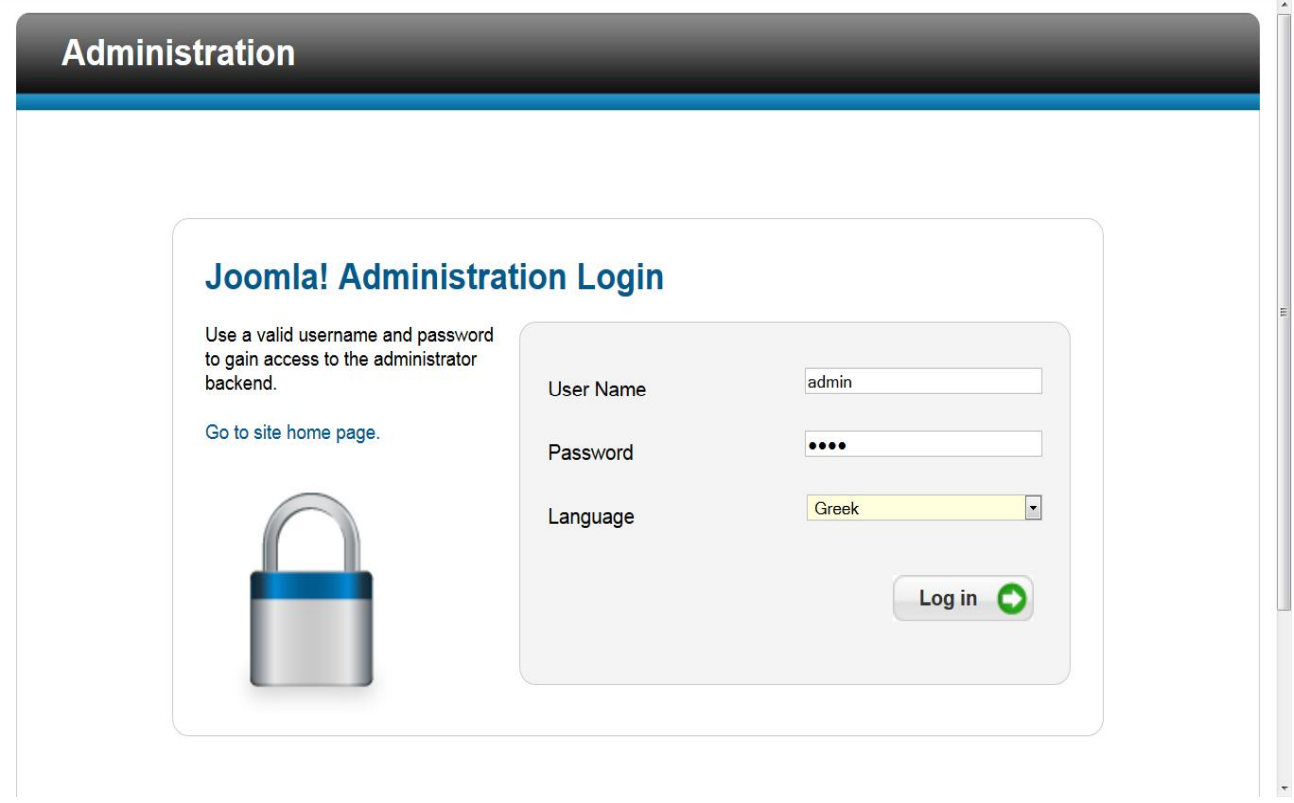

# **5.2.2 Κεντρική σελίδα διαχείρισης**

Μετά την εισοδό μας στο σύστημα ως διαχειριστές μας εμφανίζεται η παρακάτω οθόνη η οποία είναι η σελίδα κεντρικής διαχείρισης του joomla.

Eδώ υπάρχουν συντομεύσεις προς τις βασικότερες λειτουργίες της εφαρμογής όπως δημιουργία/διαχείρηση άρθρων,διαχείρηση πολυμέσων, διαχείρηση επεκτάσεων, διαχείρηση προσθέτων και άλλες γενικές ρυθμίσεις.

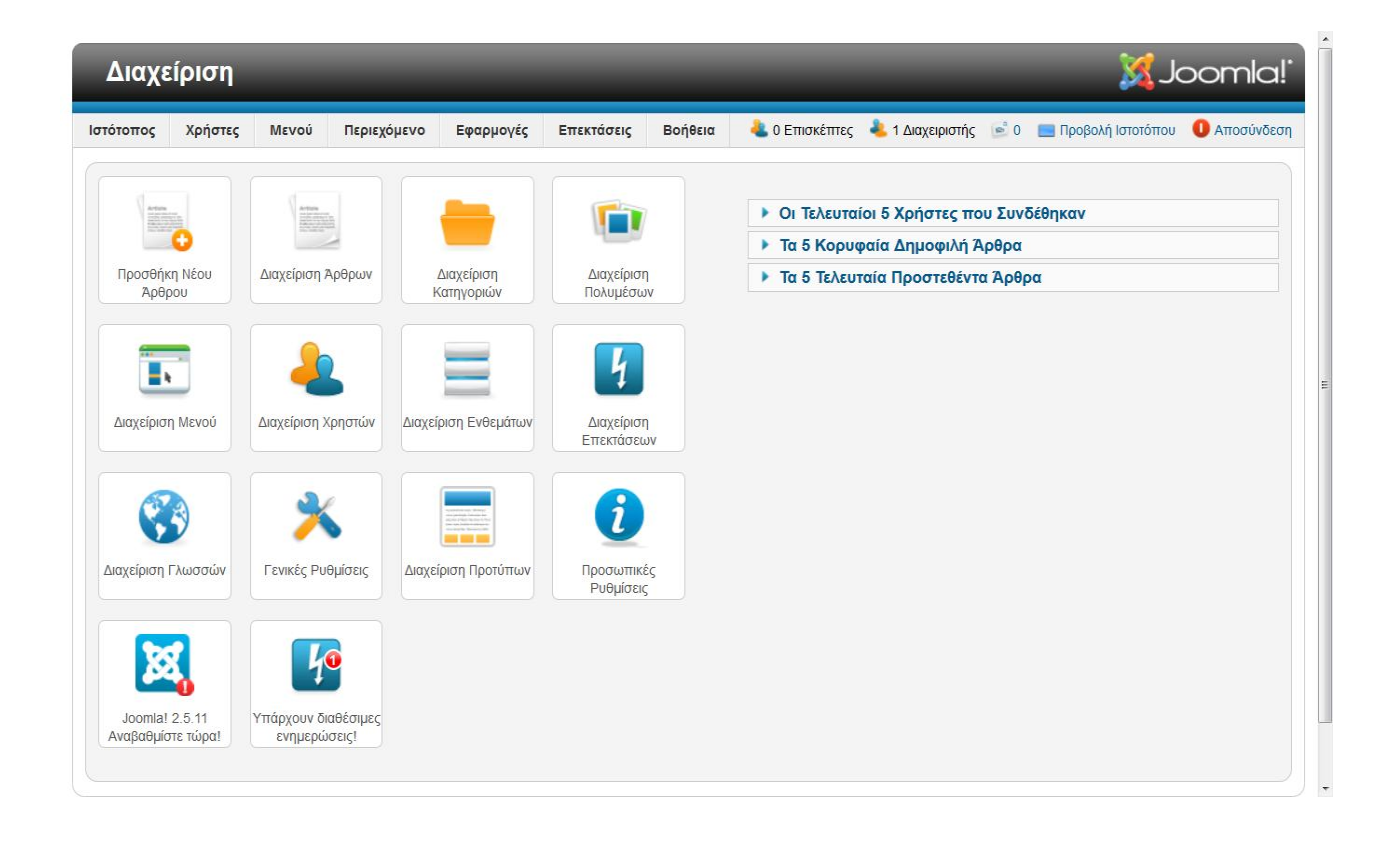

## **5.2.3 Εγκατάσταση νέας γλώσσας**

Η εγκατάσταση του Joomla σε παλαιότερες εκδόσεις δεν περιείχε τα Ελληνικά ως επιλογή στην περιοχή διαχείρισης της. Στη νέα έκδοση joomla 2.5 η οποία χρησιμοποιήθηκε στην παρούσα πτυχιακή μπορούμε να εγκαταστήσουμε την ελληνική γλώσσα μέσα από το backend πηγαίνοντας από το κεντρικό μενού επεκτάσεις->διαχείριση επεκτάσεων->com\_installer\_submenu\_languages.

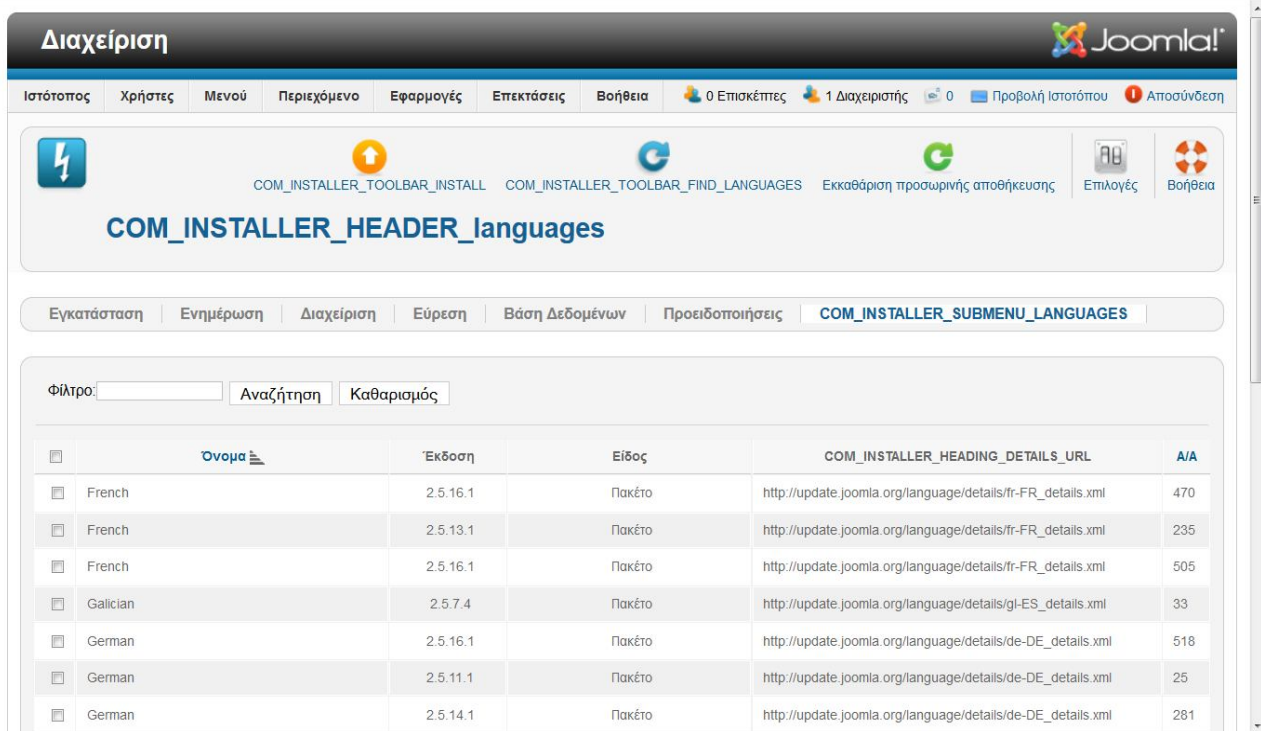

Έπειτα αν θέλουμε να είναι η ελληνική γλώσσα η προεπιλεγμένη στο μενού του joomla θα πρεπει να πάμε από το backend επεκτάσεις->διαχείριση γλωσσών να επιλέξουμε το κουμπί με την ελληνική γλώσσα και ύστερα να πατήσουμε προεπιλεγμένο όπως φαίνεται στη παρακάτω εικόνα.

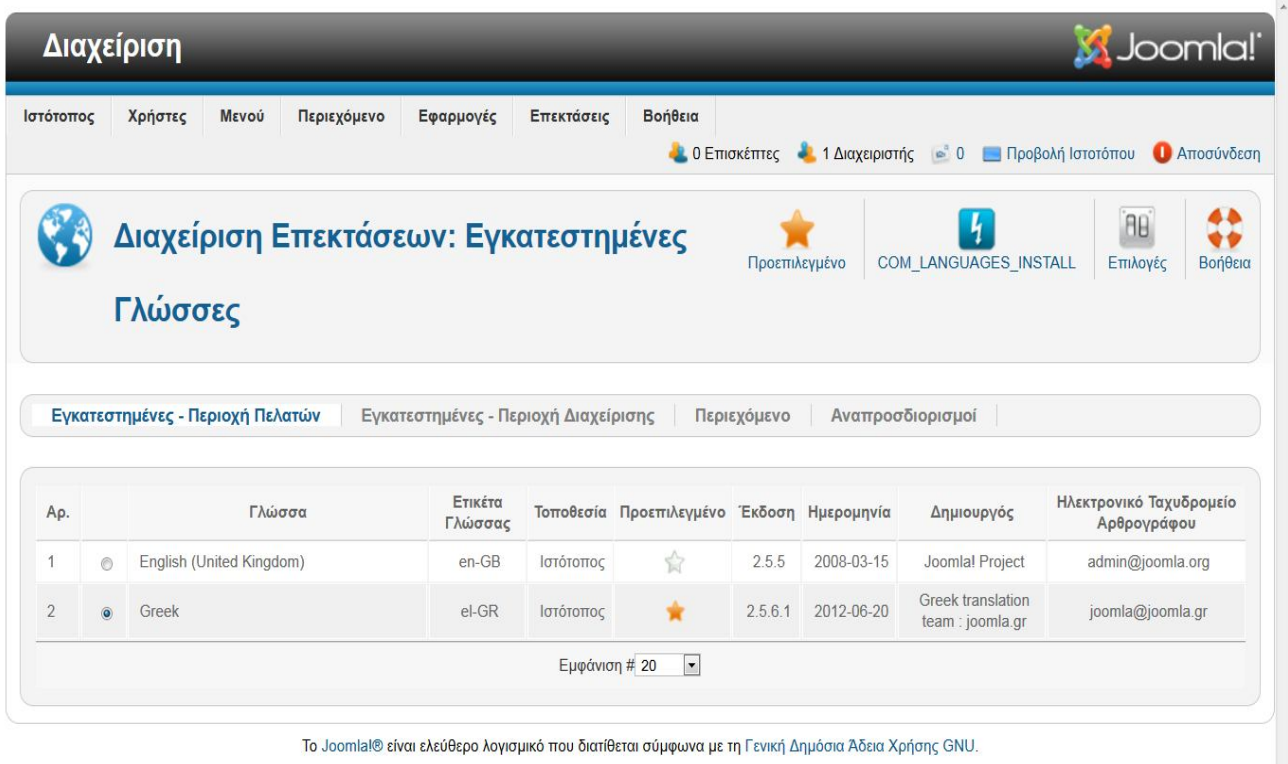

 $\leftarrow$ 

# **5.2.4 Εγκατάσταση προτύπου(template)**

Πριν να αρχίσουμε να δημιουργήσουμε την ιστοσελίδα μας θα πρέπει να επιλεχθεί το σωστό πρότυπο (template) σύμφωνα με τις απαιτήσεις του κάθε χρήστη έτσι ώστε να καλύπτει τις ανάγκες και προδιαγραφές του ιστότοπου. Ο τρόπος εισαγωγής του προτύπου στη Joomla ισχύει και για κάθε plug-in και component καθώς γίνεται με τον ίδιο ακριβώς τρόπο.

Από το μενού επιλέγουμε: Διαχείριση Επεκτάσεων->Εγκατάσταση

Στη συνέχεια πηγαίνουμε κάνουμε κλικ στο κουμπί «Αναζήτηση» και βρίσκουμε σε πιο φάκελο έχουμε αποθηκευμένο το template και στη συνέχεια πατάμε το κουμπί «Μεταφόρτωση Αρχείου & Εγκατάσταση».

Για να ενεργοποιήσουμε το πρότυπο που εγκαταστήσαμε θα πρέπει να πάμε από το μενού Επεκτάσεις- >Διαχείριση Προτύπων

Επιλέγουμε το πρότυπο μας από την λίστα κάνοντας τσεκ δίπλα από το όνομα του και στην συνέχεια κάνουμε κλικ στο κουμπί «Προεπιλεγμένο».

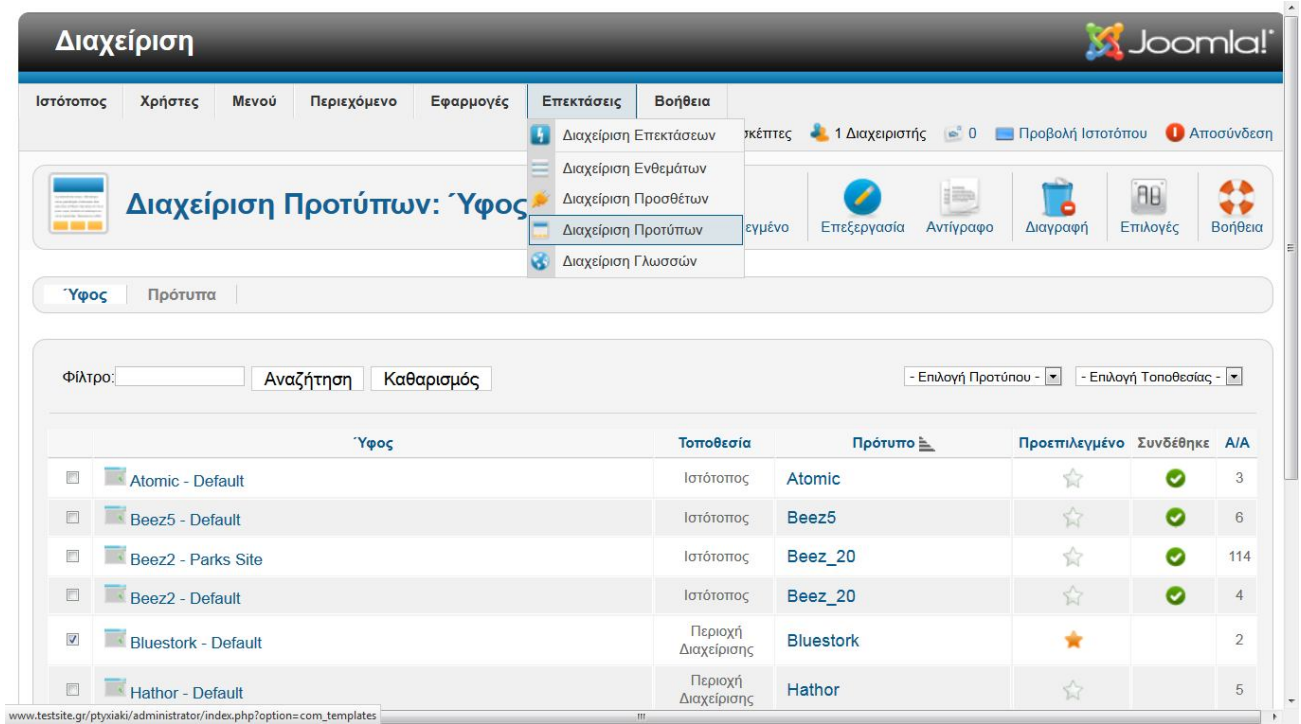

# **5.3 Διαχείρηση Κατηγοριων και Άρθρων**

Για να δημιουργήσουμε ένα άρθρο στο Joomla θα πρέπει να υπάρχει η αντίστοιχη κατηγορία στην οποία θα ανήκει το άρθρο αυτό.

Με αυτόν τον τρόπο ο διαχειριστής μπορεί να κατηγοριοποιεί τα άρθρα του σε συγκεκριμένες ομάδες για ευκολότερη διαχείριση.

Η σειρά η όποια πρέπει να ακολουθήθεί είναι να δημιουργήσουμε πρώτα τις κατηγορίες και μετά τα άρθρα.

## **5.3.1 Δημιουργία Κατηγορίας**

Για να δημιουργήσουμε μια κατηγορία από τη γραμμή μενού επιλέγουμε:

**Περιεχόμενο-Διαχείριση Κατηγοριών-Προσθήκη νέας κατηγορίας** όπως φαίνεται στη παρακάτω εικόνα.

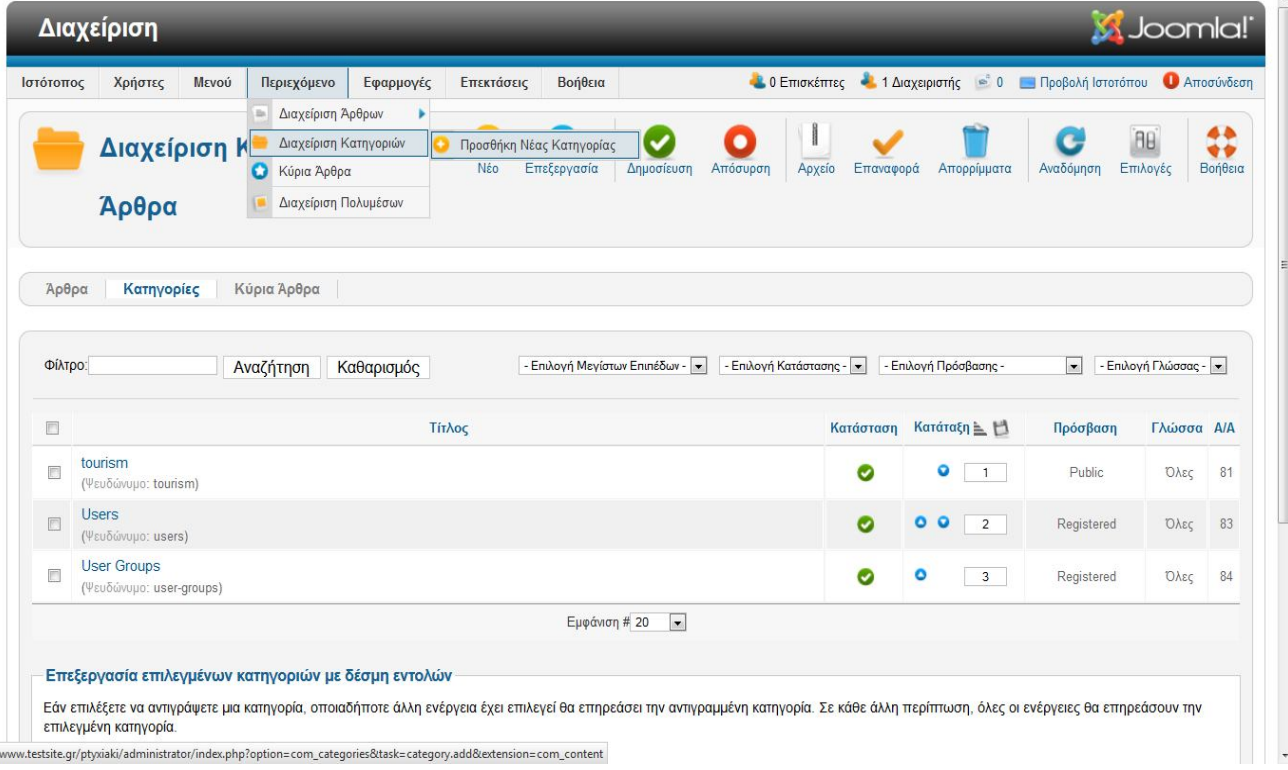

Ύστερα εισάγουμε στα πεδία της φόρμας που εμφανίζεται

- τον τίτλο της κατηγορίας
- το ψευδώνυμο (χρησιμεύει για τις μηχανες αναζήτησης)
- την γονική κατηγορία(εαν είναι υποκατηγορία και ανήκει σε μία άλλη κύρια κατηγορία)
- την κατάσταση(εάν θέλουμε να δημοσιευθεί, να μην δημοσιευθεί ή να αρχιοθετηθεί)
- τον βαθμό πρόσβασης που θα έχουν οι χρήστες(εάν θα είναι δημόσιο,μόνο για μέλη ή ειδικό)
- τον δημιουργό
- επιλογές μεταδεδομένων ώστε να γίνει πιό φιλικό στις μηχανές αναζήτησης

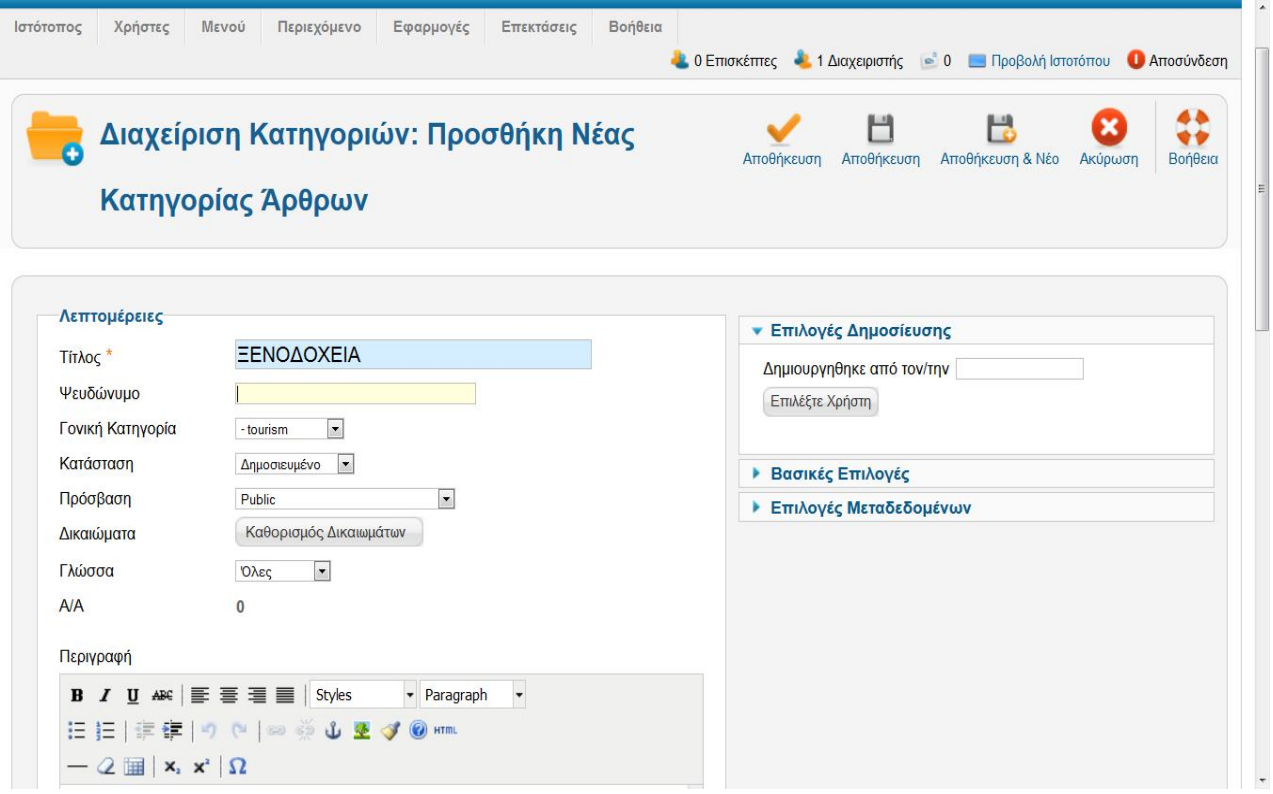

Στην σελίδα δημιουργίας νέας κατηγορίας υπάρχει και άλλη μία πολύ σημαντική ρύθμιση που πρέπει να γίνει.

Ονομάζεται «Δικαιώματα κατηγορίας» και είναι απαραίτητο κομμάτι για την ασφάλεια ενός ιστότοπου. Περιέχει όλες τις κατηγορίες χρηστών που υπάρχουν και υπαρχουν πεδία που επιτρέπουν ή απαγορεύουν την δημιουργία,διαγραφή,επεξεργασία,επεξεργασία κατάστασης, επεξεργασία ιδιοκτησίας μιας κατηγορίας ανά τύπο χρήστη.

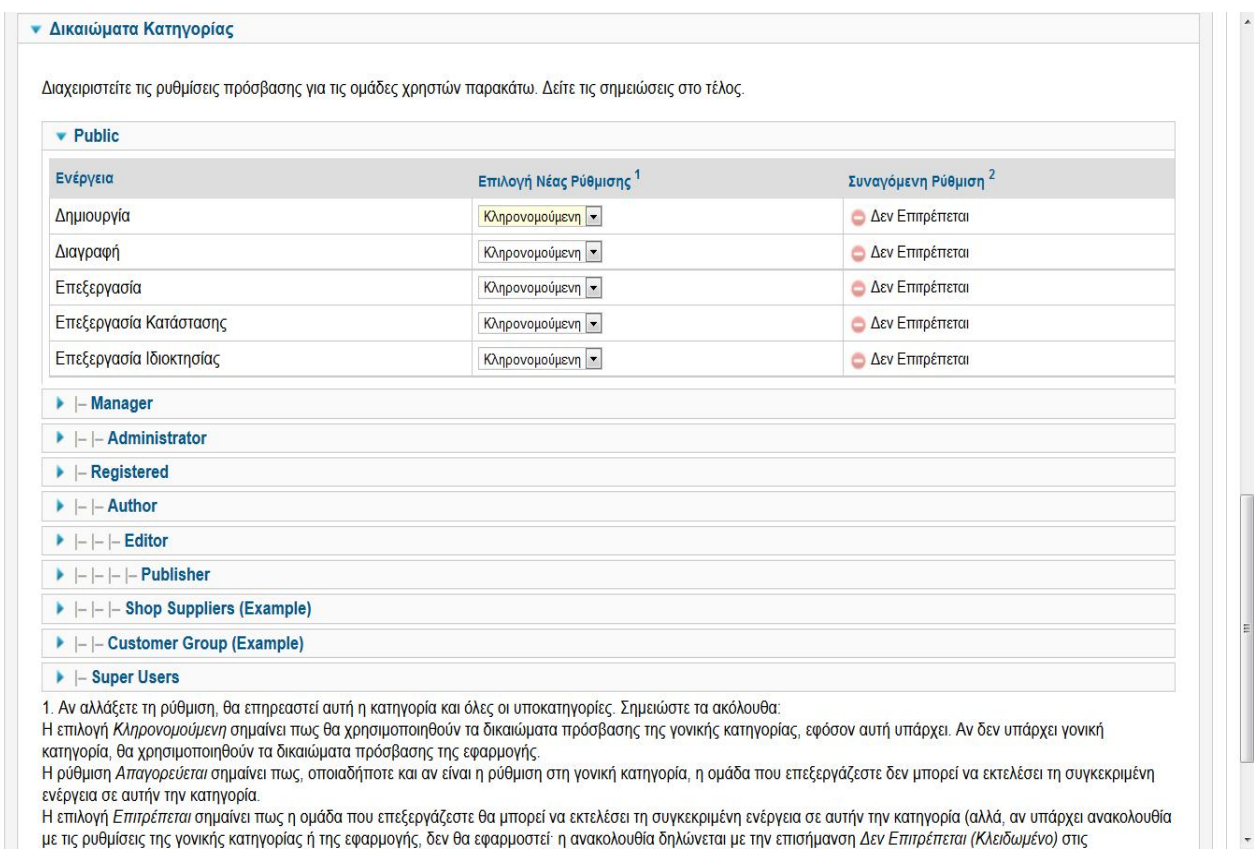

## **5.3.2 Δημιουργία Άρθρου**

Τα άρθρα αποτελούν σημαντικό κομμάτι ενός ιστότοπου που βασίζεται σε σύστημα διαχείρισης περιεχομένου.

Επιλέγουμε από το μενού του backend **Περιεχόμενο-Διαχείριση Άρθρων-Προσθήκη νέου αρθρου** και έπειτα συμπληρώνουμε τα πεδία της φόρμας η οποία είναι σχεδόν ίδια με αυτή της δημιουργίας νέας κατηγορίας που είδαμε παραπάνω.

Τα στοιχεία που διαφέρουν είναι αυτά τών επιλογών δημοσίευσης,επιλογών άρθρου,ρυθμίσεων οθόνης επεξεργασίας και επιλογών εικόνων και συνδέσμων.

Μετά την αποθήκευση του άρθρου μας,επιστρέφουμε στην σελίδα διαχείρισης των άρθρων όπου μπορούμε να επιλέξουμε την ταξινόμηση του άρθρου σε σχέση με τα υπόλοιπα άρθρα.

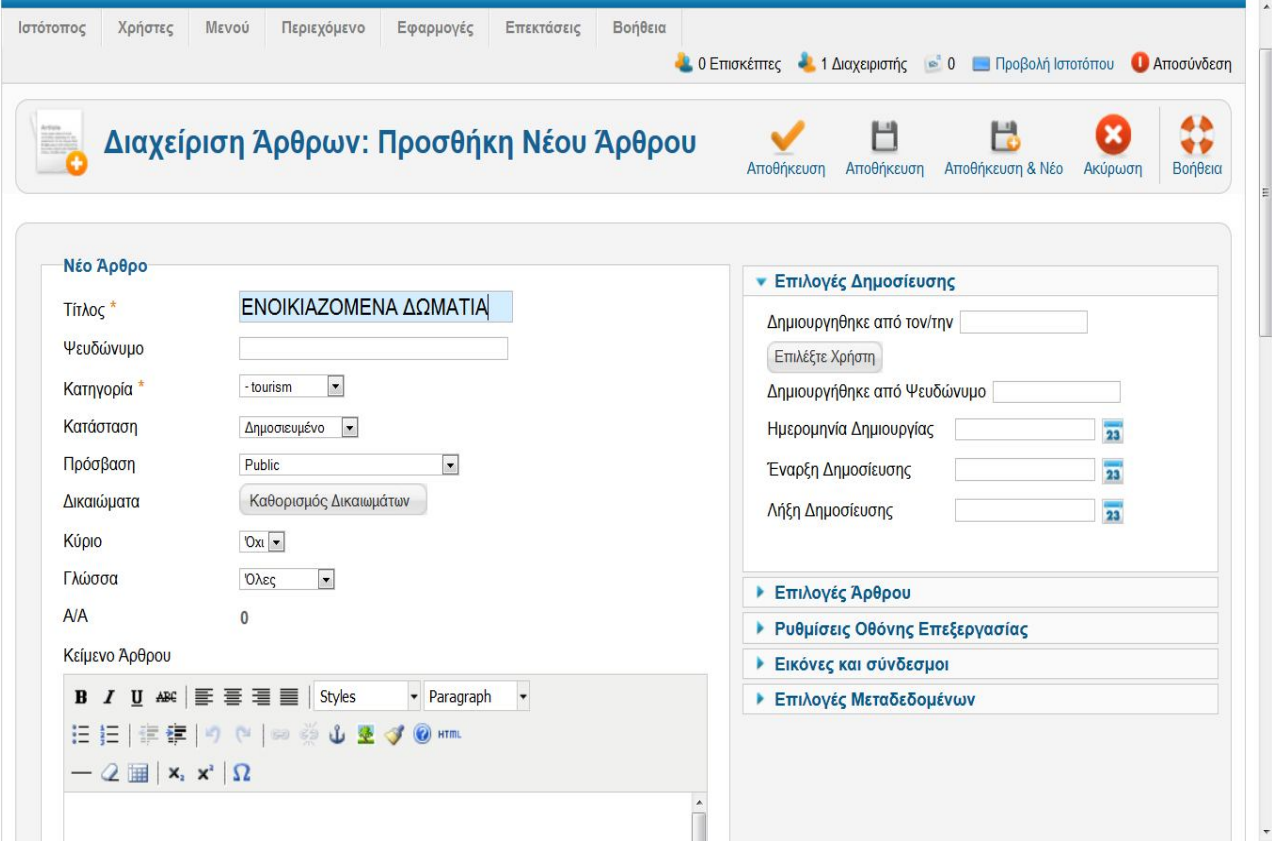

## **5.3.3 Δημιουργία Μενού**

Τα μενού αποτελούν τον οδηγό πλοήγησης για τον επισκέπτη της ιστοσελίδας μας και το Joomla μας βοηθάει στην εύκολη και γρήγορη διαχείριση των μενού και των στοιχείων που περιέχουν. Για να δημιουργήσουμε ένα νέο μενού επιλέγουμε από τη γραμμή μενού :

Μενού -Διαχείριση Μενού -Νέο

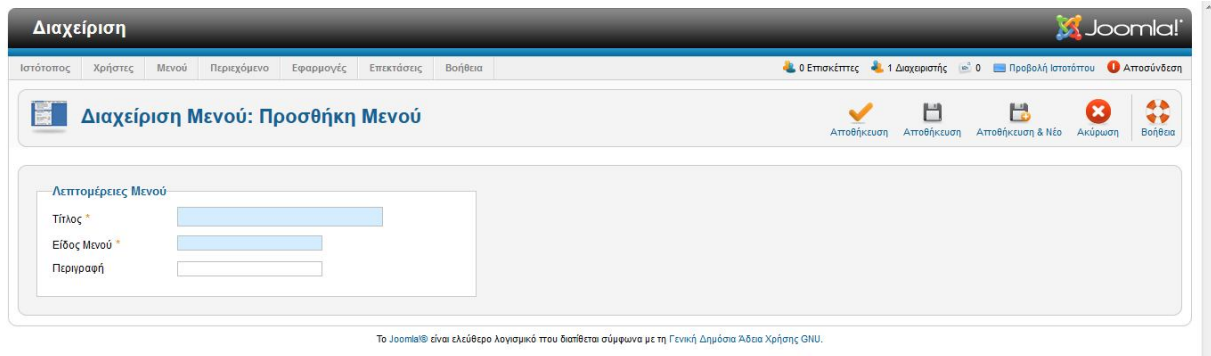

Στην σελίδα που εμφανίζεται συμπληρώνουμε τα παρακάτω πεδία:

**Τίτλος:** Συμπληρώνουμε το όνομα του μενού που θα προβάλλεται στη περιοχή διαχείρησης και στον ιστότοπο.

**Είδος Μενού:** Συμπληρώνουμε το όνομα συστήματος του μενού **Περιγραφή:**Περιγράφουμε τον σκοπό ύπαρξης του μενού

# **5.3.4 Δημιουργία Στοιχείων Μενού**

Για την δημιουργία νέων στοιχείων μενού επιλέγουμε το μενού που επιθυμούμε να προσθέσουμε στοιχεία από τον σύνδεσμο μενού στο «Βασικό Μενού» και στην συνέχεια το μενού που θέλουμε να επεξεργαστούμε.

Κάνοντας κλικ στο κουμπί νέο μεταφερόμαστε στην σελίδα επιλογής είδους για το νέο στοιχείο μενού που θέλουμε να προσθέσουμε.

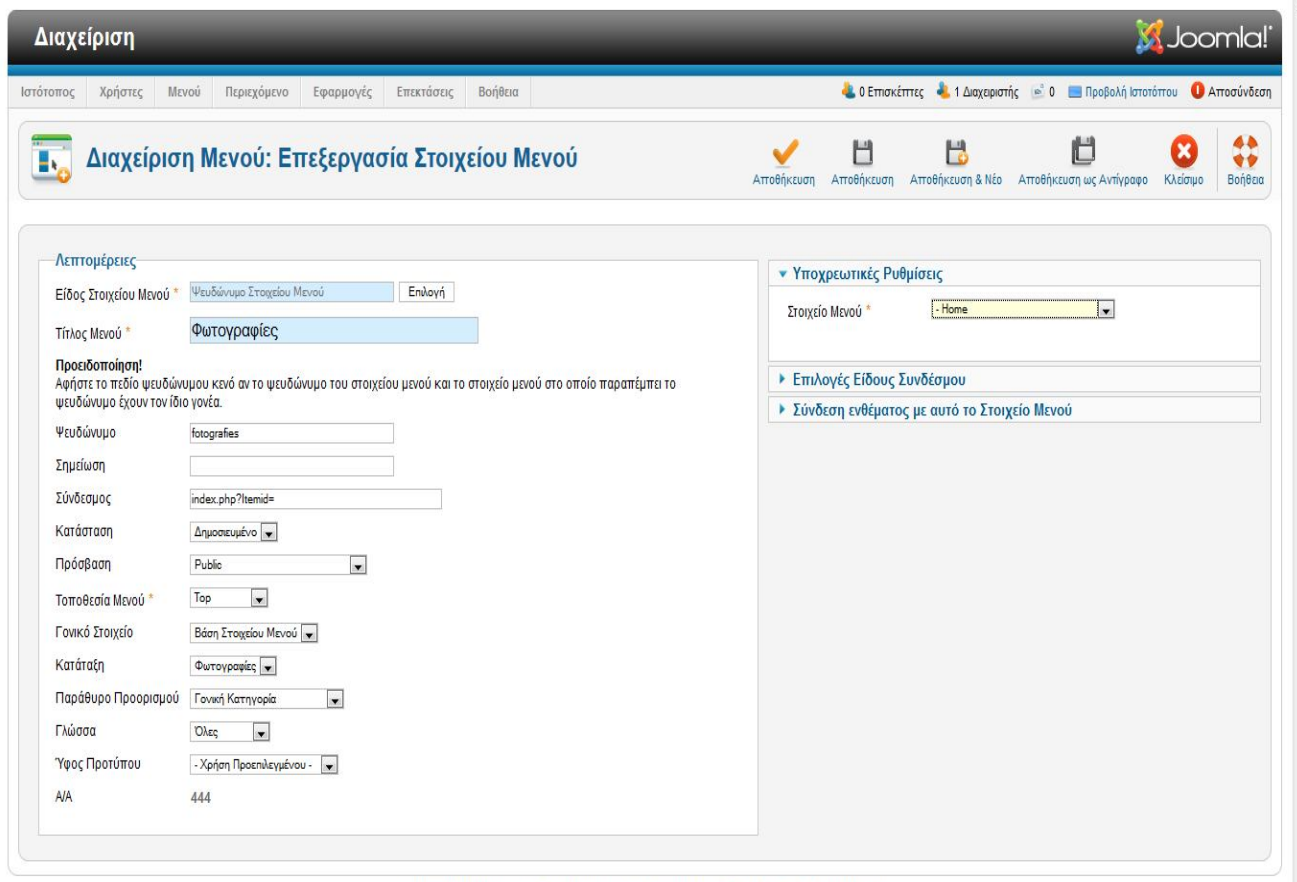

Το Joomla!® είναι ελεύθερο λογισμικό που διατίθεται σύμφωνα με τη Γενική Δημόσια Άδεια Χρήσης GNU.

Στην σελίδα που εμφανίζεται συμπληρώνουμε τα παρακάτω πεδία: **Είδος Στοιχείου Μενού:**Το είδος του μενού όπως εφαρμογή,άρθρο,λίστα επαφών,url κτλ. **Τίτλος Μενού:**Ο τίτλος του μενού που εμφανίζεται **Τοποθεσία Μενού:**Ο σύνδεσμος προς το κύριο μενού που θα εμφανίζεται αυτό το στοιχείο.

# **5.4 Εφαρμογες και πρόσθετα**

## **5.4.1 Δημιουργία Breadcrumbs**

Τα Breadcrumbs αποτελούν τον οδηγό προήγησης για τον χρήστη και βοηθούν στην αναγνώριση της σελίδας/ενότητας στην οποία βρίσκεται, το «μονοπάτι» που ακολούθησε για να φτάσει εκεί και την επιλογή να επιστρέψει σε προηγούμενες ενότητες του ιστοτόπου χωρίς την χρήση του μενού.

Για την δημιουργία του ενθέματος Breadcrumbs επιλέγουμε από το «Βασικό Μενού»:

## **Επεκτάσεις -Διαχείριση Ενθεμάτων -Νέο**

Στην σελίδα που ακολουθεί μας προβάλονται όλα τα διαθέσιμα ενθέματα. Από εκεί επιλεγουμε «Οδηγός Πλοήγησης».

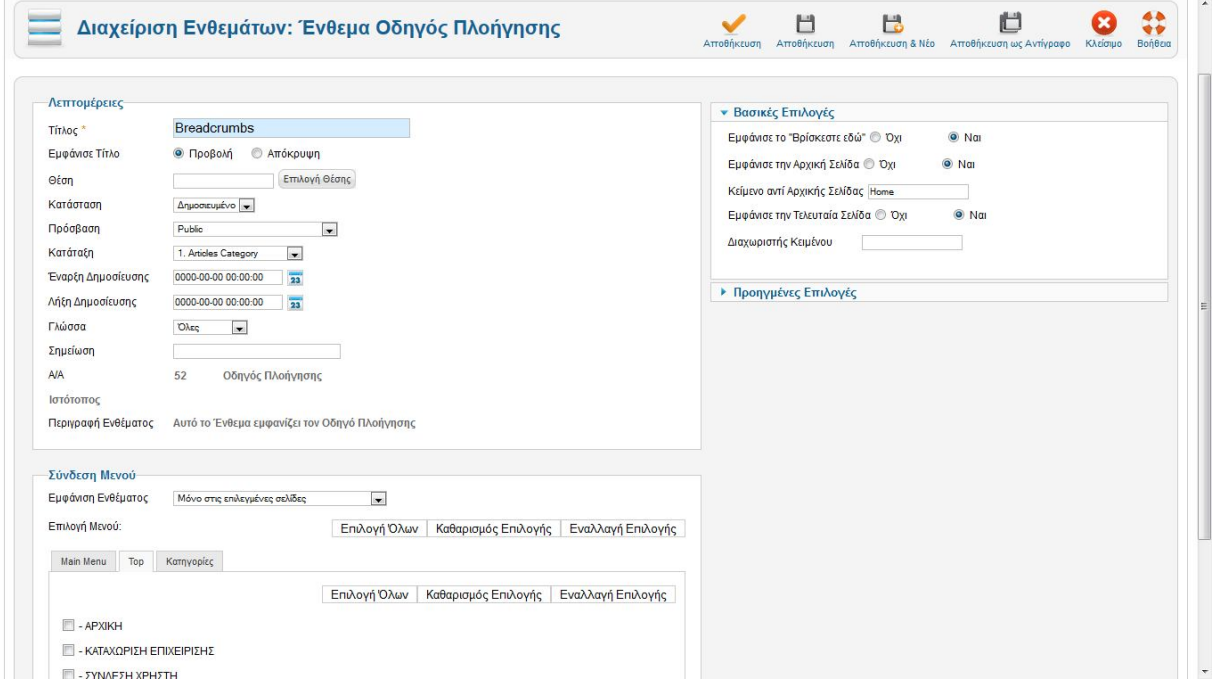

Στην σελίδα επεξεργασίας του ενθέματος μας εισάγουμε τον τίτλο αλλά επιλέγουμε να μην εμφανίζεται και στο πεδίο «Θέση» επιλέγουμε την θέση στην οποία επιθυμούμε να εμφανίζεται.

Στις παραμέτρους ενθέματος στο πεδίο «Εμφάνιση ένδειξης Αρχικής Σελίδας» επιλέγουμε «Όχι» εάν επιθυμούμε να μην εμφανίζεται ο σύνδεσμός προς την αρχική σελίδα στον οδηγό πλοήγησης. Στο πεδίο «Σύνδεση» μενού μπορούμε να επιλέξουμε εάν επιθυμούμε ο οδηγός πλοήγησης να εμφανίζεται σε όλα τα στοιχεία μενού ή σε κάποια συγκεκριμένα.

# **5.4.2 Rss news**

Στην εισαγωγή έγινε αναφορά στην ενημέρωση που προέρχεται από εξωτερικές πηγές , με συνεχή ανανέωση χρησιμοποιώντας Rss (Really Simple) . Ο διαχειριστής του συστήματος μπορεί να ορίσει την πηγή που θα αντλούνται τα νέα βάζοντας τον σύνδεσμο -που έχει οριστεί απo τον ιστότοπο για **rss syndicator** στο αντίστοιχο πεδίο των παραμέτρων του **module**.

Σαν πηγή έχει οριστεί το ειδησεογραφικό τοπικό site **http://www.paratiritis-news.com/** το οποίο προβάλει όλα τα τοπικά νέα της περιοχής.

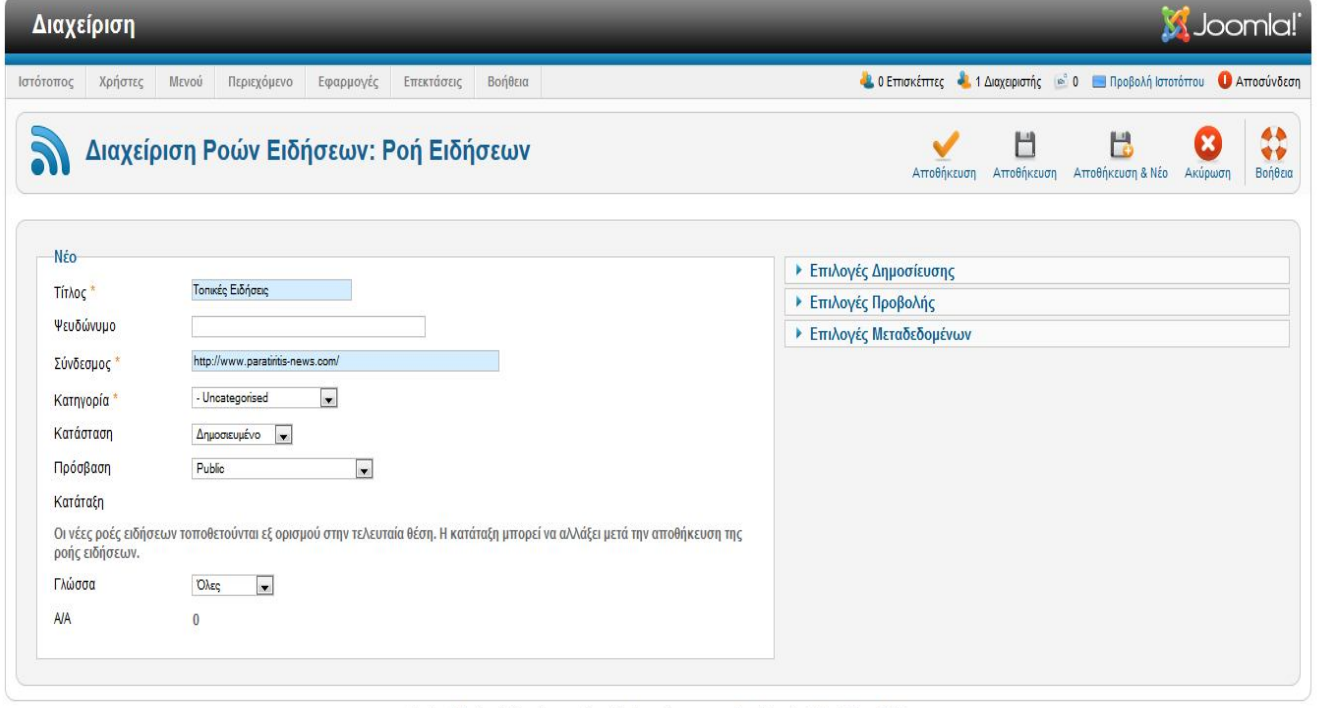

Το Joomla!® είναι ελεύθερο λογισμικό που διατίθεται σύμφωνα με τη Γενική Δημόσια Άδεια Χρήσης GNU.

# *5.4.3* **Διαφημιστικά banners**

H ιστοσελίδα του επαγγελματικού οδηγού αργολίδας παρέχει την δυνατότητα εισαγωγής διαφημιστικών **banners** που βρίσκονται στο **footer** της σελίδας. Την καταχώρηση μπορεί να την κάνει ο **administrator** , καθώς υπάρχουν θέσεις **modules** μέσα σε **asides.** Ο διαχειριστής το μόνο που έχει να κάνει είναι να ανεβάσει την εικόνα (**banner**) μέσω του συστήματος διαχείρισης , στην συνέχεια να δημιουργήσει προφίλ του διαφημιζόμενου , και να ρυθμίσει τον αριθμό των κλικ που μπορούν να γίνουν στο **banner** , βάσει της συμφωνίας.

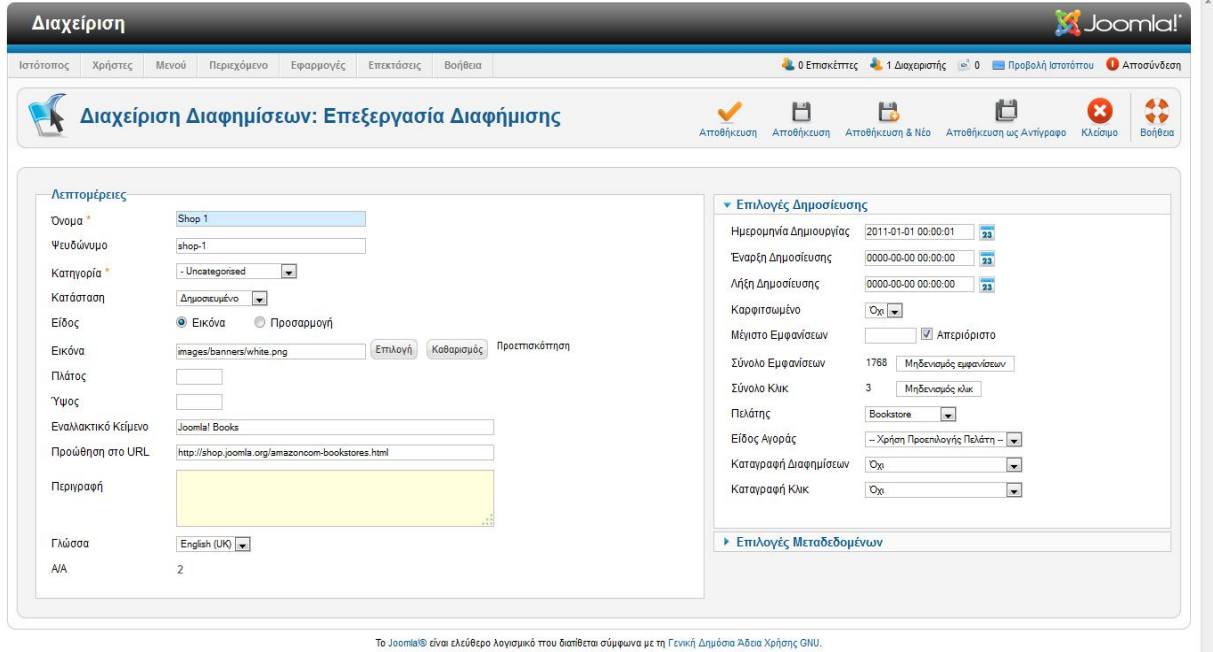

Οι επιλογές για καθε banner που δημιουργείται είναι οι εξής :

- 1) Πόσες φορές θα εμφανιστεί το banner
- 2) Βλέπουμε πόσα κλικ έχουν γίνει με δυνατότητα μηδενισμού
- 3) Όταν επιλέγεται το banner σε ποιόν σύνδεσμο θα μας οδηγεί.
- 4) Το αρχείο του banner , ορίζοντας και τις διαστάσεις του.
- 5) Επιλέγουμε τον διαφημιζόμενο που αντιστοιχεί το banner.

# **6. Ασφάλεια ιστότοπου**

# **6.1 Υπερδιαχειριστής**

Κατά την εγκατάσταση του joomla 2,5 στο τελευταίο στάδιο της εγκατάστασης μας ζητείται να δώσουμε τον κωδικό χρήστη και την ηλεκτρονική θυρίδα αλληλογραφίας του Υπερδιαχειριστή (Superdaministrator).

Το όνομα χρήστη (username) δεν μπορούμε να το ορίσουμε εκείνη τι στιγμή, και έχει προκαθορισθεί να είναι admin.

Ο προκαθορισμός αυτός του ονόματος χρήστη του υπερδιαχειριστή σε admin θα μπορούσε να αποδειχθεί επικίνδυνος, σε κάποιες περιπτώσεις.

Η λύση είναι να αλλάξουμε το όνομα αυτό μόλις κάνουμε την πρώτη σύνδεσή μας στη διαχείριση του Joomla.

Μέσα από το μενού της περιοχής διαχείρισης επιλέγουμε Ιστότοπος-Διαχείριση χρηστών και επιλέγουμε να επεξεργαστούμε τον Super Administrator και δίνουμε ένα άλλο όνομα χρήστη (όχι admin).

# **6.2 Joomla generator tag**

Πολλές φορές δεν θέλουμε "κακόβουλοι" επισκέπτες να βλέπουν το generator tag που υπάρχει στο index.php του joomla και δείχνει το cms που χρησιμοποιείται από το διαδικτυακό μας τόπο.

*<meta name="generator" content="Joomla! 2.5 - Open Source Content Management" />*

Η εύκολη λύση που προτείνεται είναι να αφαιρείται το κομμάτι αυτό κώδικα από τα αρχεία του core του joomla.

Η λύση αυτή δεν είναι σωστή, **μιας και αντιβαίνει στην άδεια χρήσης του joomla.**

Η σωστή λύση είναι να κάνουμε την παρακάτω μικρή τροποποίηση στο αρχείο index.php στο template μας, τοποθετώντας **στο τέλος** του πρώτου php tag το παρακάτω κομμάτι κώδικα

*\$this->setGenerator(null);*

# **6.3 Aρχείο configuration.php**

Ένας από τους τρόπους βελτίωσης της ασφάλειας ενός δικτυακού τόπου είναι η προστασία από την απευθείας πρόσβαση συγκεκριμένων αρχείων php που βρίσκονται στον κατάλογο PUBLIC\_HTML

και περιέχουν εκτελέσιμο κώδικα ή σημαντικά δεδομένα.

Υπάρχουν διάφοροι τρόποι για να πετύχουμε κάτι τέτοιο.

Απλούστερος και ασφαλέστερος θεωρείται να μην αποθηκεύονται κρίσιμα δεδομένα μέσα στον κατάλογο *public\_html* .

Και από τον Apache.org υπάρχει μια συνεχής σύσταση να αποφεύγεται η διατήρηση τέτοιων αρχείων, με κρίσιμα δεδομένα, στον κατάλογο *public\_html*.

Παρακάτω αναλύετε πως μπορουμε να προστατεύσουμε το αρχείο *configuration.php*, που είναι το πιο σημαντικό (για τον τομέα της ασφάλειας) αρχείο για ένα Joomla! site.

1. Μετακινούμε το αρχείο *configuration.php* σε ένα ασφαλή κατάλογο, έξω από τον *public\_html* και το ονομάζουμε όπως θέλουμε Στο παράδειγμα χρησιμοποιείται το όνομα *joomla.conf*.

2.Δημιουργούμε ένα νέο αρχείο *configuration.php* που θα περιέχει τον παρακάτω κώδικα:

 $\langle$ ?php require( dirname( FILE ) . '/../joomla.conf' ); ?>

3. Σιγουρευόμαστε ότι το νέο *configuration.php* δεν είναι σε καμιά περίπτωση εγγράψιμο (444), και δεν θα αλλάξει το περιεχόμενό του από το *com\_config*.

4. Εάν χρειαστεί να αλλάξουμε κάποια από τις ρυθμίσεις, τις αλλάζουμε με το χέρι στο αρχείο *joomla.conf*.

**Σημείωση:** Χρησιμοποιώντας τη μέθοδο αυτή, ακόμα και αν για κάποιο λόγο ο Web server μεταδώσει τα περιεχόμενα αρχείων php, λόγω κάποιας λανθασμένης ρύθμισης, κανείς δεν θα μπορεί να δει τα περιεχόμενα του πραγματικού αρχείου *configuration.php*.

# *6.4* **Διαμόρφωση σελίδας "εκτός λειτουργίας"**

Kατά τη διάρκεια της επεξεργασίας του δικτυακού μας τόπου, μερικές φορές ορίζουμε ότι βρίσκεται σε κατάσταση "εκτός λειτουργίας" (offline).

Στην περίπτωση αυτή, οι επισκέπτες έχουν στην οθόνη τους την προκαθορισμένη από την εφαρμογή του Joomla σελίδα, με το λογότυπο του Joomla,το μήνυμα που έχουμε ορίσει για την "εκτός λειτουργίας" κατάσταση και μια φόρμα σύνδεσης με το σύστημα διαχείρισης.

Αυτό είναι άκρως επικίνδυνο γιατί εκτός του ότι δείχνουμε πιο CMS χρησιμοποιούμε , κάποιος επιτήδειος με χρήση τεχνικής **SQL injection** στην φόρμα σύνδεσης , μπορεί να αποκτήσει πρόσβαση στο σύστημα διαχείρισης.

Για να δημιουργήσουμε μια δική μας σελίδα, που θα έχει τα δικά μας επικοινωνιακά χαρακτηριστικά (μηνύματα, χρώματα, λογότυπο, εν γένει εμφάνιση) χρειάζεται να

δημιουργήσουμε μια σελίδα, με βάση την υπάρχουσα στη διεύθυνση /templates/system/offline.php, την οποία και θα ονομάσουμε με το ίδιο όνομα και θα την

αποθηκεύσετε στο κεντρικό φάκελο του δικού μας template:

/templates/active\_template/offline.php.

Για να προσθέσουμε ένα ένθεμα στην "εκτός λειτουργίας" σελίδα, πχ. to module footer, θα πρέπει να προσθέσουμε τον παρακάτω κώδικα

 $\langle$ ?php \$module =& JModuleHelper::getModule('footer', 'Footer');  $\text{Sdocument} = \text{JFactor}::\text{getDocument}()$ ;  $$renderer = $document > loadц.$ \$contents = \$renderer->render(\$module); echo \$contents; ?>

Τροποποιούμε την πρώτη γραμμή του κώδικα, ανάλογα με το ένθεμα που θέλουμε να εισάγουμε, με την εξής λογική: αφού θέλουμε να τοποθετήσουμε το mod\_footer, δίνετε το όνομα footer. Επειδή όμως μπορεί το συγκεκριμένο ένθεμα να έχει τοποθετηθεί πολλές φορές στο site μας, η δεύτερη παράμετρος (Footer) αφορά το όνομα που έχουμε δώσει εμείς στη συγκεκριμένη εμφάνιση του ενθέματος

# **6.5 Eνεργοποίηση του ftp layer**

Καλό θα είναι να επιλέγουμε να φιλοξενήσουμε το joomla σε servers που λειτουργούν με suphp. Εκτός από την ασφάλεια της εγκατάστασής μας, εξασφαλίζουμε και ότι όλα τα αρχεία και οι φάκελοι που δημιουργούνται μέσω του joomla έχουν ως ιδιοκτήτη (owner) τον χρήστη (user) του λογαριασμού φιλοξενίας και όχι τον apache (nobody).

Αν όμως βρεθούμε σε server χωρίς suphp, θα πρέπει να ενεργοποιήσουμε το ftp layer, ώστε όλες οι ενέργειες του joomla (εγκατάσταση, δημιουργία φακέλων και αρχείων, ανέβασμα αρχείων) να γίνεται μέσω ενός ftp user, και να έχει αυτόν ως ιδιοκτήτη.

# **6.5.1 Πώς ενεργοποιούμε το ftp layer**

Πηγαίνουμε από την **Διαχείρηση-Γενικές Ρυθμίσεις** και επιλέγουμε την καρτέλα **Διακομιστής** και εισάγουμε τις πιο κάτω επιλογές στα πεδία:

## **FTP**

- **Ενεργοποίηση FTP** επιλέγουμε Ναι
- **Διακομιστής FTP** –εισάγουμε το 127.0.0.1
- **Θύρα FTP** –εισάγουμε 21

• **Όνομα Χρήστη FTP** –εισάγουμε το όνομα του ftp user που θέλουμε το joomla να χρησιμοποιεί όταν δημιουργεί ή μεταφορτώνει φακέλους ή αρχεία (συμβουλή για ασφάλεια: μην χρησιμοποιείτε τον βασικό χρήστη του λογαριασμού σας, αλλά δημιουργήστε έναν ftp user ειδικά για το σκοπό αυτό)

• **Κωδικός FTP** –εισάγουμε τον κωδικό του συγκεκριμένου ftp user

• **Διαχειριστής FTP** -Ο κεντρικός φάκελος όπου θα ανεβαίνουν τα αρχεία (αν η εγκατάσταση είναι σε Cpanel και είναι στον κεντρικό φάκελο, δίνετε /public\_html)

# **6.6 Joomla Seo**

Ο ορός **SEO** προκύπτει από τα αρχικά των λέξεων **Search Engine Optimization**, που στα Ελληνικά μεταφράζεται ως "Βελτιστοποίηση μηχανών αναζήτησης" αλλά ουσιαστικά εννοείται βελτιστοποίηση ιστοσελίδας για τις μηχανές αναζήτησης. Οι μηχανές αναζήτησης όπως η Google και το Yahoo! είναι η σημαντικότερη πηγή για την αύξηση των επισκεπτών μιας ιστοσελίδας. Η πλέον διαδεδομένη μηχανή αναζήτησης είναι αναμφισβήτητα η Google, δια μέσω της οποίας πραγματοποιούνται το 58% των αναζητήσεων στης Η.Π.Α. σύμφωνα με την Nielsen/NetRatings για τον Μάρτιο του 2008.

## Table 1: Top 10 Search Providers for March 2008, Ranked by Searches (U.S.)

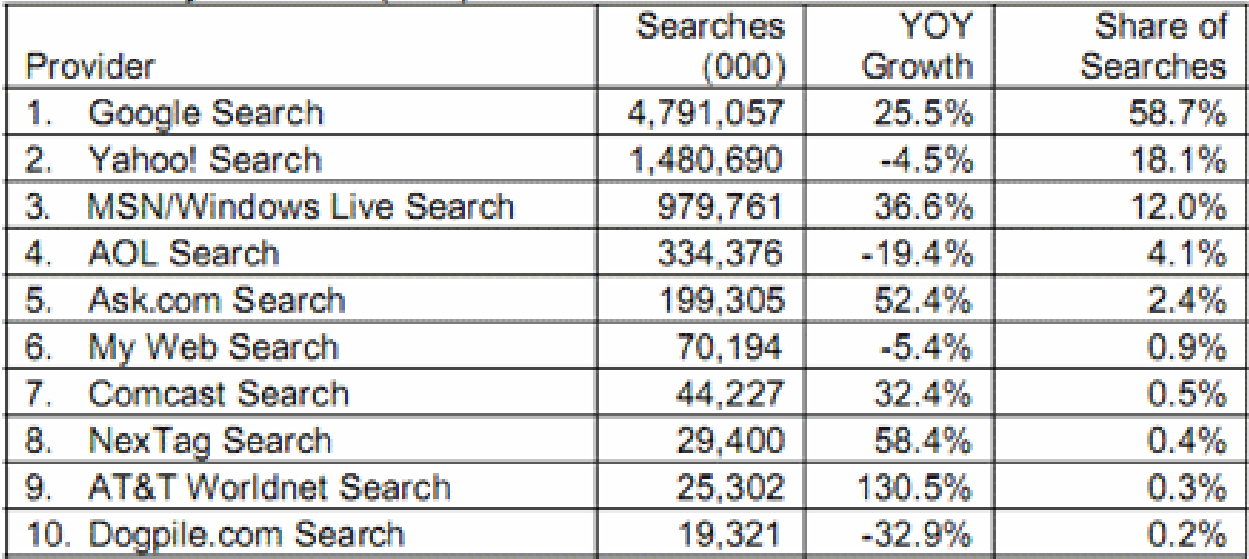

Source: Nielsen Online, MegaView Search

# **6.6.1 Γιατί να γίνει SEO ( Search Engine Optimization )σε μία ιστοσελίδα ?**

To SEO είναι μια από τις πιο αποτελεσματικές στρατηγικές για να πάρει μία ιστοσελίδα το μέγιστο δυνατό όφελος από την online παρουσία της.

Οι μηχανές αναζήτησης χρησιμοποιούν ειδικούς αλγορίθμους για να καθορίσουν ποια ιστοσελίδα θα πρέπει να κατατάσσεται σε καλύτερη θέση για κάποιο συγκεκριμένο ερώτημα στα αποτελέσματα αναζήτησης. Αυτοί οι αλγόριθμοι έχουν αυστηρά εμπιστευτικό χαρακτήρα, αλλά γενικές έννοιες και αρχές τους μπορούν να βρεθούν .Ένα απο τα σημαντικότερα στοιχεία που πρέπει να συμπεριλαμβάνεται στην ιστοσελίδα ωστε να βοηθά στην καλύτερη κατάξη της στις μηχανές αναζήτησης είναι η συνάφεια (relevancy) μεταξύ του τίτλου, της περιγραφής, των λέξεων κλειδιών και του περιεχομένου της κάθε σελίδας. Βασικό ρόλο, παίζει ο τίτλος κάθε σελίδας.

Θα πρέπει να περιλαμβάνει όσο το δυνατό περισσότερες από τις λέξεις-κλειδιά που έχουν καθοριστεί, αλλά ο τίτλος καλό είναι να παραμένει μικρότερος από δώδεκα λέξεις.

Η χρήση των λέξεων-κλειδιών είναι ζωτικής σημασίας για την επισήμανση ενός ιστοτόπου από τις μηχανές αναζήτησης.Αν στον ιστοτόπο περιλαμβάνονται περισσότερες από μια σελίδες, οι λέξεις-κλειδιά πρέπει να εμφανίζονται σε όλες.Βασικός παράγοντας, επίσης, είναι οι λέξεις-κλειδιά να συμπεριλαμβάνονται όσο το δυνατό περισσότερες φορές στον κορμό του κυρίως κειμένου της σελίδας (body text). Αυτό συμβαίνει επειδή οι περισσότερες μηχανές αναζήτησης τις «ψάχνουν» και στο κυρίως κείμενο. Αν δε συναντήσουν μια λέξη-κλειδί στο κυρίως κείμενο, απλά την αγνοούν.

Ορισμένοι από αυτούς που «στήνουν» ιστοσελίδες πιστεύουν ότι η σελίδα γίνεται ελκυστική με τις εικόνες. Αυτό ισχύει για τους επισκέπτες τις σελίδας, όχι όμως και για τις μηχανές αναζήτησης, οι οποίες δεν είναι ικανές να εντοπίσουν εικόνες. Κι όμως, υπάρχουν μηχανές αναζήτησης εικόνων στο Διαδίκτυο. Η χρησιμότητα του SEO βασίζεται στους παρακάτω λόγους:

• 95% των χρηστών χρησιμοποιούν μηχανές αναζήτησης για να βρούν αυτό που τους ενδιαφέρει.

• Οι χρήστες εμπιστεύονται και θεωρούν ποιοτικά τα websites στις πρώτες θέσεις των αποτελεσμάτων

• Το 80% των χρηστών δεν φτάνει πέρα από την δεύτερη σελίδα των αποτελεσμάτων αναζήτησης (SERPs)

• Αυτοί που θα εισέλθουν σε μία ιστοσελίδα είναι στοχευμένοι επισκέπτες που έχουν εκδηλώσει ενεργά το ενδιαφέρον τους για αυτά που προσφέρει με αποτέλεσμα να αυξάνεται η πιθανότητα να γίνουν τελικά πελάτες.

- Χαμηλότερο κόστος ανά visitor
- Πολύ αποτελεσματικότερη μέθοδος συγκριτικά με άλλες μεθόδους Internet Marketing
- Χαμηλό επίπεδο ανταγωνισμού «ακόμα» (στην Ελλάδα) αλλά ολοένα και αυξάνεται.

# **6.6.2 Πώς εντοπίζονται οι εικόνες;**

Η απάντηση είναι και πάλι λέξεις-κλειδιά για καθεμία από τις εικόνες που τοποθετούνται στον ιστοχώρο. Στο Διαδίκτυο κυκλοφορούν προγράμματα (συνήθως επι πληρωμή) αλλά και εταιρείες οι οποίες με συνδρομή αναλαμβάνουν να εντοπίζουν τις 500 ή 1000 «κορυφαίες» λέξεις-κλειδιά και να τις αποστέλλουν με ηλεκτρονικό ταχυδρομείο στους χρήστες τους.

Δίνουν επίσης και κατευθυντήριες γραμμές για τη βελτιστοποίηση, πολλές φορές δωρεάν.

Αμφιλεγόμενο σημείο, ωστόσο, παραμένουν οι μετα-επισημάνσεις (META tags).

Δεν έχει διαπιστωθεί επακριβώς πόσο προσμετρώνται από τις μηχανές αναζήτησης ωστόσο η σύσταση των ειδικών είναι να συμπληρώνονται σωστά τα πεδία μετα-επισημάνσεων για λέξεις-κλειδιά και μεταπεριγραφή (Meta-description).

# **6.6.3 SEO βήματα**

Το SEO εκκινεί από την επιλογή των σωστών keywords: μια διαδικασία ιδιαιτέρως σημαντική την οποία πολλές φορές οι σχεδιαστές σελίδων υποτιμούν ή και αγνοούν.

Για παράδειγμα, ένα ξενοδοχείο στο Πήλιο με το όνομα «Αθηνά» δεν θα έπρεπε να ενδιαφέρεται να εμφανίζεται πρώτο στο keyword «Αθηνά» -διότι ο χρήστης που αναζητά το συγκεκριμένο keyword μάλλον ενδιαφέρεται για την μυθολογία αλλά στο keyword «ξενοδοχείο Πήλιο» -διότι προφανώς αυτό θα πληκτρολογήσουν οι δυνητικοί πελάτες του.

Στο δεύτερο στάδιο του SEO εφαρμόζονται κάποιες τεχνικές για να αναδεικνύονται πιο αποτελεσματικά τα συγκεκριμένα keywords στις μηχανές αναζήτησης.

Οι τεχνικές αυτές ουσιαστικά αλλάζουν σε μικρή κλίμακα την ιστοσελίδα ωστόσο μπορούν να εκτινάξουν την κατάταξή της στις μηχανές αναζήτησης. Είναι σημαντικό να διευκρινιστεί ότι αυτές οι τεχνικές απαιτούν ένα χρονικό ορίζοντα από έναν μέχρι έξι μήνες ανάλογα με την ανταγωνιστικότητα του keyword.

Επιπλέον αυτό δεν σημαίνει ότι μετά τους έξι μήνες η ιστοσελίδα δεν μπορεί να βελτιώσει άλλο την θέση της. Σίγουρα όμως παράγοντες όπως η συχνότητα ανανέωσης της ιστοσελίδας, η ηλικία της και το περιεχόμενό της παίζουν μεγάλο ρόλο στην εμφανισιμότητα.

Το SEO είναι χωρισμένο "άτυπα" σε 2 μορφές: Στη **White Hat** μορφή SEO και στη **Black Hat** μορφή SEO. Η πρώτη (*White Hat*) αναφέρεται στα βήματα που μπορεί να ακολουθήσει κάποιος χρησιμοποιώντας τους κανόνες και μόνο για να εφαρμόσει μια πετυχημένη SEO στρατηγική.

Η δεύτερη (*Black Hat*) βασίζεται στη χρήση μη έντιμων μεθόδων και γι' αυτό το λόγο καλό θα είναι να αποφεύγεται.

## **ΠΤΥΧΙΑΚΗ ΕΡΓΑΣΙΑ**

### "ΑΝΑΠΤΥΞΗ ΗΛΕΚΤΡΟΝΙΚΟΥ ΕΠΑΓΓΕΛΜΑΤΙΚΟΥ ΟΔΗΓΟΥ ΤΟΥ ΝΟΜΟΥ ΑΡΓΟΛΙΔΑΣ ΜΕ ΧΡΗΣΗ ΤΟΥ CMS JOOMLΑ

# **6.6.4 Ρυθμίσεις SEO**

To Joomla μπορεί από την έκδοση 1.5.x να προσφέρει φιλικά URLs προς τις μηχανες αναζήτησης. Ένα μη φιλικό είναι της μορφής:

*1. http://domain.gr/index.php?option=com\_content&view=article&id=137&Itemid=158*

Ενώ μετά από την εφαρμογή των παρακάτω βημάτων μετατρέπεται σε φιλικό:

*1. http:// domain.gr/ifiliko-url-se-joomla.html*

Με αυτόν τον τροπο ναι μεν κάνουμε πιο φιλικά τα URL στις μηχανές αναζήτησης άλλα επίσης αποκρυφτούμε και πιο CMS χρησιμοποιούμε.

H διαδικασία είναι η εξής:

Πηγαίνουμε απο τη διαχείριση του Joomla

## **ΓΕΝΙΚΕΣ ΡΥΘΜΙΣΕΙΣ -ΙΣΤΟΤΟΠΟΣ -ΡΥΘΜΙΣΕΙΣ SEO**

1. URL Φιλικό προς τις Μηχανές Αναζήτησης >> Ναι

2. Χρήση του mod rewrite του Apache  $>>$  Ναι

3. Προσθήκη επιθημάτων στα URL >> Ναι

Με χρήση FTP πάμε στα αρχεία το Joomla και στον κεντρικό φάκελο βρίσκουμε και

μετονόμαζουμε το αρχείο htaccess.txt σε .htaccess . Επίσης ελέγχουμε πριν τη μετονομασία, αν ήδη υπάρχει κάποιο .htaccess μέσα στο public\_html Αν είναι κενό το διαγράφουμε, αν όχι λαμβάνουμε υπόψην το περιεχόμενο και ενεργούμε ανάλογα ή μεταφέρουμε με copy - paste ότι είναι απαραίτητο. Σε κάθε άρθρο πρέπει και εκεί να κάνουμε κάποιες ενεργειες:

Αν θεωρήσουμε ότι ο τίτλος του άρθρου είναι ο "Φιλικό url σε joomla" τότε γράφουμε αντίστοιχα στα πεδία:

1. Τίτλος : Φιλικό url σε joomla

2. Ψευδώνυμο (Alias): filiko-url-se-joomla

To Ψευδώνυμο ή Alias όπως φαίνεται πιο πάνω μπαίνει με λατινικούς χαρακτήρες χωρίς κενό και αντί αυτού (-) Μπορούμε βέβαια να χρησιμοποιήσουμε και ελληνικούς χαρακτήρες, για να εμφανιστούν στο URL αλλά δεν είναι ακόμη συμβατή η μορφή παρά του ότι είναι ορατό σε ένα browser.

Η διαδικασία είναι δια χειρός αλλά είναι η μόνη που θα ξέρουμε τι κάνουμε. Μπορούμε να χρησιμποιήσουμε το plugin

*http://forum.joomla.gr/viewtopic.php?f=89&t=11990&st=0&sk=t&sd=a&start=15#p88658* αλλά και να βρούμε λύσεις εφαρμογών στο

*http://extensions.joomla.org/extensions/site-management/sef*

όπου τα sh404SEF και ARTIO JoomSEF έχουν κάθε λόγο να αισθάνονται κυρίαρχοι στο χώρο.

# **7. Παρουσίαση**

ΤΕΧΝΟΛΟΓΙΚΟ ΕΚΠΑΙΔΕΥΤΙΚΟ ΙΔΡΥΜΑ ΚΡΗΤΗΣ ΣΧΟΛΗ ΤΕΧΝΟΛΟΓΙΚΩΝ ΕΦΑΡΜΟΓΩΝ ΤΜΗΜΑ ΜΗΧΑΝΙΚΩΝ ΠΛΗΡΟΦΟΡΙΚΗΣ

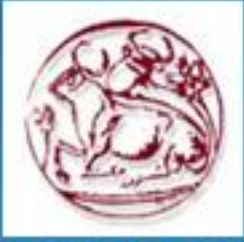

# ΠΤΥΧΙΑΚΗ ΕΡΓΑΣΙΑ ΜΕ ΘΕΜΑ

«ΑΝΑΠΤΥΞΗ ΗΛΕΚΤΡΟΝΙΚΟΥ ΕΠΑΓΓΕΛΜΑΤΙΚΟΥ ΟΔΗΓΟΥ ΤΟΥ ΝΟΜΟΥ ΑΡΓΟΛΙΔΑΣ ΜΕ ΧΡΗΣΗ ΤΟΥ JOOMLA CMS»

> Σπουδαστής: Πουλής Χρήστος Εισηγητής: Παπαδάκης Νικόλαος

# Σκοπός Πτυχιακής Εργασίας

Ο βασικός σκοπός της συγκεκριμένης πτυχιακής εργασίας είναι η ανάπτυξη ενός ηλεκτρονικού επαγγελματικού οδηγού του νομού Αργολίδος. Η υλοποίηση θα γίνει με τη χρήση ενός open source συστήματος διαχείρισης περιεχομένου (CMS), to Joomla.

# Τι είναι το Σύστημα διαχείρισης Περιεχομένου (CMS);

Το CMS είναι μια εφαρμογή software η οποία προσφέρει στον δημιουργό ενός website την δυνατότητα να οργανώνει, να χειρίζεται και να τροποποιεί το περιεχόμενο του website.

Ένα CMS είναι ένα ολοκληρωμένο σύστημα που επιμελείται όλο το περιεχόμενο που μπορεί να υπάρξει σε μια ιστοσελίδα και καλύπτει πλήρως τις απαιτήσεις για ιεραρχημένη πληροφορία, δημιουργία/επεξεργασία /διαγραφή περιεχομένου και επίπεδα πρόσβασης ανα τύπο χρήστη.

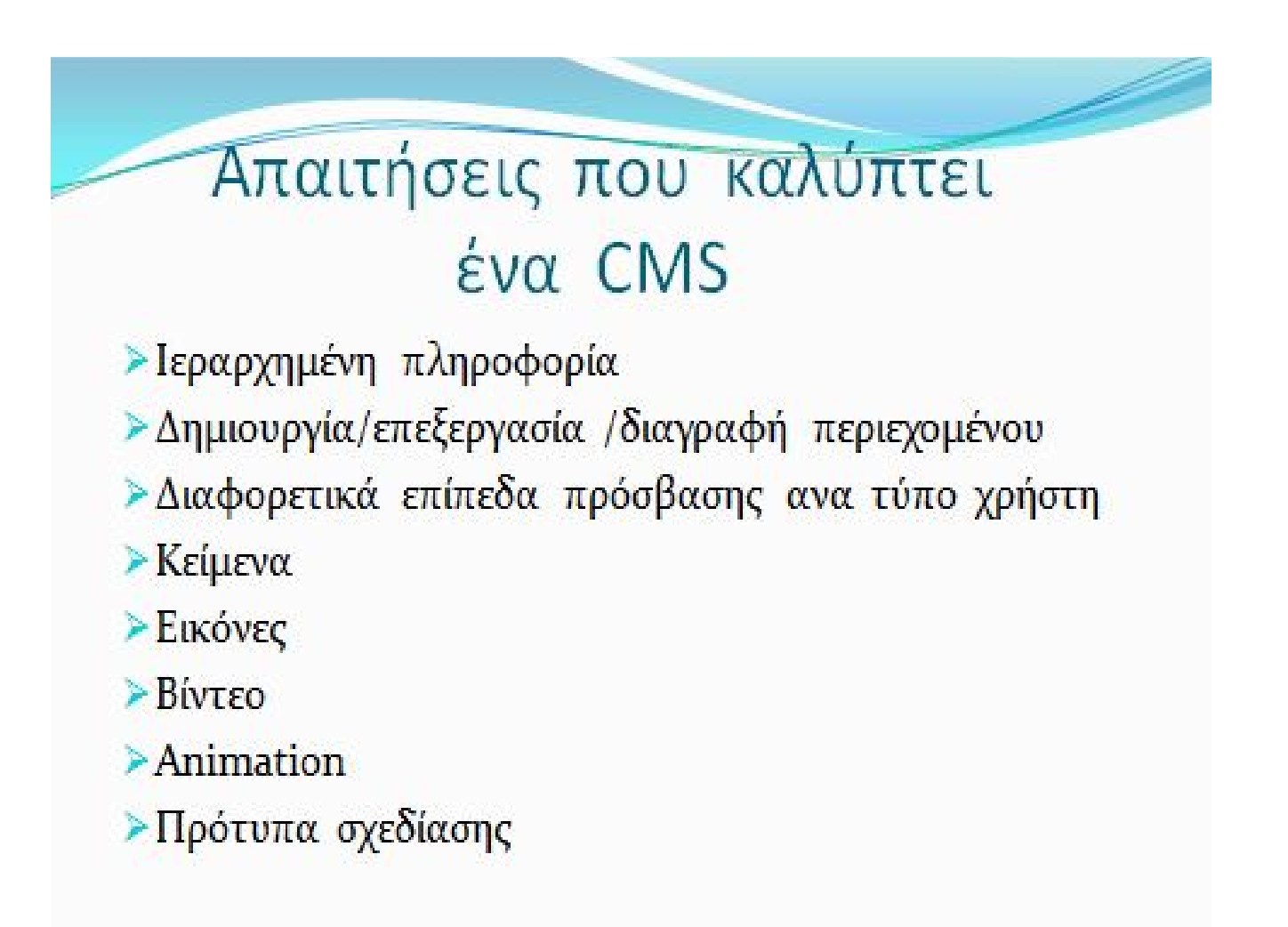

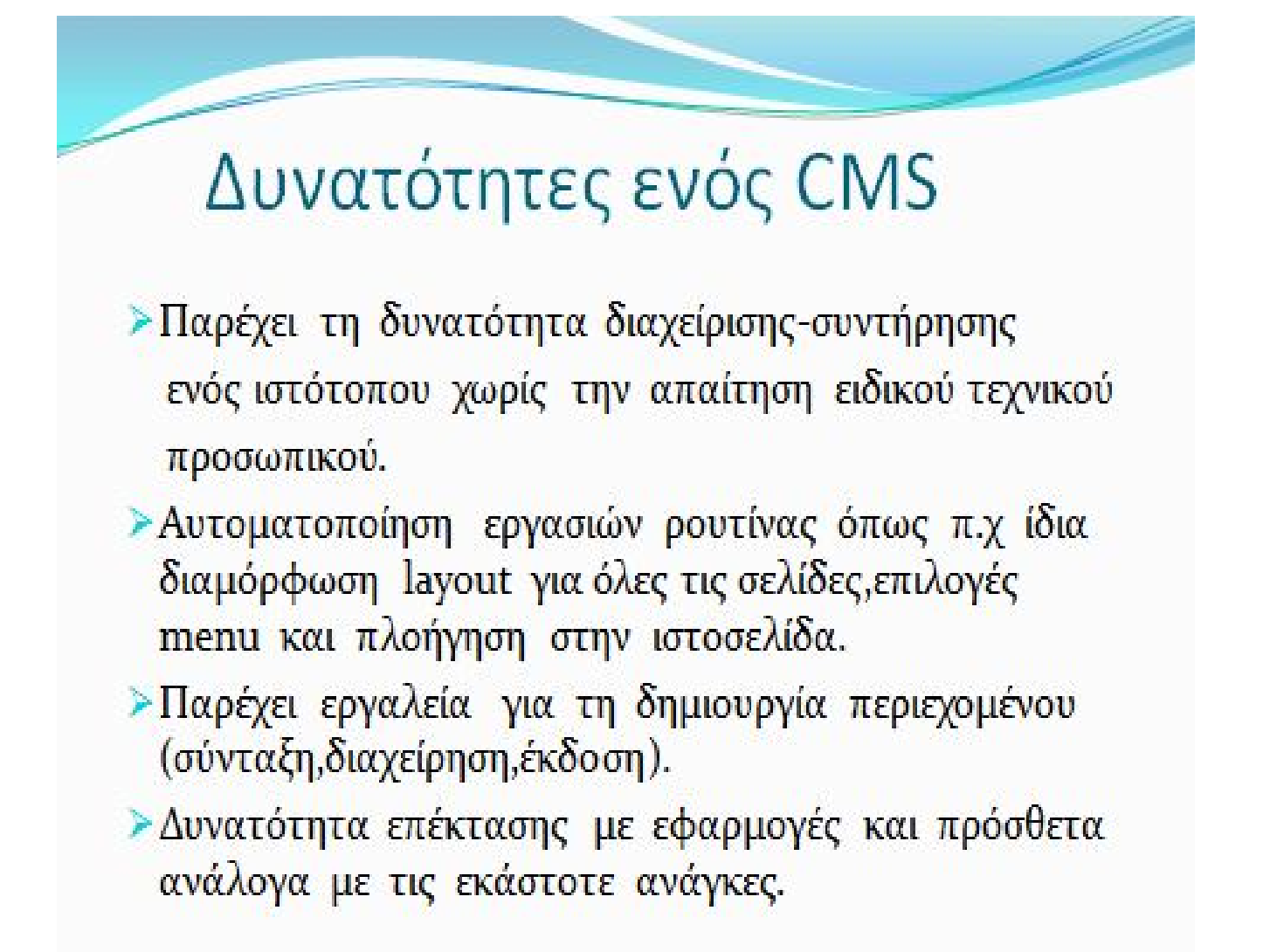

# Ελεύθερο Λογισμικό

Οι εκδόσεις ελεύθερου λογισμικού κάνουν χρήση ειδικής άδειας (free software license) σύμφωνα με την οποία, παραχωρείται το δικαίωμα αντιγραφής, τροποποίησης και αναδιανομής του λογισμικού, στους χρήστες. Παρέχονται οι ελευθερίες:

- > Χρήσης του προγράμματος για οποιονδήποτε σκοπό
- >Μελέτης και τροποποίησης του προγράμματος
- > Αντιγραφής του προγράμματος
- > Βελτίωσης του προγράμματος και επανέκδοσής του προς το συμφέρον της κοινότητας των χρηστών

# Τι είναι το Joomla;

Το Joomla είναι μία δωρεάν εφαρμογή συστήματος διαχείρισης περιεχομένου ανοιχτού κώδικα με σκοπό τη διαχείριση και τη δημοσίευση περιεχομένου στο διαδίκτυο. Είναι γραμμένο σε γλώσσα PHP και η εγκαταστασή του γίνεται σε ένα web server. Ο χρήστης έχει πρόσβαση στο περιβάλλον διαχείρισης μέσω ενός browser.Περιλαμβάνει χαρακτηριστικά όπως η cache των σελίδων, RSS feeds, newsflashes, blogs, forums, δημοσκοπήσεις, ημερολόγια, και την δυνατότητα πολυγλωσσικών ιστοσελίδων.

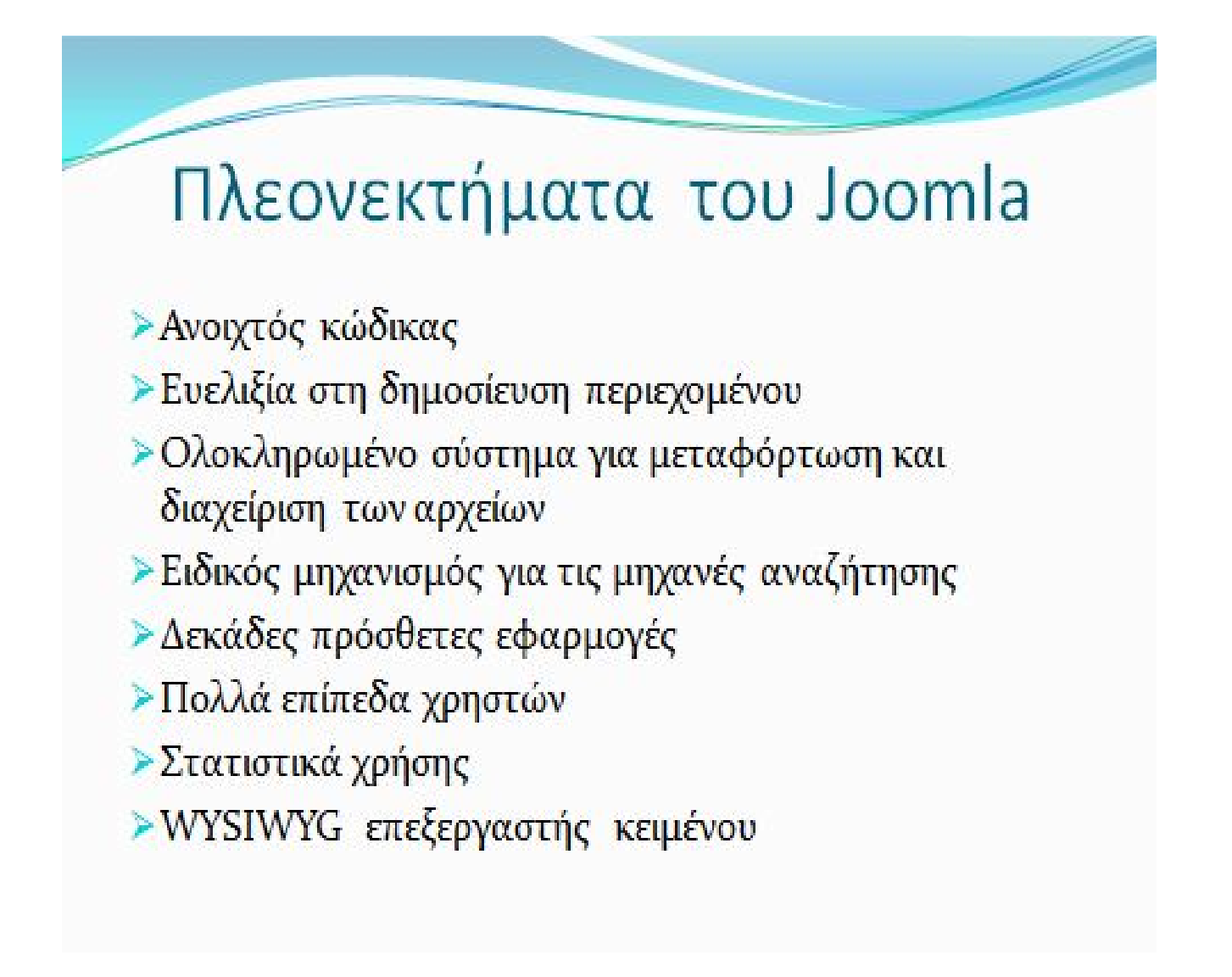

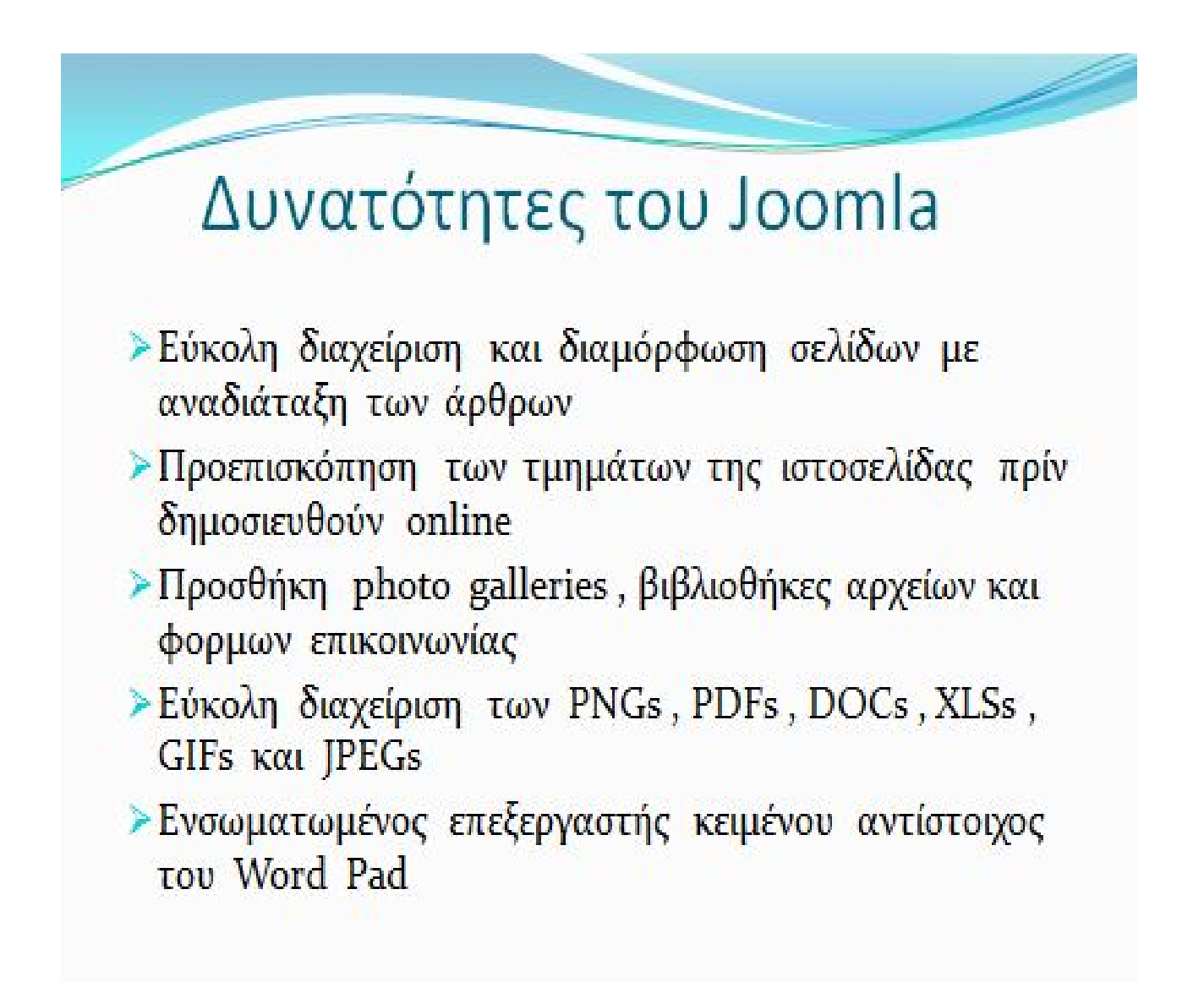

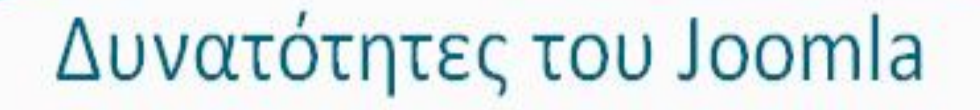

- Eύκολη διαχείριση των Template (πρότυπα)
- > Δυνατότητα λήψης αντιγράφου ασφαλείας του site
- > Banner manager για διαφημιστική προβολή
- > Δυνατότητα κατασκευής ηλεκτρονικού καταστήματος με εγκατάσταση πλατφόρμας
- > Δυνατότητα βελτιστοποίησης της ιστοσελίδας Joomla στις μηχανές αναζήτησης (SEO) διότι το Joomla είναι ένα Search Engine Friendly CMS (SEF)
### Joomla SEO

Ο ορός SEO προκύπτει από τα αρχικά των λέξεων Search Engine Optimization, που στα Ελληνικά μεταφράζεται ως "Βελτιστοποίηση μηχανών αναζήτησης" αλλά ουσιαστικά εννοείται βελτιστοποίηση ιστοσελίδας για τις μηχανές αναζήτησης. Οι μηχανές αναζήτησης όπως η Google και το Yahoo είναι η σημαντικότερη πηγή για την αύξηση των επισκεπτών μιας ιστοσελίδας.

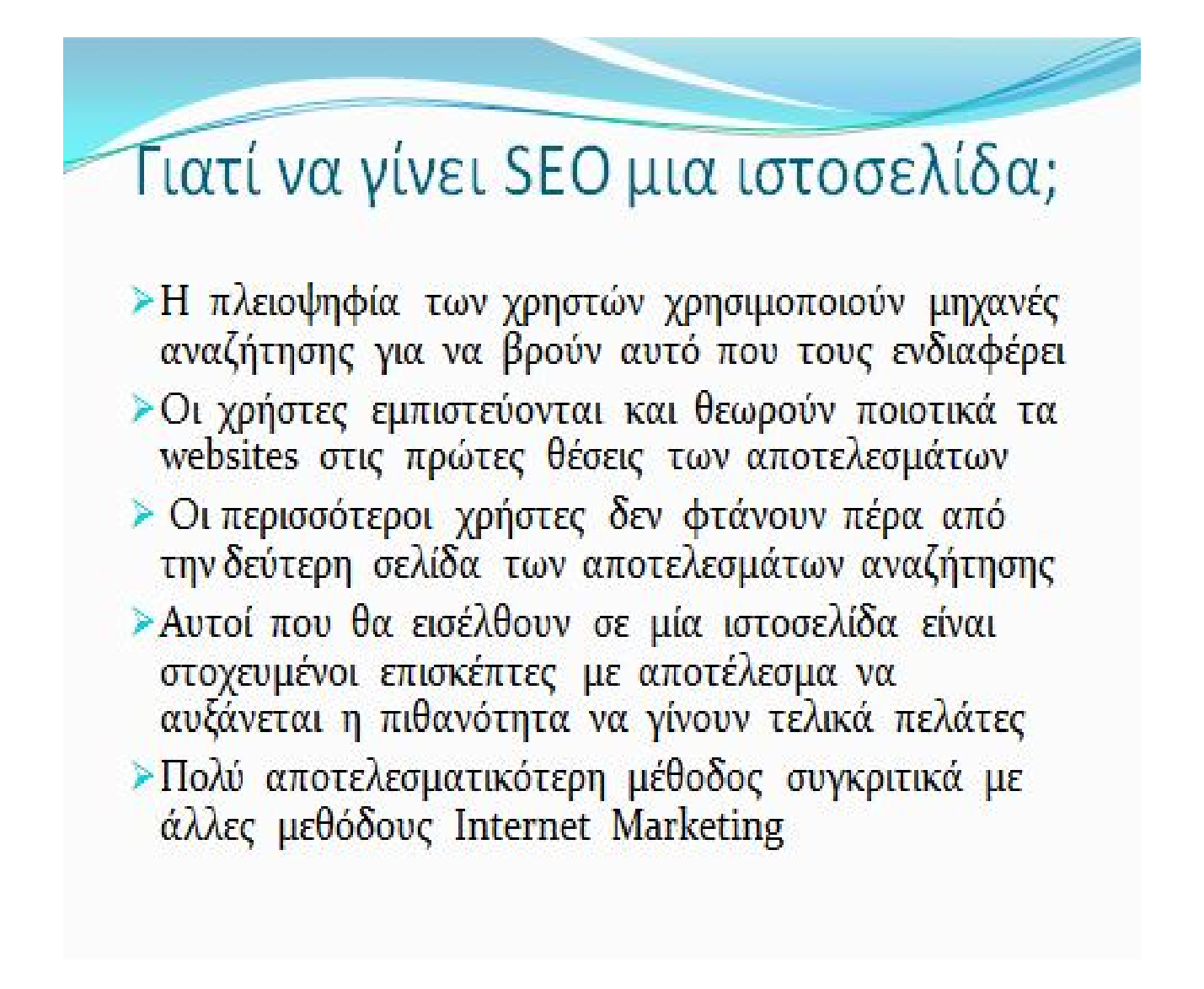

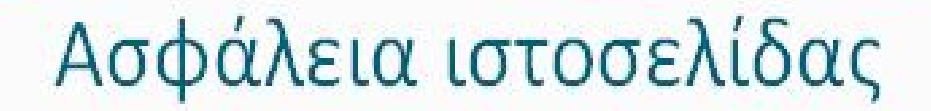

Το αρχείο configuration.php είναι το πιο σημαντικό (για τον τομέα της ασφάλειας) αρχείο για ένα site. Για να προστατεύσουμε το συγκεκριμενο αρχείο πρέπει να: > Μετακινησούμε το αρχείο σε ένα ασφαλή κατάλογο, έξω από την public\_html και να το μετονομάσουμε  $\triangleright$  Δημιουργήσούμε ένα νέο αρχείο configuration.php που θα περιέχει τον παρακάτω κώδικα: <? php require( dirname( \_FILE\_) . '/../νέο όνομα'); ?>

> Σιγουρευόμαστε ότι το νέο configuration.php δεν είναι σε καμιά περίπτωση εγγράψιμο (444)

### Θεματικές Παραλλαγές

Οι θεματικές παραλλαγές είναι θέματα που μπορούν να εγκατασταθούν στην πλατφόρμα διαχείρισης περιεχομένου (CMS) προκειμένου να προσαρμόσουν το σχεδιασμό της ιστοσελίδας μας. Υπάρχουν χιλιάδες θεματικές παραλλαγές που κυκλοφορούν στο διαδίκτυο, εμπορικές ή μη, καθώς επίσης και προγράμματα δημιουργίας θεμάτων όπως π.χ το Artisteer το οποίο και χρησιμοποιήθηκε στην συγκεκριμένη εργασία.

### Επεκτασιμότητα

Οι δυνατότητες του Joomla cms μπορούν πολύ εύκολα να αυξηθούν με την προσθήκη διαφόρων ειδών plugins και modules ανάλογα πάντα με τις ανάγκες κατασκευής της εκάστοτε ιστοσελίδας. Υπάρχει η σελίδα http://extensions.joomla.org/ από την οποία μπορούμε να κατεβάσουμε όποια εφαρμογή χρειαζόμαστε. Τα modules είναι ελευθέρα να τα κατεβάσει κάποιος και απαιτούν κάποια παραμετροποίηση. Είναι άριστα εργαλεία προκειμένου να επιταχύνουμε και να πετύχουμε τα επιθυμητά αποτελέσματα για την ιστοσελίδα μας.

### Τι περιέχει η ιστοσελίδα;

Η ιστοσελίδα μας «Επαγγελματικος Οδηγός Αργολίδας» περιέχει όλες τις κύριες κατηγορίες και υποκατηγορίες επιχειρήσεων που δραστηριοποιούνται στο νομο. Επίσης, υπάρχουν πληροφορίες για το νομό, χάρτης, καιρικές συνθήκες, τιμές βενζίνης, εφημερεύοντα φαρμακεία και νοσοκομεία. Ακόμα, υπάρχει φόρμα αναζήτησης επιχείρησης, φόρμα καταχώρισης επιχείρησης και φόρμα εγγραφής ή εισόδου μελών.

### Δομικά στοιχεία ιστοσελίδας

Header: Flash με φωτογραφίες από το νομό. Content Top: Βρίσκεται το menu πλοήγησης της ιστοσελίδας για εύκολη μετάβαση σε οποιοδήποτε κομμάτι της. Περιέχει την Αρχική σελίδα, Καταχώριση επιχείρησης ,Χάρτης ,Καιρός, Σύνδεση χρήστη. Main body: Είναι το κεντρικό κομμάτι της ιστοσελίδας και αλλάζει ανάλογα σε ποιά σελίδα βρισκόμαστε. Footer:Περιέχει banners με τιμές βενζίνης και εφημερεύοντα φαρμακεία και νοσοκομεία.

## Επισκέπτες της ιστοσελίδας

Η απλή δομή και το ιεραρχημένο περιεχόμενο της ιστοσελίδας δίνει την δυνατότητα στους επισκέπτες της ιστοσελίδας να έχουν άμεση πρόσβαση σε πληροφορίες που τους ενδιαφέρουν. Οι επισκέπτες μπορεί να είναι είτε κάτοικοι του νομού που αναζητούν μια επιχείρηση, είτε επισκέπτες του νομού ή και επιχειρηματίες που θέλουν να καταχωρίσουν το δικό τους κατάστημα.

#### **ΠΤΥΧΙΑΚΗ ΕΡΓΑΣΙΑ** "ΑΝΑΠΤΥΞΗ ΗΛΕΚΤΡΟΝΙΚΟΥ ΕΠΑΓΓΕΛΜΑΤΙΚΟΥ ΟΔΗΓΟΥ ΤΟΥ ΝΟΜΟΥ ΑΡΓΟΛΙΔΑΣ ΜΕ ΧΡΗΣΗ ΤΟΥ CMS JOOMLΑ

# Μελλοντική αξιοποίηση

### της ιστοσελίδας

Στην σύγχρονη «εποχή της πληροφορίας» που ζούμε πιστέυω πως θα ήταν χρήσιμο να υπάρχει ένας ιστότοπος που να παρέχει πληροφορίες που αφορούν τους κατοίκους του νομού που διαμένω. Οι επιχειρηματίες θα μπορούν να διαφημίζουν ηλεκρονικά τα καταστηματά τους και οι επισκέπτες να αναζητούν αυτό που τους ενδιαφέρει κάνοντας παράλληλα μια έρευνα αγοράς σχετικά με την πληθώρα των επιλογών που έχουν ,πριν επισκευθούν από κοντά τα καταστήματα.

### Γενικά συμπεράσματα

Το Joomla ένα πολύ χρήσιμο εργαλείο για την κατασκευή ιστοσελίδων. Δεν απαιτεί κανένα οικονομικό κόστος για την αποκτησή του και οι δυνατοτητές του επεκτείνονται πολύ εύκολα με την εγκατάσταση διαφόρων προσθέτων. Παρέχεται υποστήριξη από τα μέλη την κοινότητας βάση της δεοντολογίας που διέπει τα ανοιχτού κώδικα λογισμικά. Επιταχύνει την κατασκευή ιστοχώρων εξαιτίας των ποιοτικών υπηρεσιών και της ιεραρχημένης δομής που παρέχει.

#### **ΠΤΥΧΙΑΚΗ ΕΡΓΑΣΙΑ** "ΑΝΑΠΤΥΞΗ ΗΛΕΚΤΡΟΝΙΚΟΥ ΕΠΑΓΓΕΛΜΑΤΙΚΟΥ ΟΔΗΓΟΥ ΤΟΥ ΝΟΜΟΥ ΑΡΓΟΛΙΔΑΣ ΜΕ ΧΡΗΣΗ ΤΟΥ CMS JOOMLΑ

### **8. Summary of thesis in English**

The main objective of this thesis is the design , implementation and presentation of an electronic business guide of Argolida , using Joomla, a modern content management system (CMS). Application contains information about Argolida , photographs , maps , information about the weather. Allows the user to search for a store or business that interests and find information such as addresses , phone, fotos.Also , businesses will categorized by type , city , etc. so that the export of the result is easier and faster . On the side now of the store owner or business, you can easily record your business at the page.The construction of this site has been done in such a way as to allow the dynamic update of the content.